# **User manual**

# **EFT/ Burst Generator PEFT Junior**

Release date<br>Author Author N. Wright Reference 250231.1 / 00 Number of pages 83

Title<br>
EFT/ Burst Generator PEFT Junior<br>
17.3.97 Layout BA\_2S\_LK.DOC Name of file 2E250231.DOC

# **Contents**

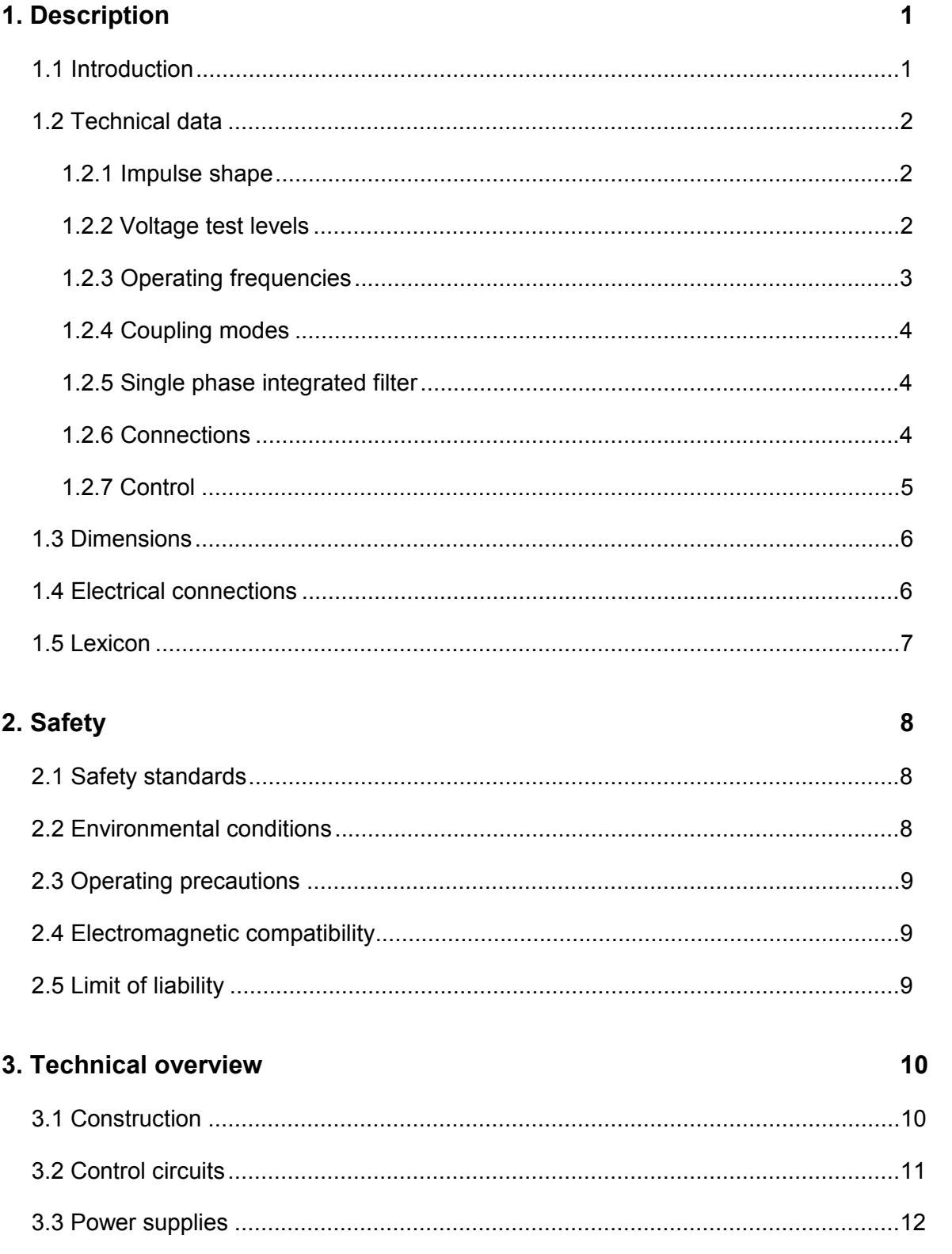

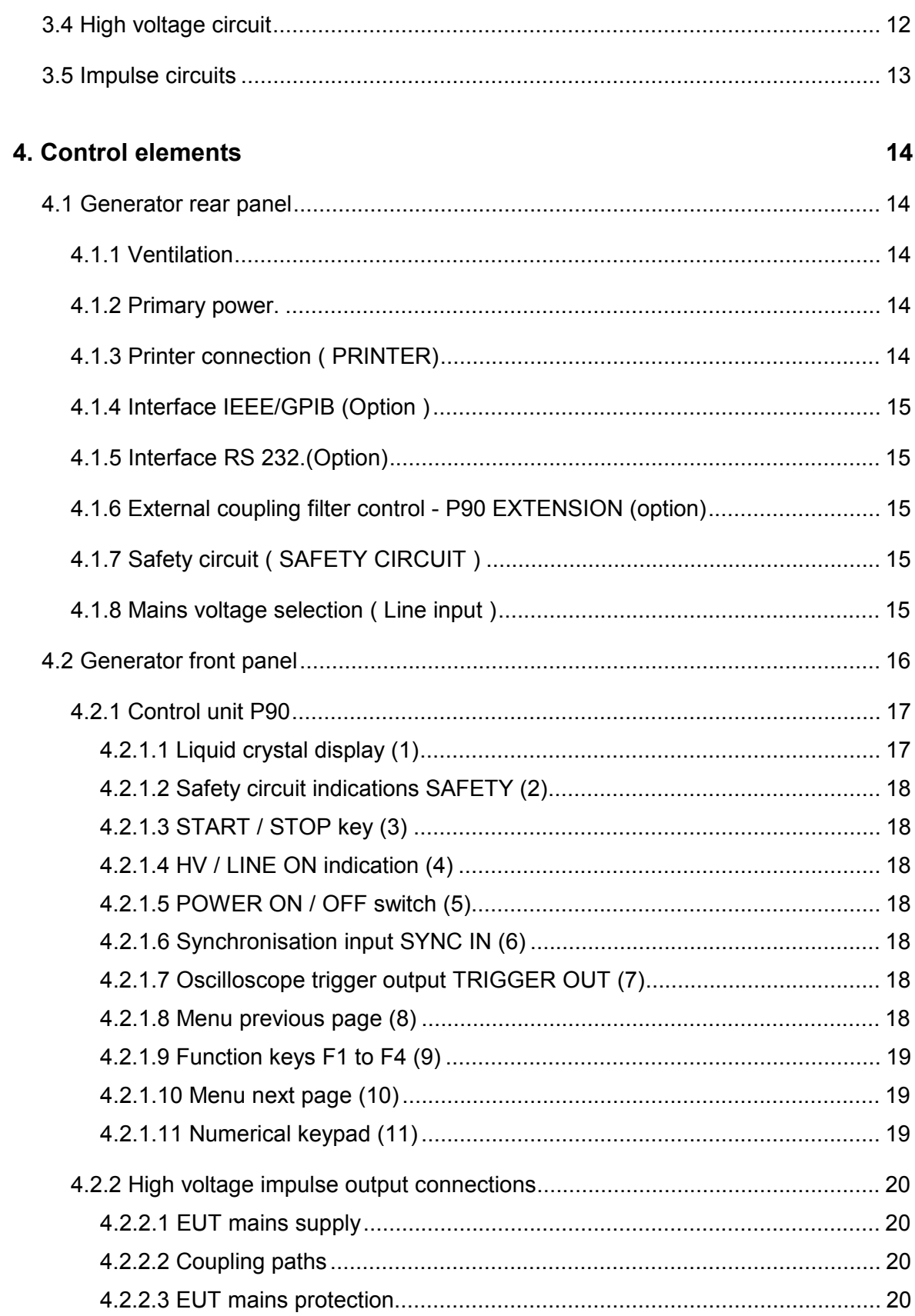

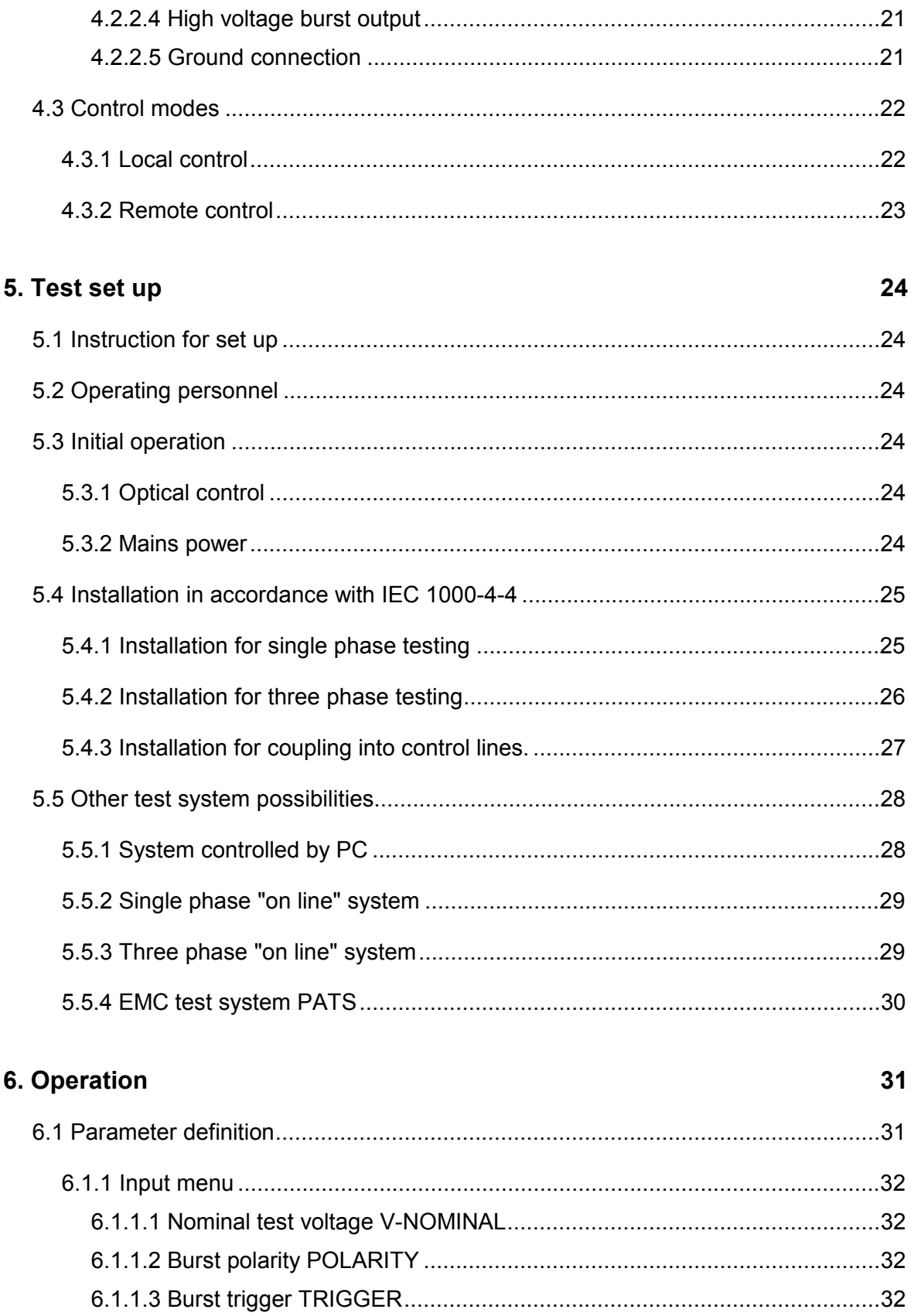

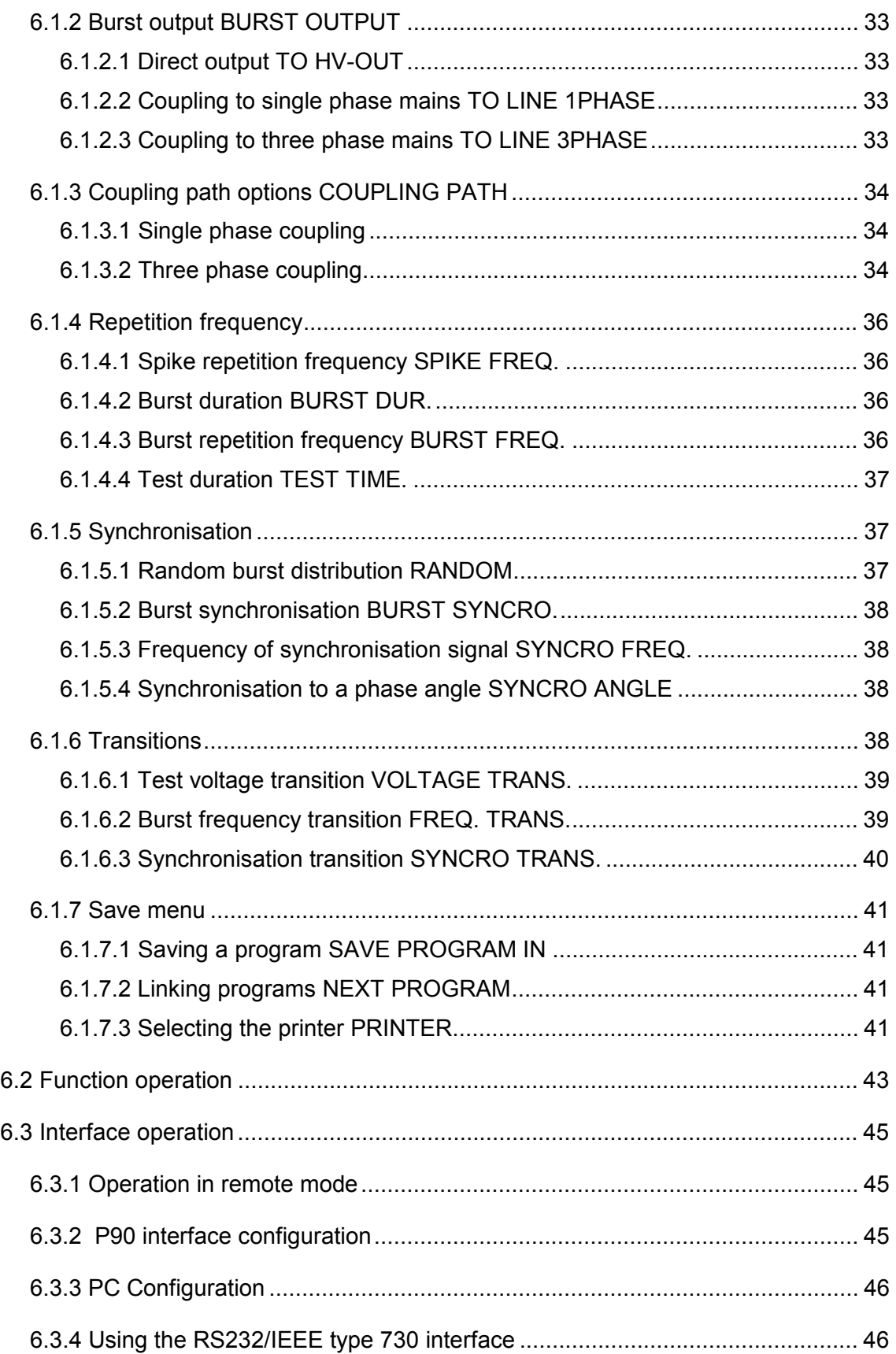

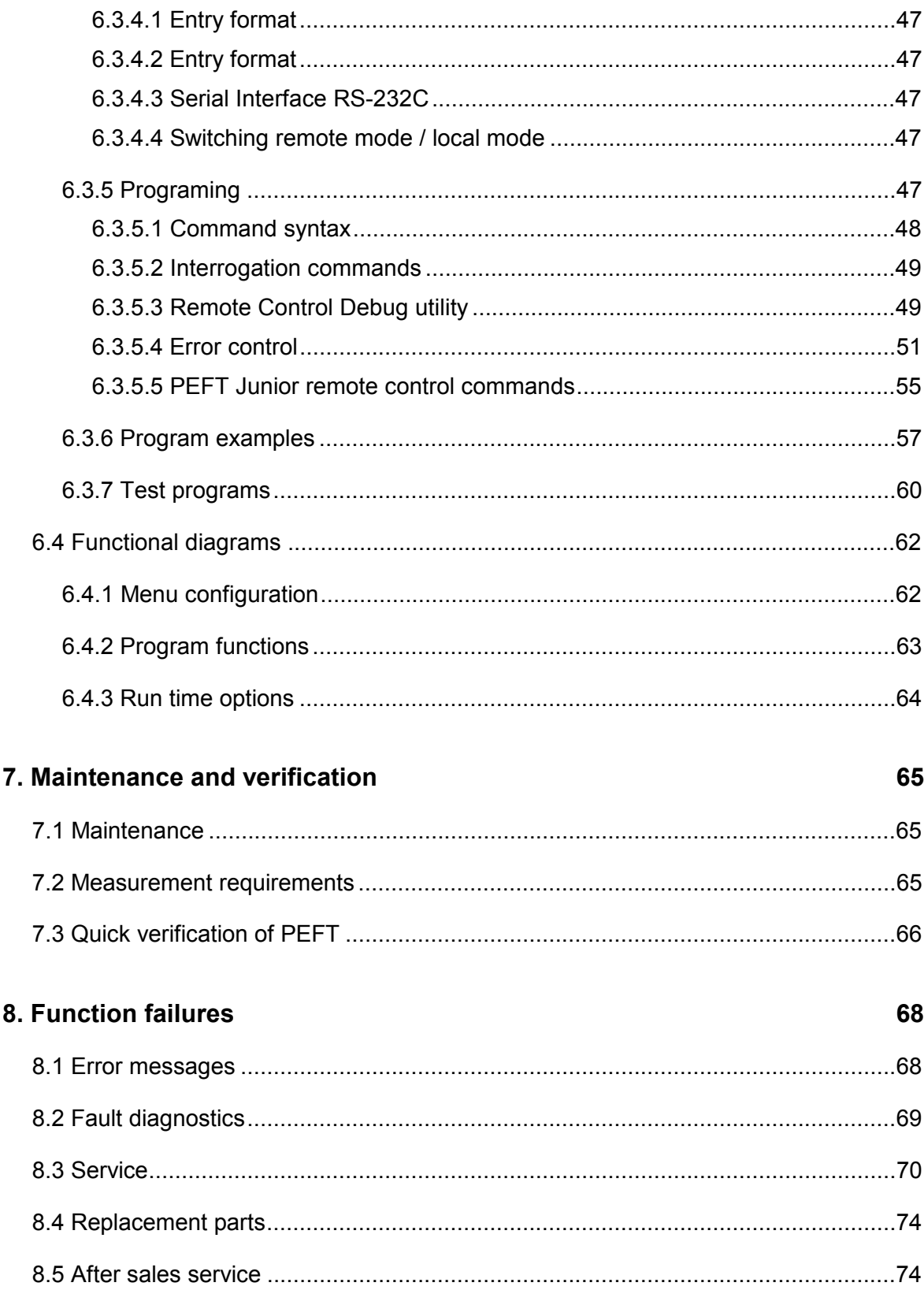

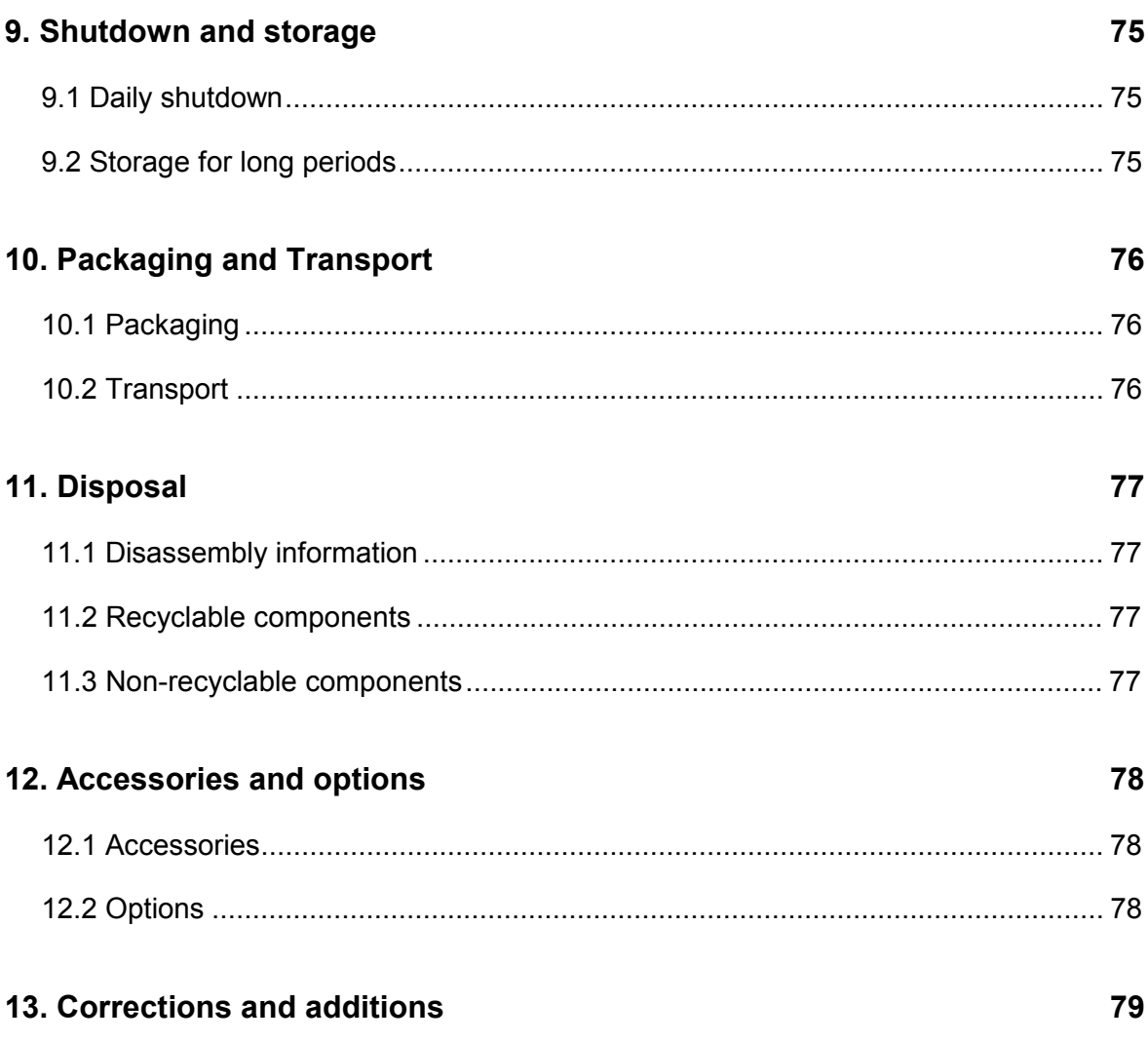

# **1. Description**

# **1.1 Introduction**

The PEFT Junior test system, enables electromagnetic immunity testing in accordance with the standard IEC 1000-4-4 (IEC 801-4).

The built in single phase mains filter enables coupling of EFT / Burst into the EUT mains supply with minimum disturbance to the general mains.

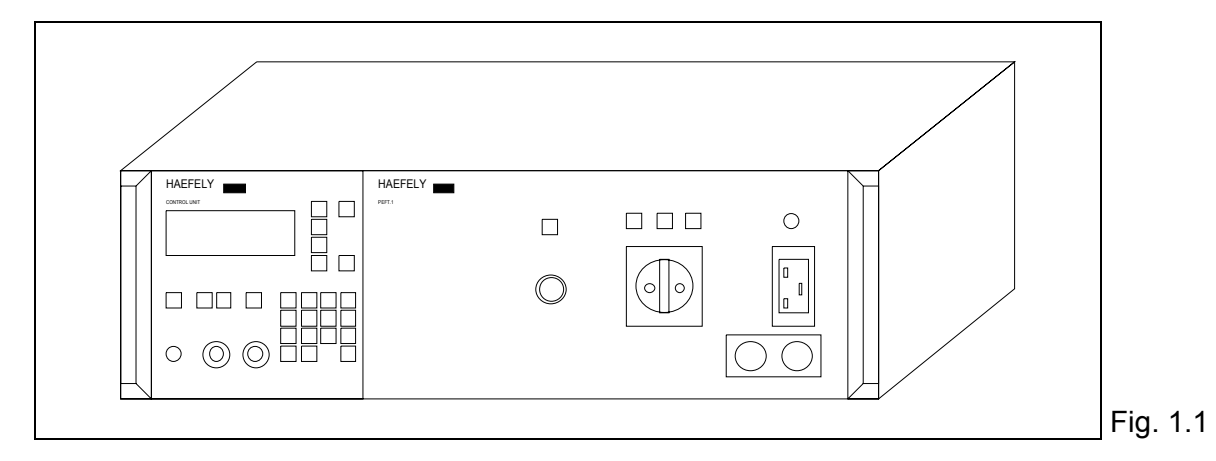

The equipment is controlled by an integrated microprocessor control unit ( P90 ).

In order to conduct three phase tests in accordance with the standard IEC 1000-4-4, it is necessary to use an external coupling filter. For example the FP-EFT 32.1 is a three phase filter that can be controlled directly from the PEFT Junior mainframe.

Tests in IEC 1000-4-4 which require coupling of the EFT / Burst into data and communication lines, can be achieved using the capacitive coupling clamp type IP4A.

The test system can be made fully automatic, by using the optional interface type RC 730 for RS232 and IEEE communication with the WinPATS software package.

# **1.2 Technical data**

The PEFT Junior, has the following technical characteristics:

### **1.2.1 Impulse shape**

Definition in accordance with the standard IEC 1000-4-4 ( IEC 801-4 )

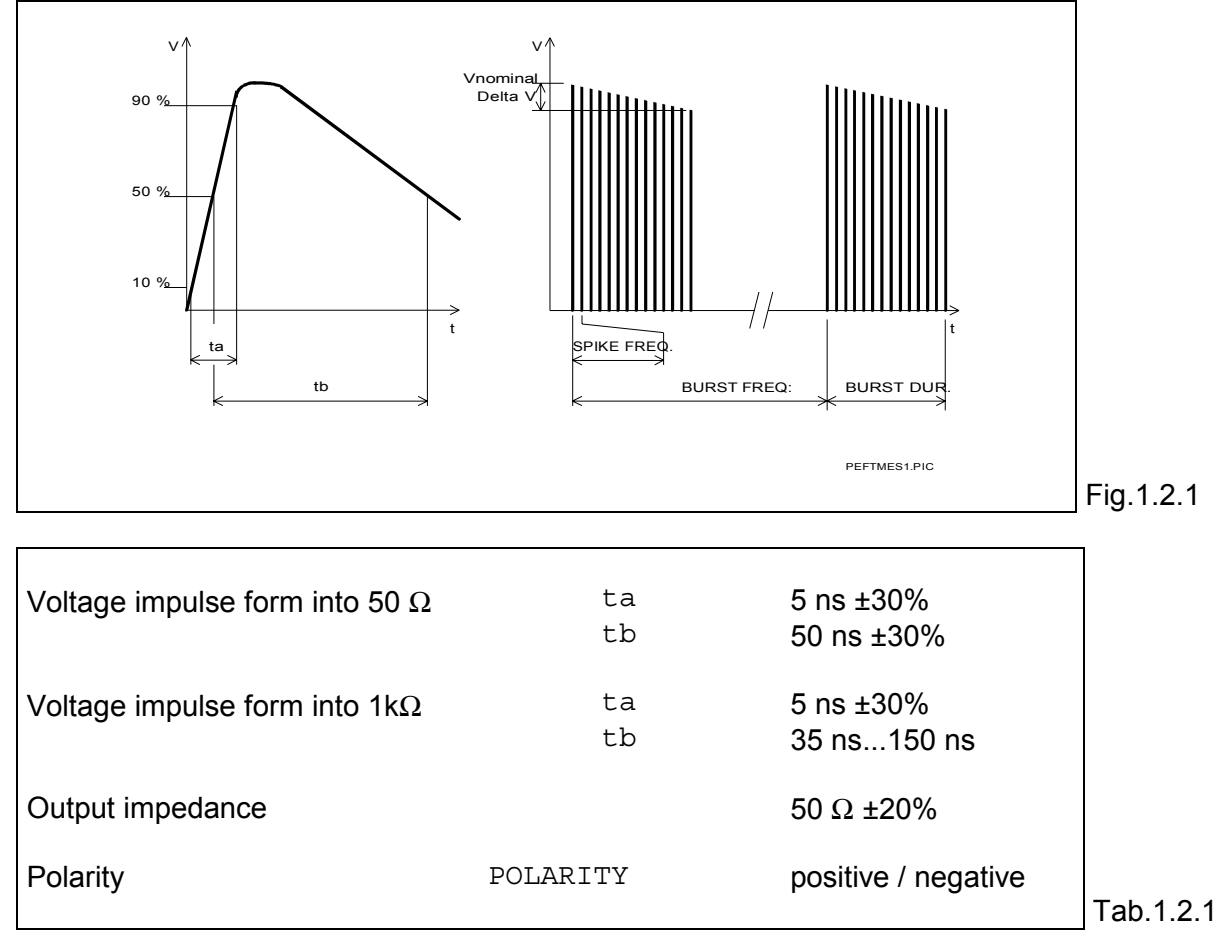

#### **1.2.2 Voltage test levels**

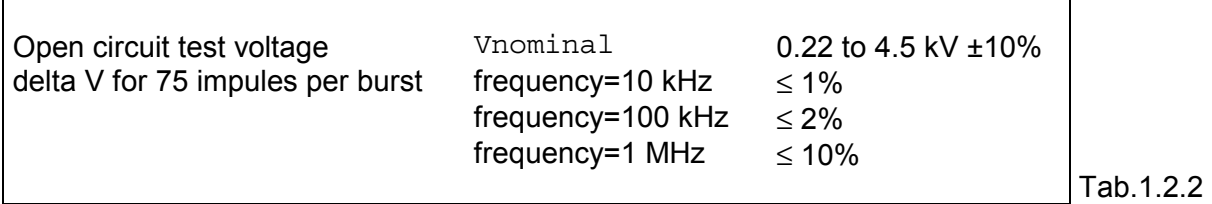

# **1.2.3 Operating frequencies**

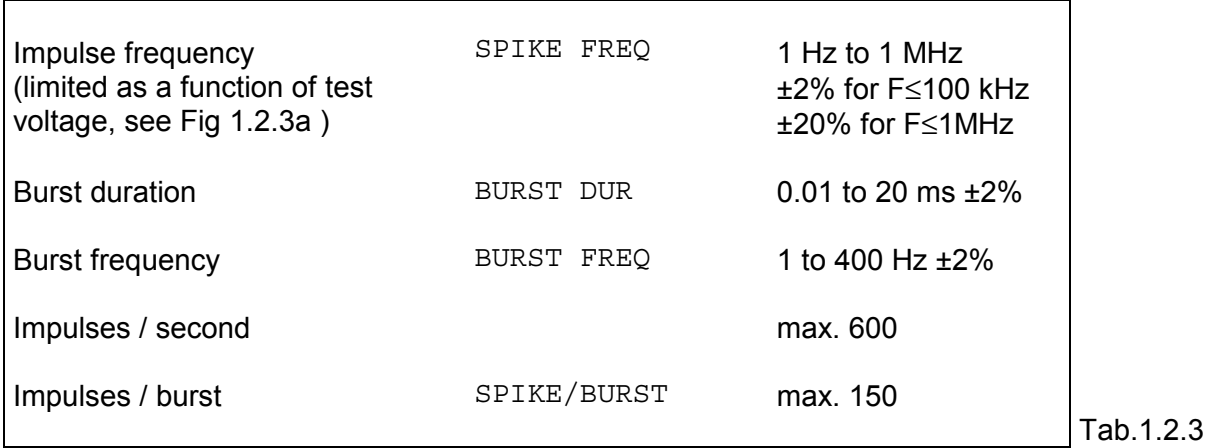

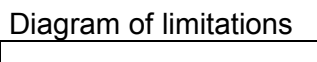

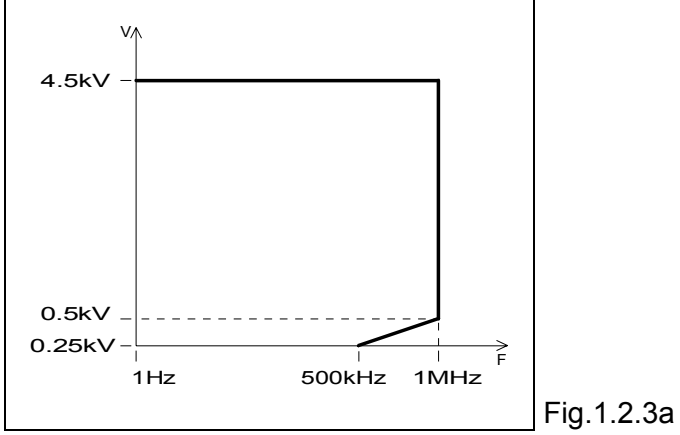

# **1.2.4 Coupling modes**

The EFT / burst can be delivered as follows.

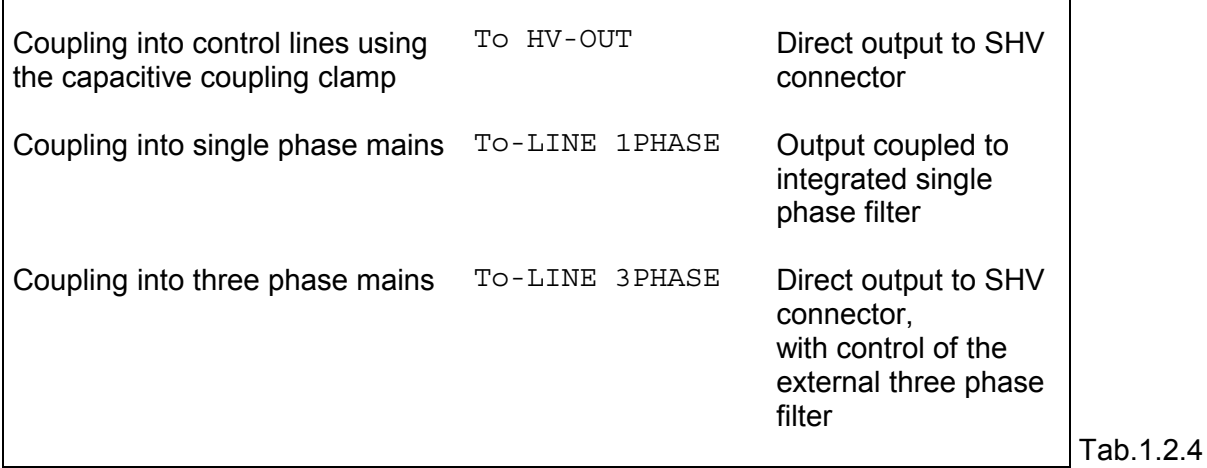

# **1.2.5 Single phase integrated filter**

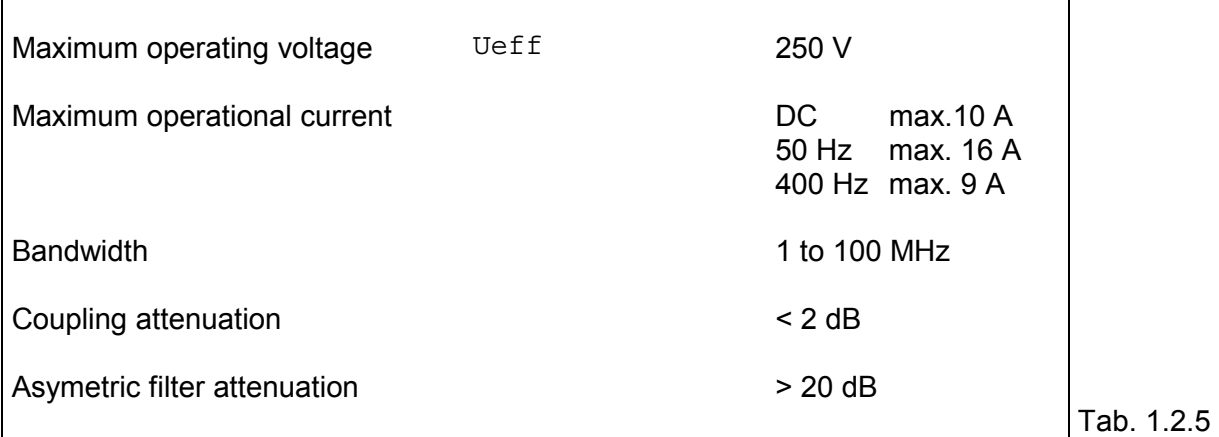

#### **1.2.6 Connections**

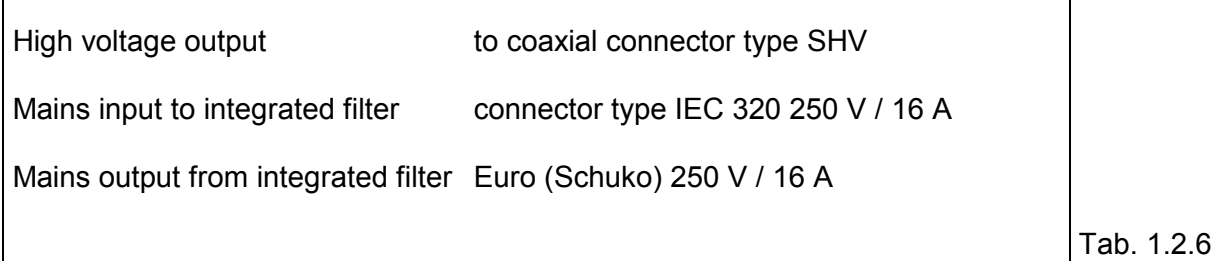

 $\overline{\phantom{a}}$ 

 $\mathsf{r}$ 

### **1.2.7 Control**

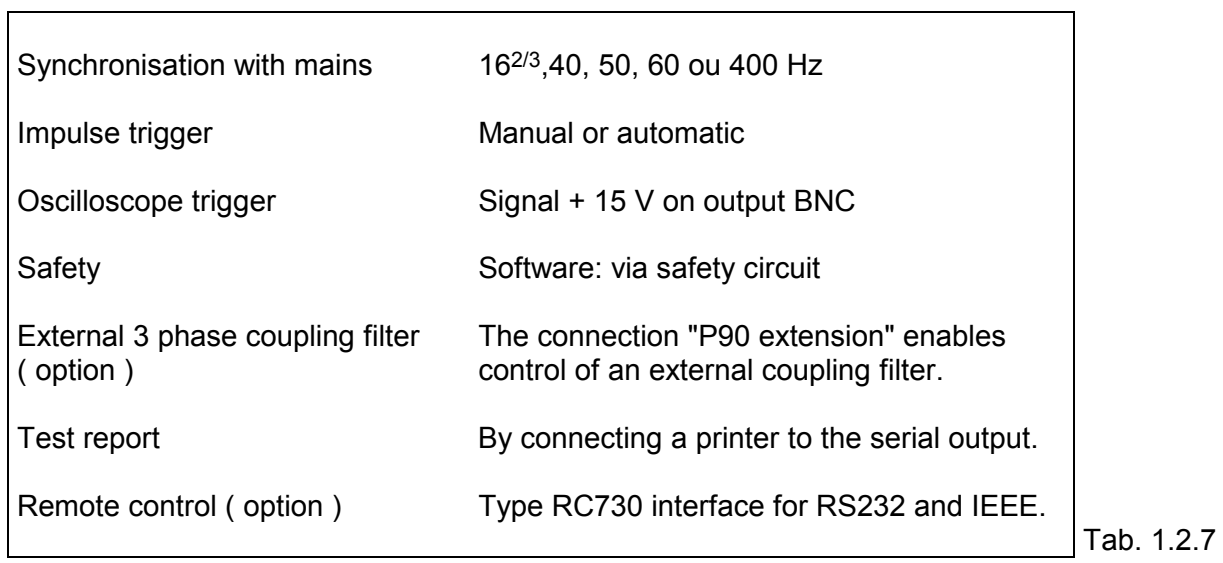

### **1.3 Dimensions**

The generator is built into a 19 " case 3 " high, its dimensions are:

Weight 18 kg

Case (internal) 19", 3", 480 mm Housing 520 x 166 x 500 mm

 $\vert$ Tab 1.3

# **Attention**

For optimal ventilation and access to the rear panel connectors, it is recommended that a space of approximately 25 cm be left around the generator

# **1.4 Electrical connections**

The generator mains input is on the back panel. Mains requirements are:

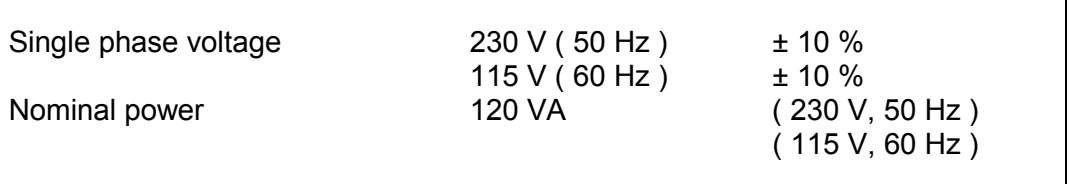

Tab. 1.4

Mains voltage selection is made using the manual switch on the rear panel. Connection to the mains is made using a 10 A cable fitted with the relevant plug: Europe ( CEE-7/VII ) Great Britain ( BS-1363 ) Switzerland ( SEV Type 12 ) USA ( NEMA5-15P )

# **1.5 Lexicon**

An aide memoire for the electrotechnical vocabulary used in the standard IEC 50 (161)

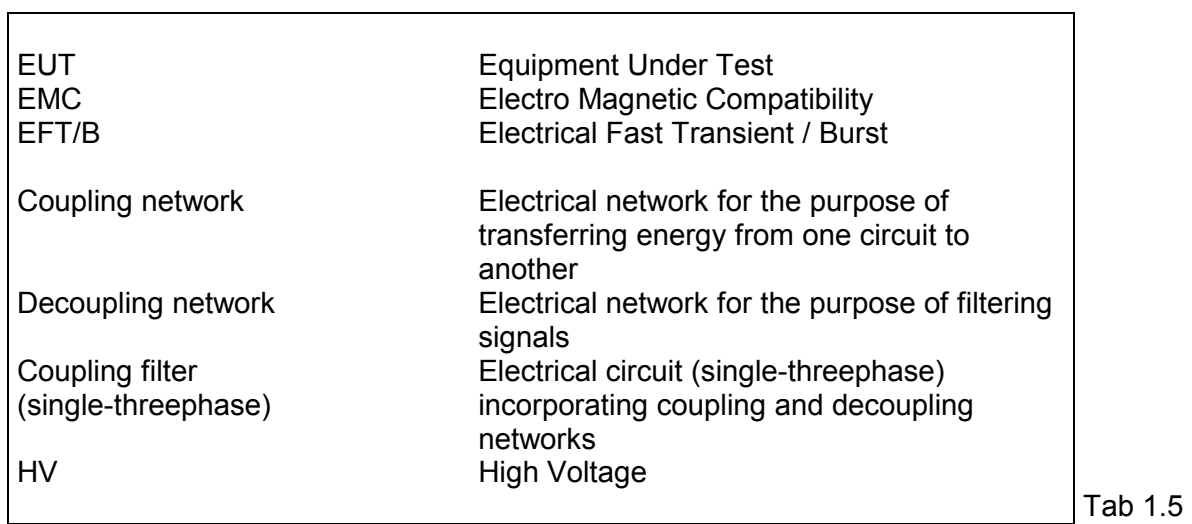

# **2. Safety**

# **2.1 Safety standards**

The generator has been constructed in accordance with IEC 348 and IEC 1010: Safety requirements for electronic apparatus.

This user manual contains information and warnings that must be heeded by the user for safe and efficient use of the generator.

# **2.2 Environmental conditions**

The generator contains high voltage circuits in a very small volume, this defines the environmental conditions under which it may be operated.

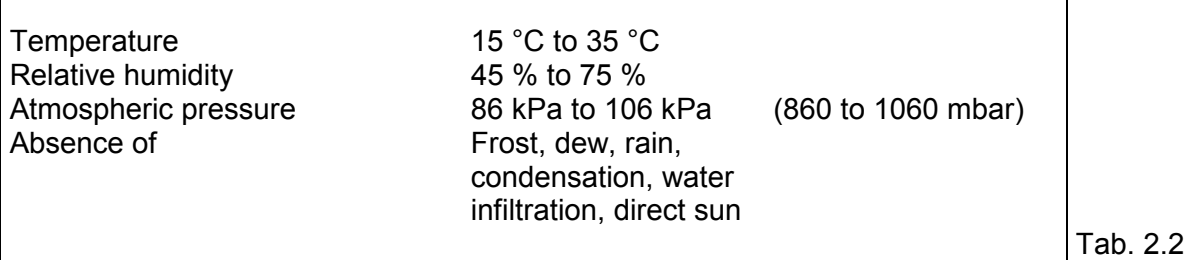

The generator must only be used in dry rooms. In the case of visible condensation, the generator must be dried before use.

Under certain conditions sparks can be produced by the EUT or generator. Because of this the generator must not be used in an area where an explosion hazard exists.

#### **WARNING**

Persons with heart pace makers must not be in the area when the generator is operating

# **2.3 Operating precautions**

The generator produces high volatges, it is essential that the following basic safety instructions be followed:

■ Do not approach the EUT during testing. Accesss to the EUT during operation can be prevented by use of the safety circuit. Never touch high voltage cables or connections during operation. When handling the EUT, the high voltage and any supply to the coupling filter must first be switched off. For any service inside the generator, first disconnect the mains.

Tab. 2.3

For safety reasons, the generator must only be connected to an earthed mains supply.

#### **2.4 Electromagnetic compatibility**

The EUT may radiate electromagnetic energy. The local rules and regulations must be observed with regard to this stray energy.

The PEFT Junior should not be placed close to sensitive measuring instruments.

The PEFT Junior satisfies the requirements of the following immunity tests:

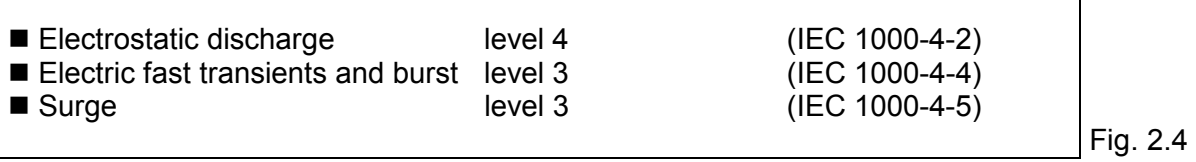

#### **2.5 Limit of liability**

This operator manual is an integrated part of the PEFT Junior test system.

The safety and operating instructions must be complied with.

Emile Haefely & CO LTD. and all its sales partners refuse to accept responsibility for consequential or direct damage caused to persons and / or goods due to non-observance of the user manual or incorrect use of the PEFT Junior.

# **3. Technical overview**

# **3.1 Construction**

The generator comprises the following parts:

- microprocessor unit P90, contains all the control elements of the PEFT Junior.

- Main PCB, here are mounted the high voltage supply and regulation circuits, the impulse

forming circuits, high voltage switch and most elements of the single phase coupling filter.

- Power supply unit, generates 24 V DC.

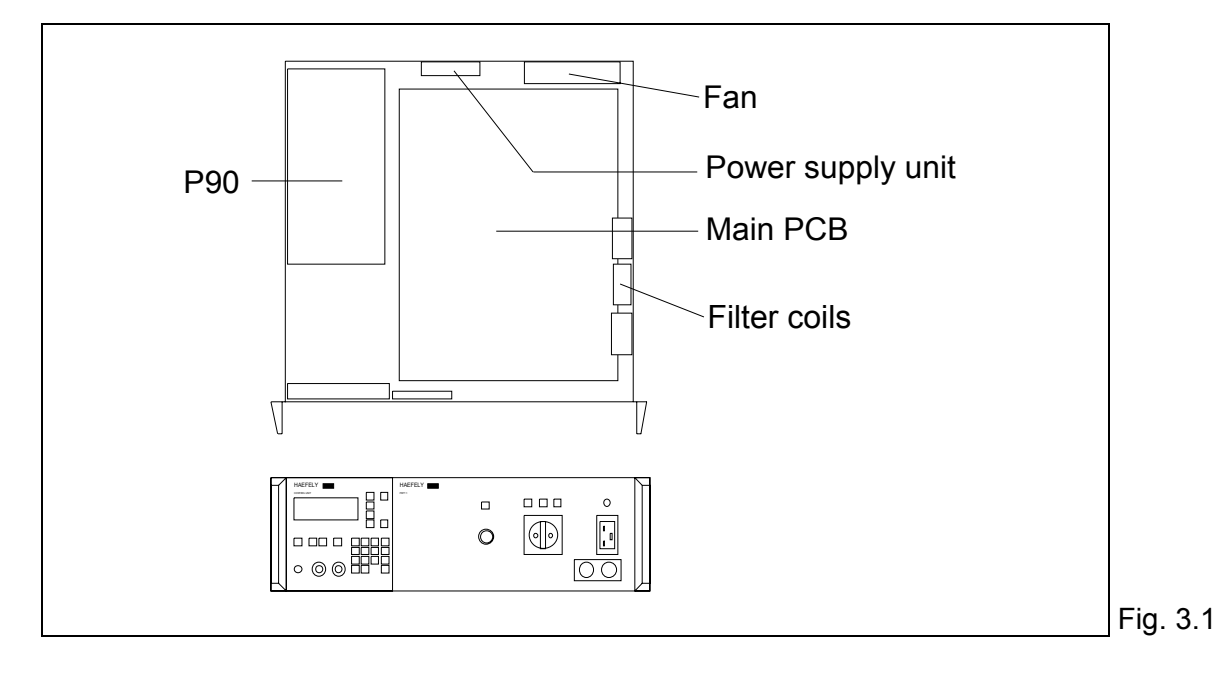

# **3.2 Control circuits**

the P90 microprocessor is the interface between the user and the generator. It controls all the functions of the PEFT Junior.

The LCD display has two user accesseable layers, the first is to display parameters and test sequences, the second displays the operational conditions during a test.

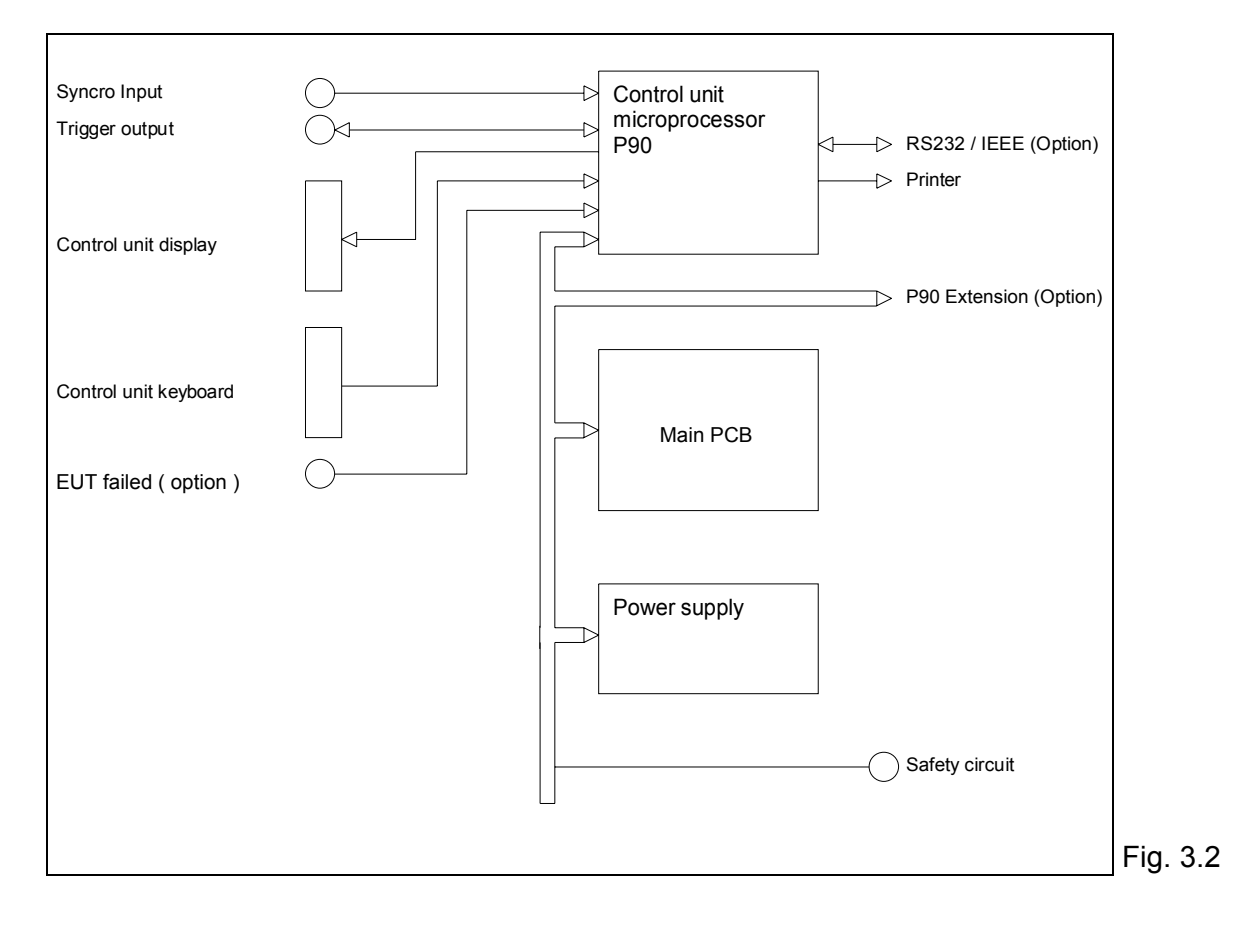

# **3.3 Power supplies**

the PEFT Junior must be supplied from a single phase supply of either 230 V / 50 Hz or 115 V / 60 Hz. Supply voltage changeover is accomplished by use of the manual switch on the rear panel.

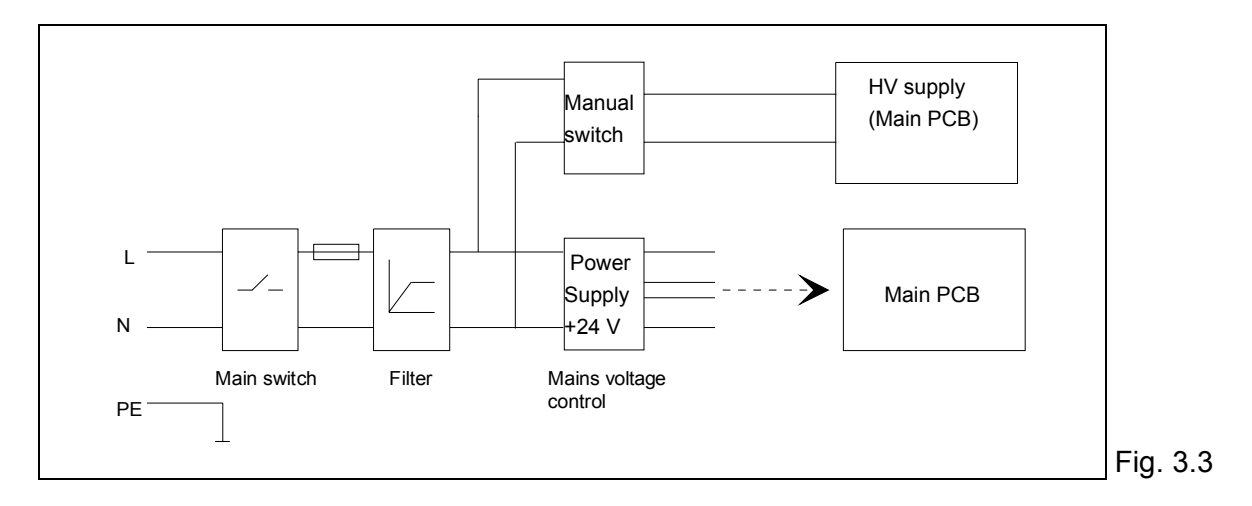

# **3.4 High voltage circuit**

The high voltage circuit is mounted on the main PCB and comprises, the high voltage source, an earth safety relay, high voltage switch and the energy storage capacitors.

These capacitors, 11 in series, are a charge reservoir loaded from and regulated by the high voltage source. They provide energy for the impulse, which is released by the high voltage switch.

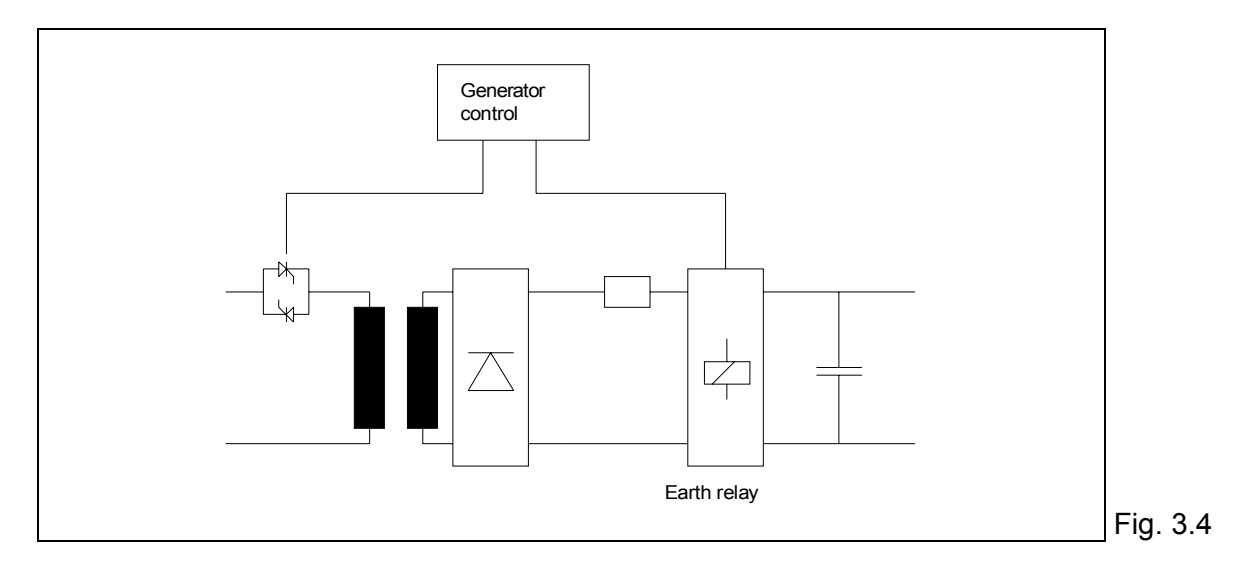

#### **3.5 Impulse circuits**

The high voltage impulse forming circuits are located on the main PCB along with most of the components of the single phase coupling filter. The only coupling filter elements not mounted on the PCB are the 140 uH filter coils. The coupling filter comprises the coupling capacitors and decoupling ( filter ) elements. The coupling path is automatically switched under P90 control.

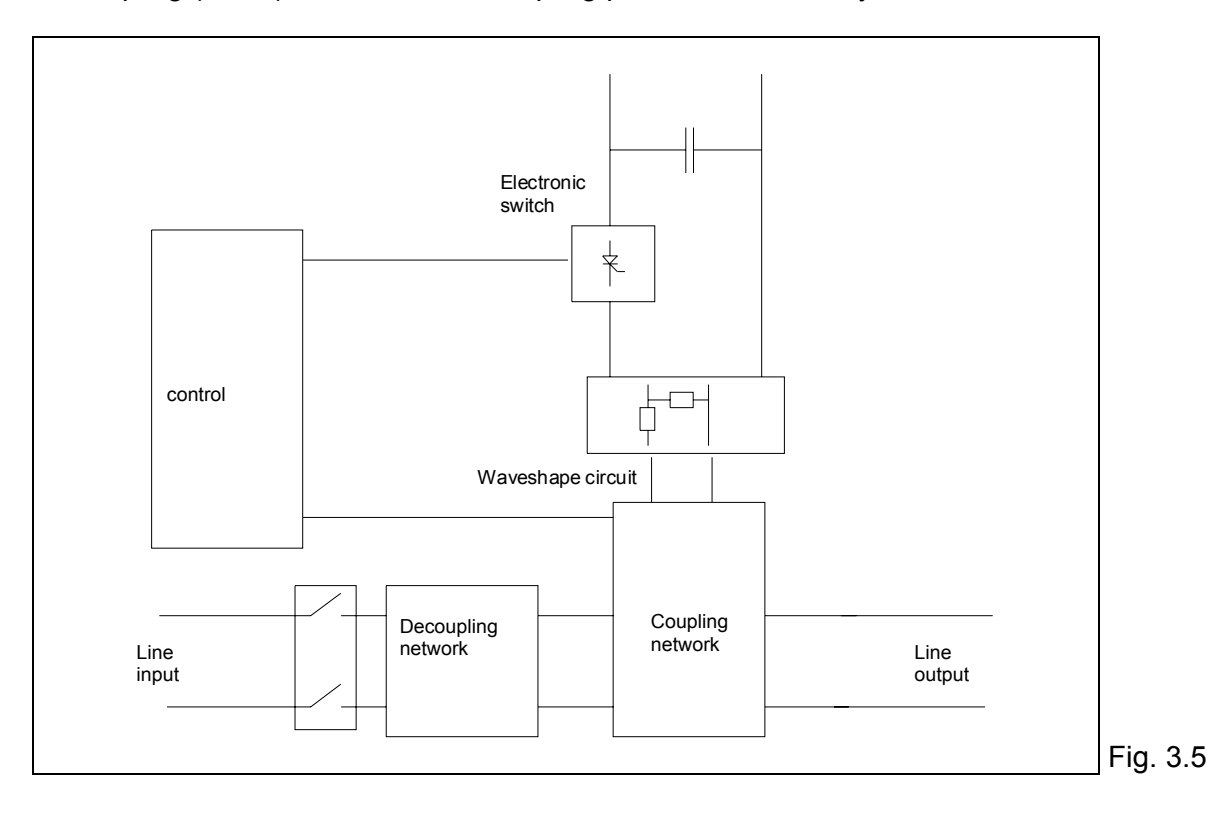

# **4. Control elements**

#### **4.1 Generator rear panel**

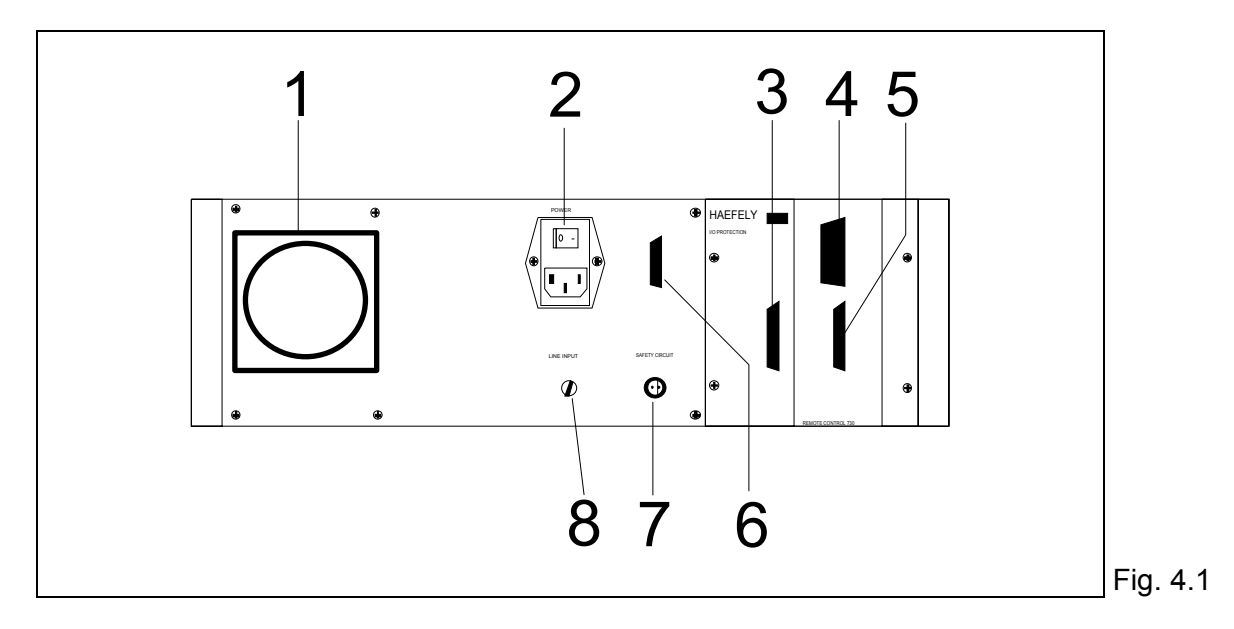

#### **4.1.1 Ventilation**

A single fan, mounted on the rear panel, facilitates removal of warm air from the coupling filter. It is recommended that a space be left around the side of the PEFT Junior to assist in warm air dissipation

#### **4.1.2 Primary power.**

Mains primary power (2) is connected to a 10A socket with integrated mains switch, fuse and supply filter.

A mains protection fuse of the type T 0.2 A / 250 V, is mounted on the main PCB.

#### **4.1.3 Printer connection ( PRINTER)**

Test reports can be generated by connecting a serial printer to the PRINTER socket (3). the RS232 configuration is:

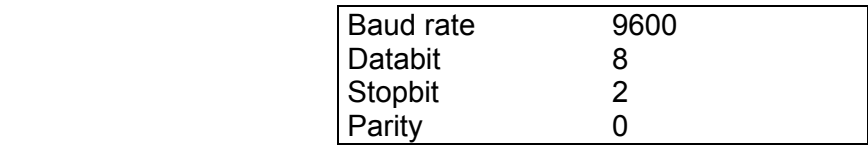

The following pins are used:

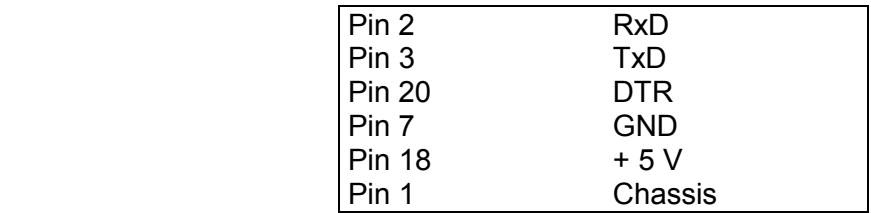

# **4.1.4 Interface IEEE/GPIB (Option )**

This interface is part of the RC 730 remote control module. For more information refer to the RC 730 user manual.

# **4.1.5 Interface RS 232.(Option)**

This interface is part of the RC 730 remote control module. For more information refer to the RC 730 user manual.

# **4.1.6 External coupling filter control - P90 EXTENSION (option)**

The P90 EXTENSION connection enables control of an external three phase coupling filter type FP-EFT 32.1 directly from the PEFT Junior test system.

As for the single phase integrated filter, the generator controls automatically, the coupling mode and synchronisation source.

Further information is provided in the FP-EFT 32.1 user manual.

# **4.1.7 Safety circuit ( SAFETY CIRCUIT )**

The safety circuit connector enables the user to construct a safety loop around the test system and / or EUT.

Detection of this circuit condition is under software control.

When activated ( open ) the software disables the high voltage and a failure message is displayed.

The short circuit safety plug delivered with the generator can be adapted to suit the users requirements.

#### **4.1.8 Mains voltage selection ( Line input )**

The mains voltage selector, can be switched using a screwdriver or small coin. The switch function is to enable selection to either 110 V or 220 V in accordance with the laboratory supply.

# **4.2 Generator front panel**

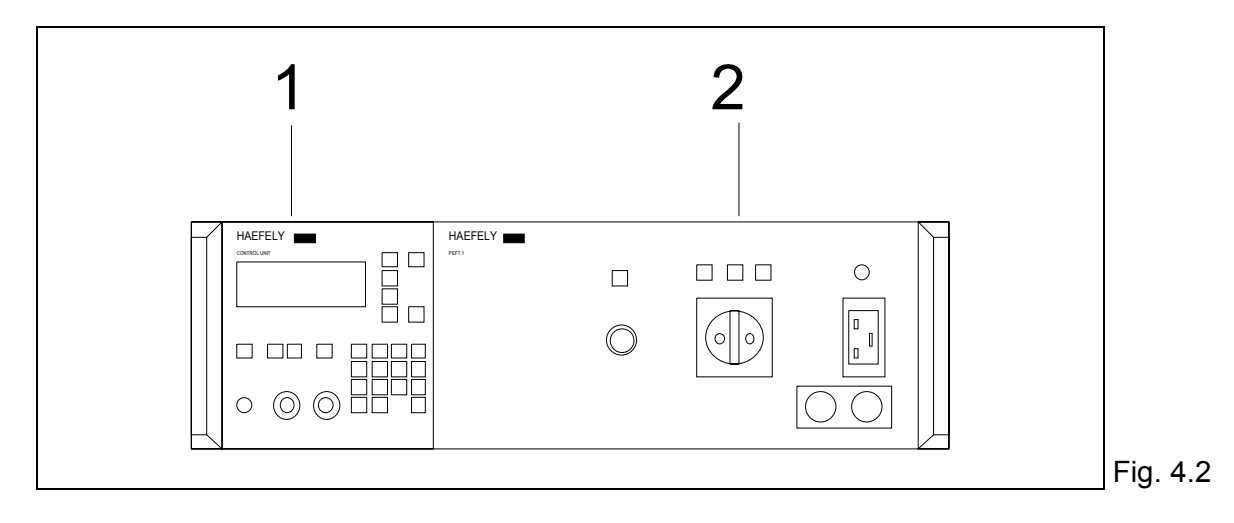

1 - Control unit P90.1

2 - High voltage impulse output connections

#### **4.2.1 Control unit P90**

The PEFT Junior is controlled by a microprocessor control unit. The processor ( 8085 ), monitors generator functions, reads the keypad, sends information to the display, controls test parameters and facilitates the storing and recall of test sequences. The user enters all commands from the front panel. Main components of the front panel are an LCD display (1) a numerical keypad (11) and the function keys (9).

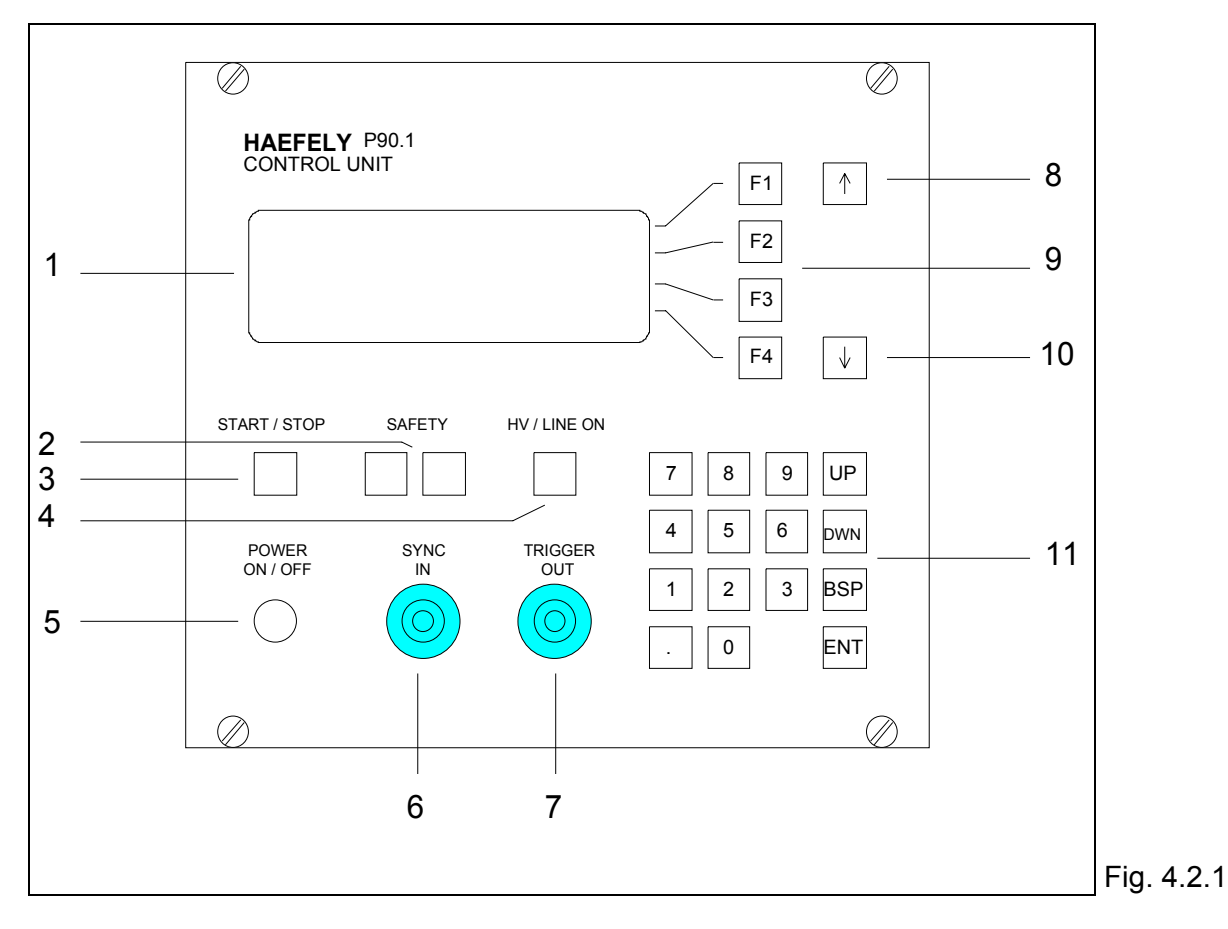

#### **4.2.1.1 Liquid crystal display (1)**

PEFT Junior status information, test parameters and test sequences are available on this display. The display is four lines of twenty characters each. Each line relates to a function key (9). The last digit on the first and fourth lines is reserved for the symbol  $\rightarrow$  which indicates more menu pages are available either above or below.the current position. These pages can be accessed using the keys (8) and (10).

#### **4.2.1.2 Safety circuit indications SAFETY (2)**

The state of the safety circuit is indicated by the SAFETY lamps, green indicating that the safety circuit is open and red that the circuit is closed. The function of the safety circuit has already been described in section 4.1.12

A green lamp, open safety circuit, means that the high voltage is disabled and it is safe to work with the EUT.

A red lamp, safety circuit closed, means that the high voltage can be enabled. Exercise caution !

#### **4.2.1.3 START / STOP key (3)**

The START / STOP key activates the high voltage and commences the test sequence. The lamp HV / LINE ON (4) illuminates, indicating the high voltage on state. Pressing START / STOP when the test is running will disable the high voltage.

During a test sequence, START / STOP enables a program to be stopped or continued depending on the generator condition. For more information refer to section 6.

#### **4.2.1.4 HV / LINE ON indication (4)**

If this lamp is illuminated, the high voltage is on and may be present at the high voltage output or on the EUT.

#### **4.2.1.5 POWER ON / OFF switch (5)**

Primary power is made available to the internal circuits when this switch is depressed. A green lamp in the switch indicates that the generator is under power. The entry menu should be displayed on the front panel.

For safety reasons, only a low level voltage is available on this switch.

#### **4.2.1.6 Synchronisation input SYNC IN (6)**

The BNC SYNC IN enables connection of an external AC signal having the following parameters:

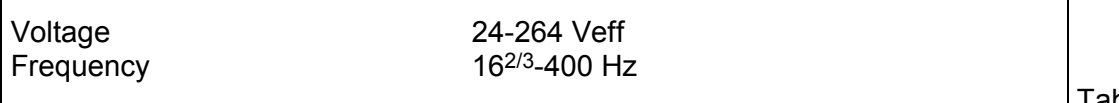

Tab. 4.2.1.6

This signal is used to synchronise the PEFT Junior output when operated in conjunction with a coupling filter.

#### **4.2.1.7 Oscilloscope trigger output TRIGGER OUT (7)**

Available at the TRIGGER OUT socket is a square wave of + 15 V amplitude with the negative edge synchronised to each burst.

#### **4.2.1.8 Menu previous page (8)**

The  $\uparrow$  key enables scrolling backwards, only if the  $\rightarrow$  character is available at the end of the first line.

#### **4.2.1.9 Function keys F1 to F4 (9)**

The keys F1 to F4 activate user access to the functions shown on the respective lines of the display. After pressing a key, the cursor is visible, and the parameter can be changed. After entering the new value, press the function key again and the parameter is entered. Parameter values consist of both alphabetic and numerical characters.

#### **4.2.1.10 Menu next page (10)**

The key  $\downarrow$  enables scrolling forwards, only if the  $\rightarrow$  character is available at the end of the fourth line.

#### **4.2.1.11 Numerical keypad (11)**

The numerical keypad is used to enter numerical values or change predefined values.

The keys 0 to 9 are used to change a parameters numerical value. When a parameter has been selected with one of the function keys, the cursor is placed on the last digit of the parameter value. New data entered from the keypad automatically overwrites the previous value. When a change is confirmed with the ENT key, the internal memory replaces the old data with the new value.

The cursor is no longer visible.

**.** is the numerical comma.

Press ENT to place the current parameter value in memory.

The BSP key shifts the cursor by one digit to the left. the key is useful for corrections.

The UP key increments a numerical value or changes the value of a pre defined alphanumeric character.

The DWN key decrements a numerical value or changes the value of a pre defined alphanumeric character.

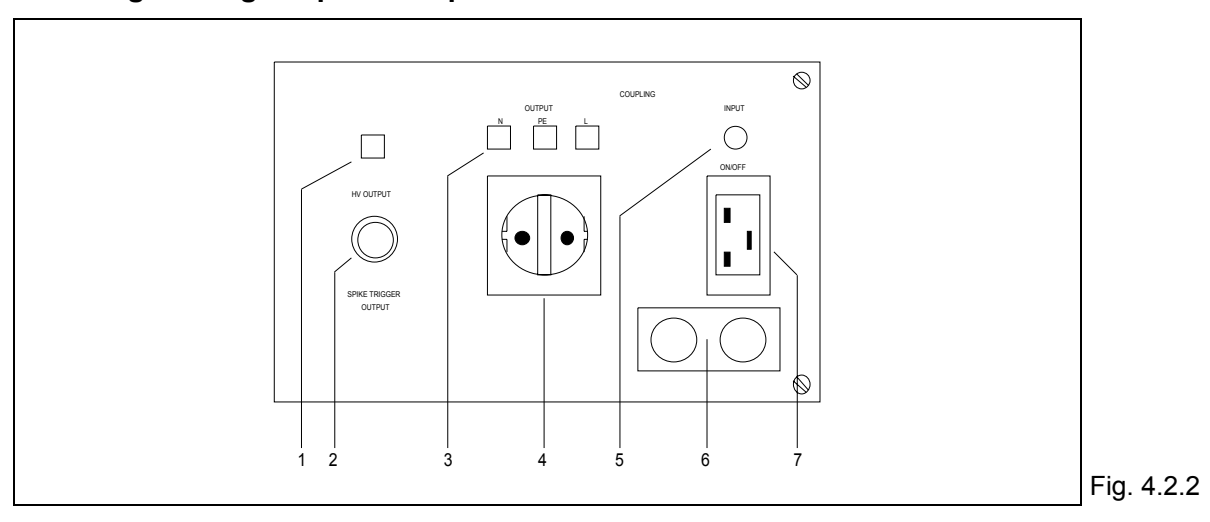

#### **4.2.2 High voltage impulse output connections**

#### **4.2.2.1 EUT mains supply**

The single phase mains input connector ( 7 ) is on the right hand side of the front panel, and the EUT connection ( 4 ) is in the centre.

Mains input is connected using a 16 A cable. The EUT connection is via a Schuko type output cable

After a test using EUT mains power has terminated, it is recommended that the mains be switched OFF using the INPUT ON/OFF switch (5).

#### **4.2.2.2 Coupling paths**

Coupling paths are indicated by the lamps L, N, and PE ( 3 ). The generator can perform all the coupling paths required by the standard IEC 1000-4-4.

#### **4.2.2.3 EUT mains protection**

There is no EUT mains protection. Protection of EUT circuits is the responsibility of the user.

#### **4.2.2.4 High voltage burst output**

The lamps 1 and 3 indicate the selected burst output path. The following table shows the state of the high voltage output connector ( 2 ) for different coupling modes.

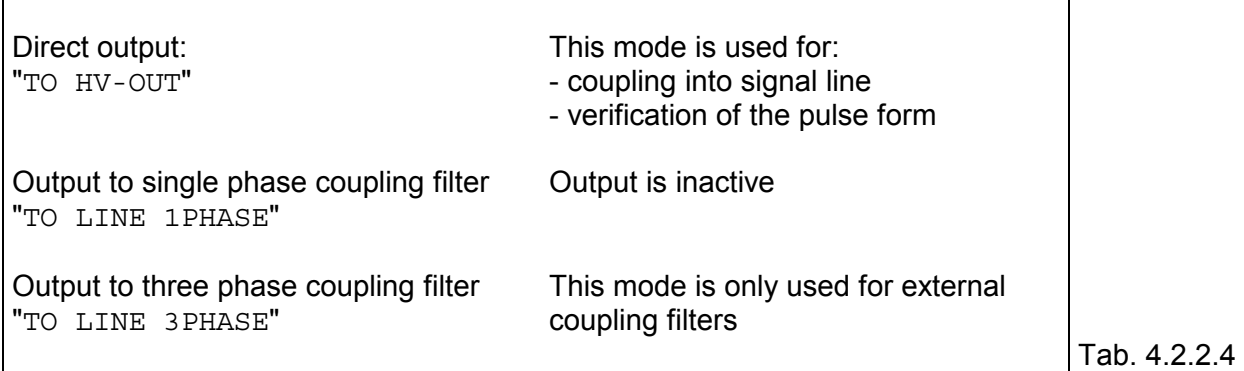

The high voltage connector is of a type SHV.

#### **4.2.2.5 Ground connection**

The ground connection ( 6 ), is a reference point to be used when the PEFT Junior is operated in conjunction with an FP-EFT 32.1, for three phase coupling. It is recommended that a braided cable or copper band be used for this connection.

#### **4.3 Control modes**

The PEFT Junior can be used in several modes for different applications.

Local control is often sufficient in a laboratory application where the operator can directly adjust the test parameters for different tests of short duration.

In quality laboratories however, it is often necessary to make endurance tests. For this application the PEFT Junior can be used in remote control mode. Remote operation has the advantage that several tests can be run sequentially and the test results can be printed directly into a user defined test report.

In ECM test laboratories, where the PEFT Junior is used with other test equipment to conduct tests on an EUT, it is important to remember that switching between an EFT / burst source and a surge source is sometimes important without interrupting the EUT supply. In this case, the remote control mode is the only one possible.

#### **4.3.1 Local control**

In local mode, the user has to set the test parameters and store them as programs in the control unit memory. It is possible to store up to eleven programs. Each program can be run independantly, be looped with other programs or be run continuously. This is the normal mode of operation after power on.

For more details refer to section 6.

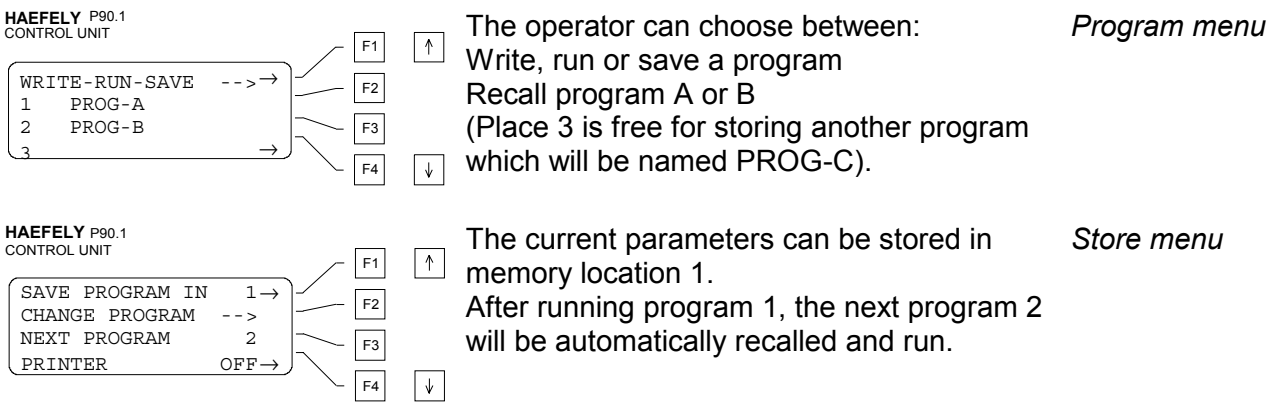

#### **4.3.2 Remote control**

In remote control mode, the generator can be operated through the communication interface type RC 730 in both RS232 and IEEE modes.

Control using the software P90U allows programs to be transfered in both directions between the PEFT Junior and a PC.

It is also possible to control the generator from a PC using the WinPATS software running under windows. This has the advantage that the parameters are fully accessable from the PC. Before entering the remote operating mode, the interface has to be correctly configured. Interface parameters are accessed by holding down any key on the keypad, while simultaneously

powering the PEFT Junior on. For more details, see section 6.4.

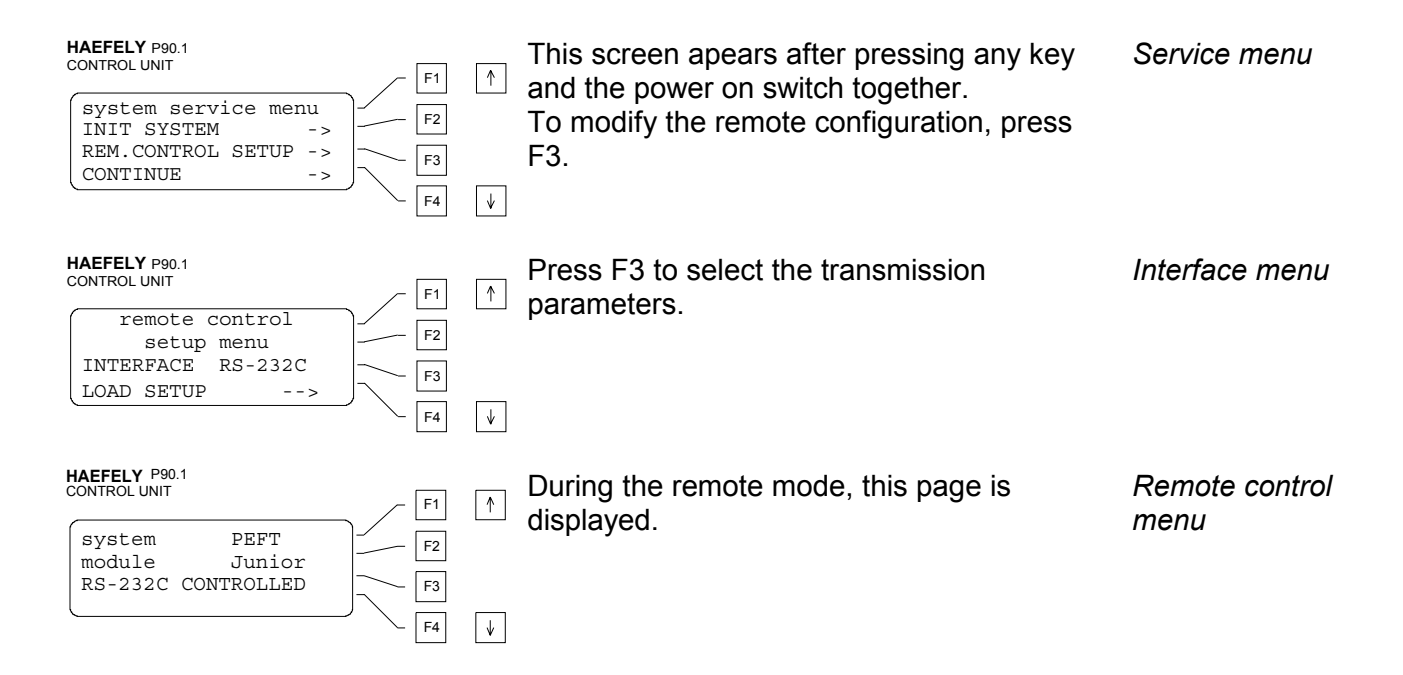

# **5. Test set up**

# **5.1 Instruction for set up**

Before using the PEFT Junior, this user manual should be read carefully.

# **5.2 Operating personnel**

Operating the PEFT Junior without having read the user instructions, can expose the operator to potential dangers.

It is recommended that only trained personnel be allowed to operate the PEFT Junior.

**WARNING** Persons with heart pacemakers must not be in the area when the PEFT Junior is operating*.*

Remember:

the presence of high voltages is a potential danger even to trained personnel.

#### **5.3 Initial operation**

#### *Before initial operation, please check the following points:*

#### **5.3.1 Optical control**

During transport, all material is subjected to vibrations and mechanical shocks. Before initial operation check for mechanical damage. All modules and blank plates should be fitted so that they make good contact with the chassis.

#### **5.3.2 Mains power**

Check the mains power available in your laboratory is compatible with the PEFT Junior. The mains voltages and frequencies are given in section 1.4

# **5.4 Installation in accordance with IEC 1000-4-4**

The EFT / burst generator PEFT Junior is designed to meet the requirements of the standard IEC 1000-4-4.

#### **5.4.1 Installation for single phase testing**

The following installation is described in the standard.

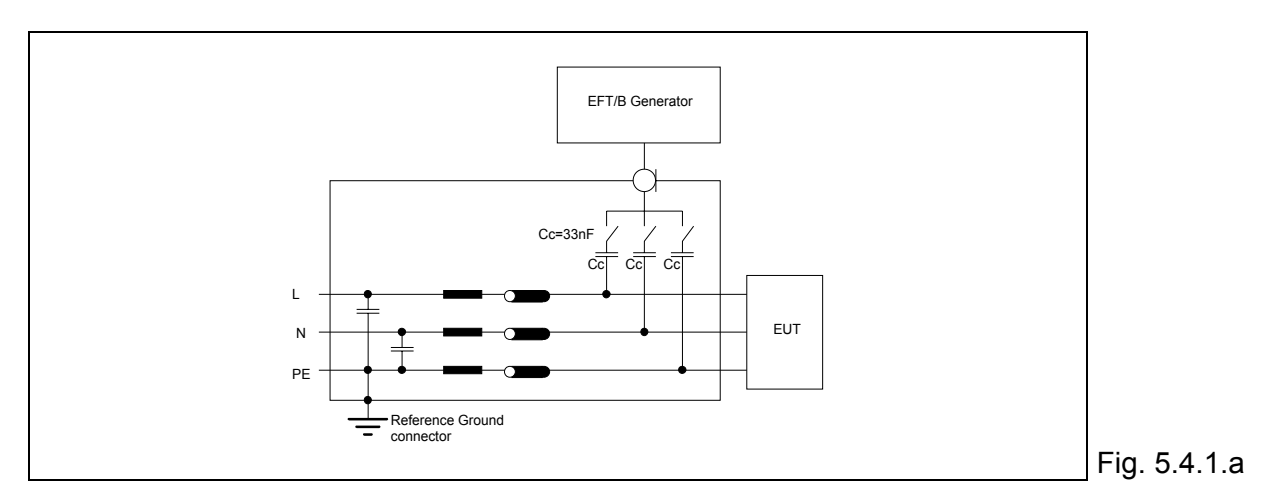

Without further accessories, a PEFT Junior enables testing of levels 1 to 5.

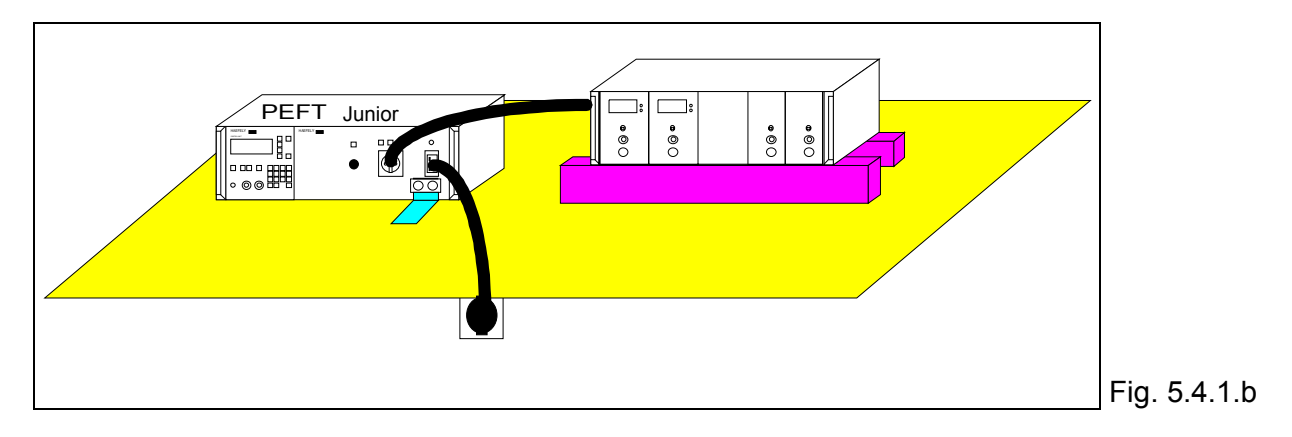

#### **5.4.2 Installation for three phase testing**

The following installation is described in the standard.

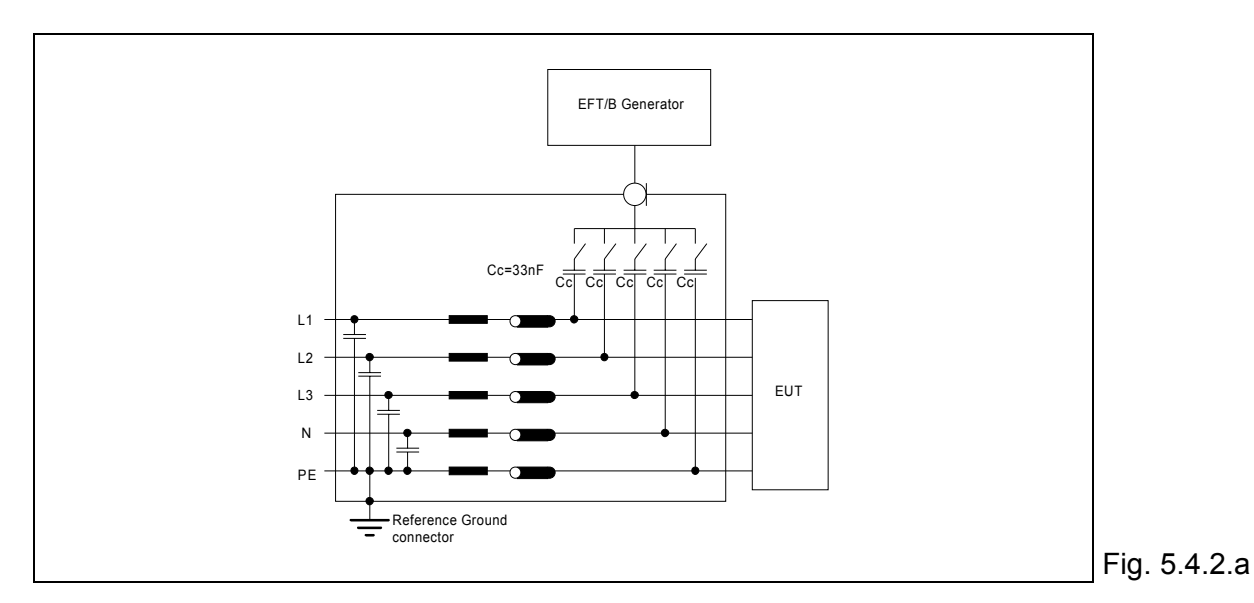

To comply with this tests requirements, it is necessary to use a three phase coupling filter type FP-EFT 32.1. This filter has the same advantages as the single phase integrated filter, that is automatic control of the coupling paths from the PEFT Junior menu.

A system comprising a PEFT Junior and a filter FP-EFT 32.1 enables testing to all levels as for the single phase filter.

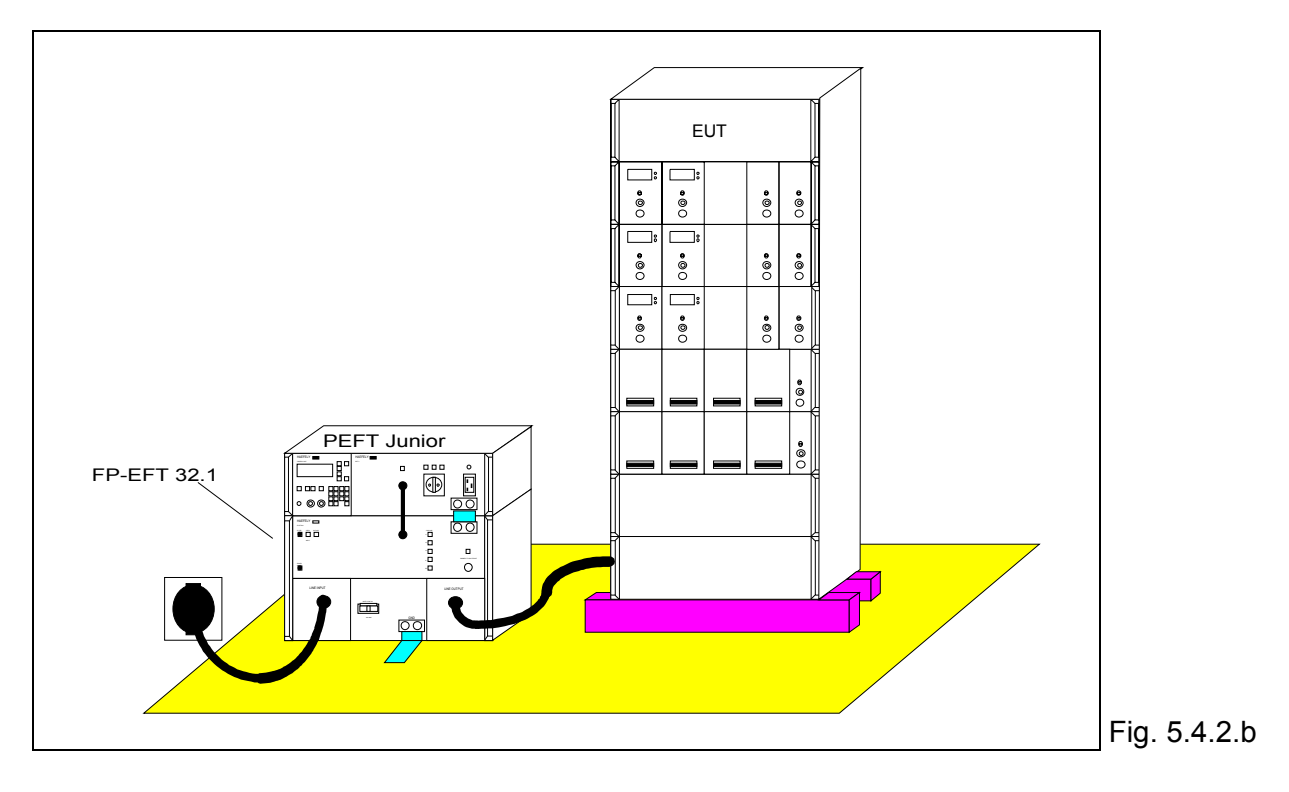

# **5.4.3 Installation for coupling into control lines.**

To couple into data lines as described in the standard, the capacitive coupling clamp type IP4A is neccessary.

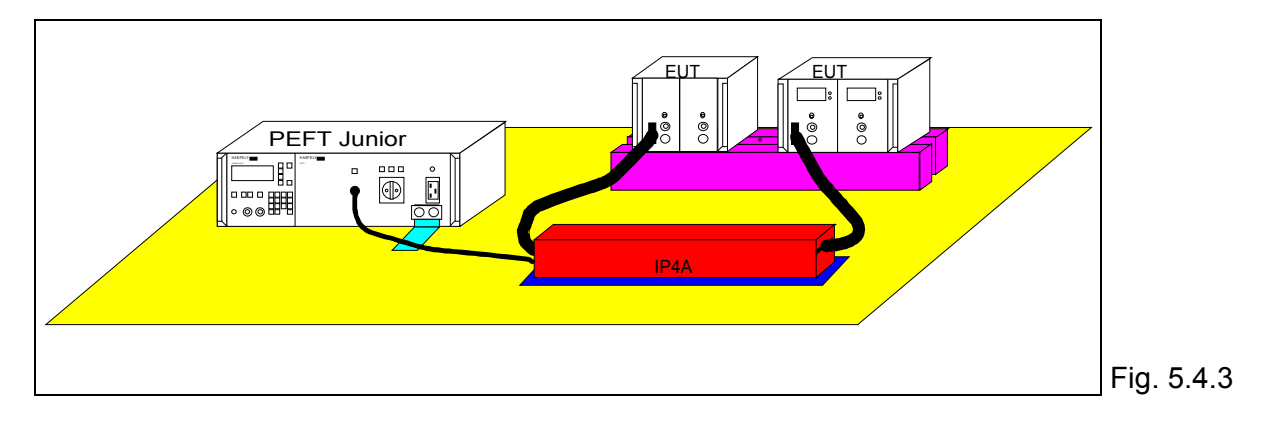

# **5.5 Other test system possibilities**

It is possible to include the PEFT Junior in many different test configurations. The following examples illustrate some of the possibilities.

#### **5.5.1 System controlled by PC**

The PEFT Junior can be directly programed from a PC. Using the remote control interface type RC 730 it is possible to communicate directly with a remote PC using either RS232 or IEEE formats.

The WinPATS software running under Windows 3 is an example of communication software curently available.

The following example shows the connections necessary for a computer controlled three phase test system.

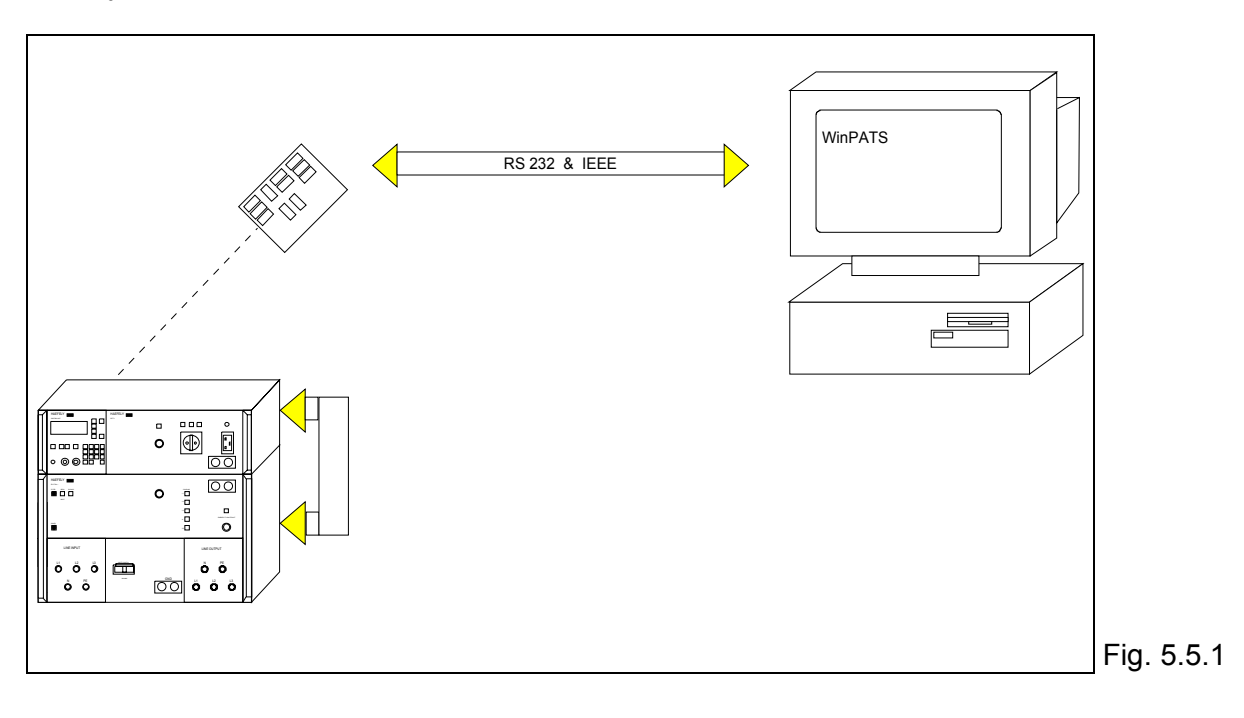
### **5.5.2 Single phase "on line" system**

The objective of such a system, is to conduct several EMC tests on the EUT's single phase mains without powering off the EUT.

The following example, using a PEFT Junior and PSURGE 4.1, enables the superimposition of EFT / burst and surge without interrupting the EUT power.

The BYPASS function of the PSURGE 4.1 delivers a continuous power supply to the EUT and ensures the EFT / burst is not affected by coupling elements in the PSURGE 4.1 filter. It is recommended the test system be connected as follows, EFT / burst, then surge, then EUT.

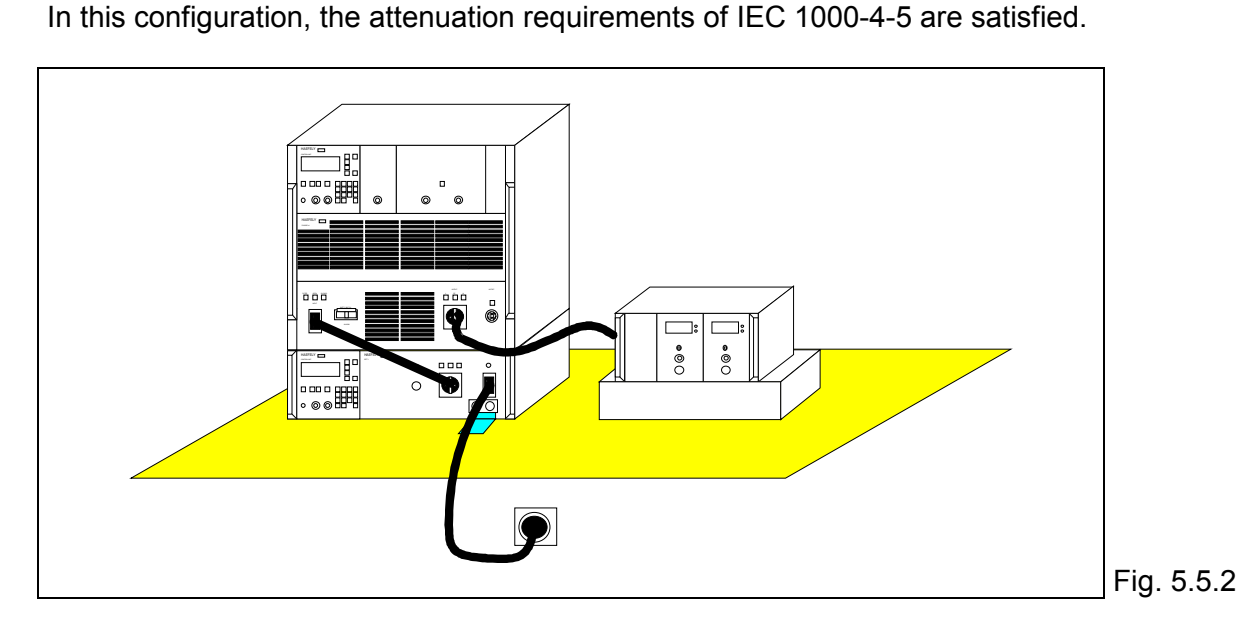

### **5.5.3 Three phase "on line" system**

This is the same as for the single phase system, except the generators are connected to their respective three phase coupling filters.

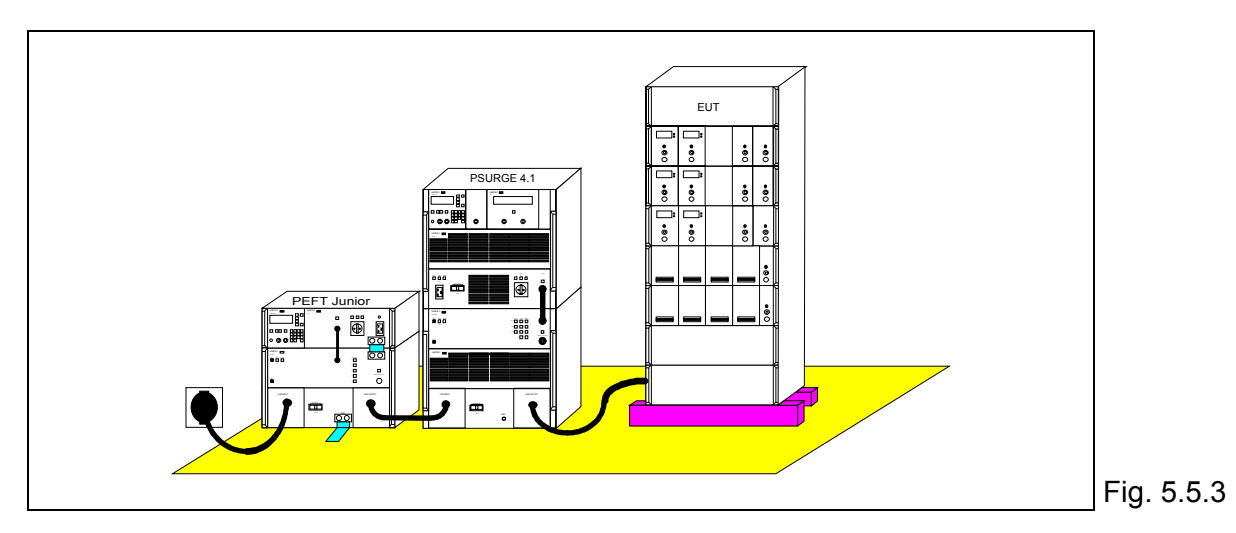

### **5.5.4 EMC test system PATS**

Using testers available from Haefely, it is possible to assemble a complete EMC test suite. This is called PATS, is modular and allows testing to the following standards:

- EMC test, line interference; IEC 1000-4-10,...
- EMC test, EFT / Burst;<br>- EMC test. surge: IEC 1000-4-5
- EMC test, surge;
- 
- 

In addition the system offers:

- Automatic verification of the test equipment
- Monitoring and detection of EUT failures
- Test report printout
- Storing test parameters

For more information please ask for a brochure from our sales department or local representative.

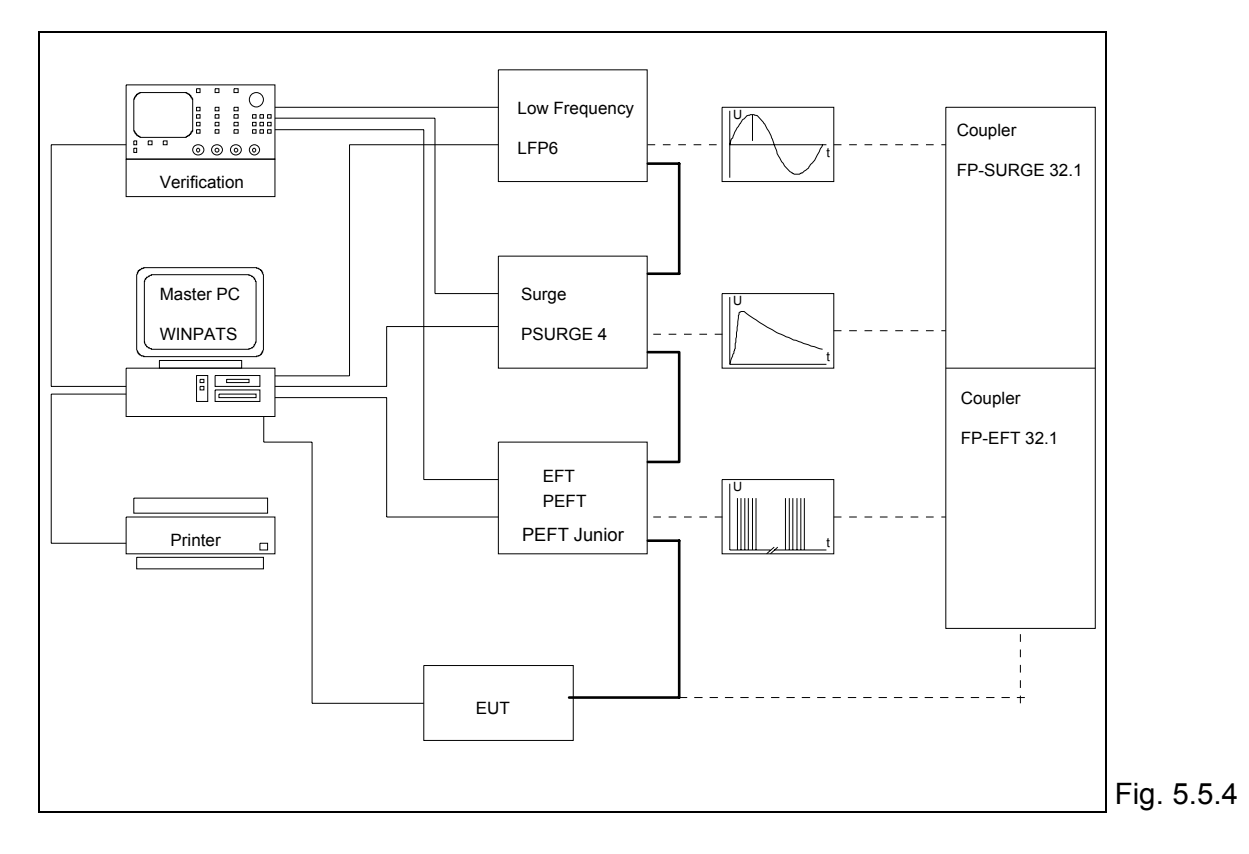

# **6. Operation**

## **6.1 Parameter definition**

The P90 microprocessor controls all the PEFT Junior functions. Using the P90, test sequences can be written, saved, recalled and edited.

After powering the PEFT Junior, the following page is displayed.

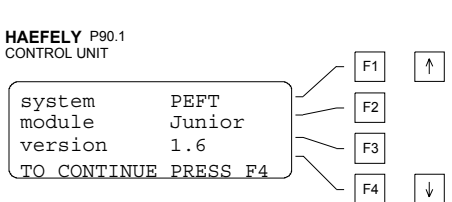

Confirmation of the tester configuration. In case of failure an error message is displayed. *First menu* 

If programs have been saved to the microprocessor memory, then three pages are available which display the program names PROG-A etc.

It is now possible to recall one of the eleven possible programs.

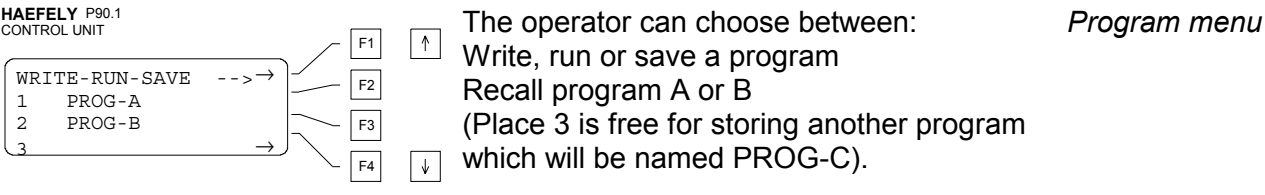

If a program has been saved to memory (ex PROG-A), it is easy to recall simply by pressing the corresponding key (ex F2). The program can then be run by pressing START / STOP. To write a program, press key F1 and follow the procedure in 6.1.1.

### **6.1.1 Input menu**

The entry menu gives access to the first four parameters in a test.

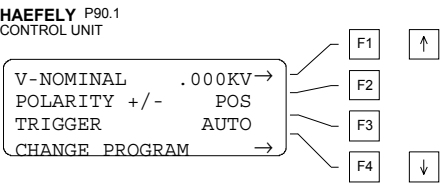

This page displays the first four test  $\overline{1}$  parameters.

*Entry menu* 

### **6.1.1.1 Nominal test voltage V-NOMINAL**

This parameter defines the output voltage level into an open circuit. Out of range parameters are corrected by the program to the parameter limit. In the case of a voltage transition, the test voltage will not exceed the value of V-NOMINAL.

NB:

- the test voltage can be changed manually during a test by pressing the UP/DWN keys. At the end of the test, a message will be displayed, indicating that the voltage has been changed manually.

- with the exception of V-NOMINAL, all the parameters have default values. This means that after entering a value for the test voltage, it is possible to start a test immediately. The default parameters correspond to the requirements of the standard IEC 1000-4-4.

### **6.1.1.2 Burst polarity POLARITY**

Burst polarity is defined by this parameter. The possible options are POS for positve and NEG for negative.

### **6.1.1.3 Burst trigger TRIGGER**

The burst can be triggered one of two ways:

- manually ( MAN ): a burst sequence can be triggered by pressing any button on the keypad. In this mode, BURST FREQ transition is not available.

- automatically ( AUTO ): a burst sequence is released at the frequency defined by BURST FREQ.

# **6.1.2 Burst output BURST OUTPUT**

The PEFT Junior delivers the burst :

- direct to the high voltage output.

For example, when coupling into data lines using the IP4A.

- through the integrated single phase filter.

For coupling into the single phase supply of an EUT connected to the coupling filter output.

- through the external three phase filter.

For coupling into three phase mains using the FP-EFT 32.1.

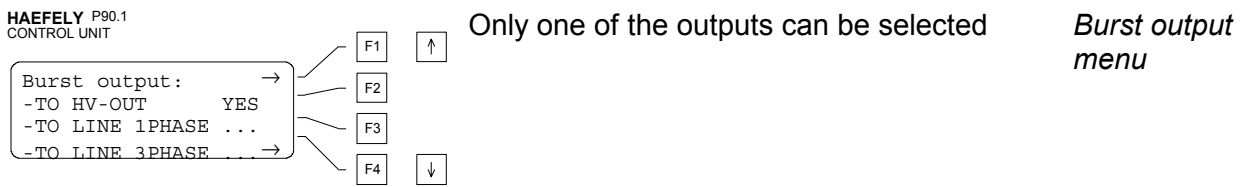

### **6.1.2.1 Direct output TO HV-OUT**

Press (F2), to select burst output to high voltage connector.

### **6.1.2.2 Coupling to single phase mains TO LINE 1PHASE**

Press (F3), to select burst output to the integrated single phase filter.

### **6.1.2.3 Coupling to three phase mains TO LINE 3PHASE**

Press (F4), to select burst output to high voltage connector. The three phase coupling filter FP-EFT 32.1 is connected to the P90 EXTENSION, it is possible to select all the coupling paths required by the standard.

This mode is exclusively for use with the Haefely FP-EFT 32.1 in single or three phase applications.

After selecting the coupling mode, the next menu enables definition of the coupling path.

### **6.1.3 Coupling path options COUPLING PATH**

### **6.1.3.1 Single phase coupling**

The integrated coupling filter enables the following path selections:

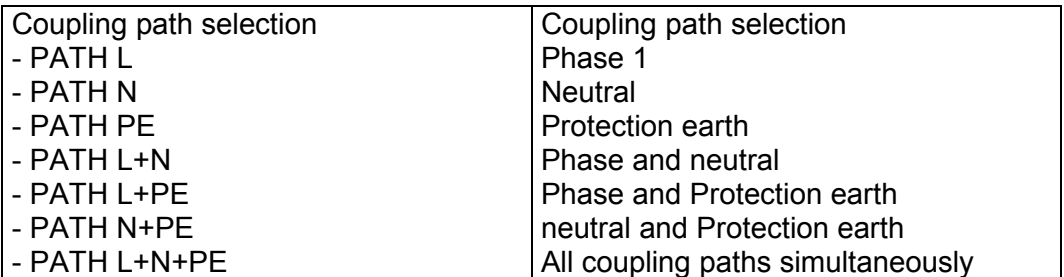

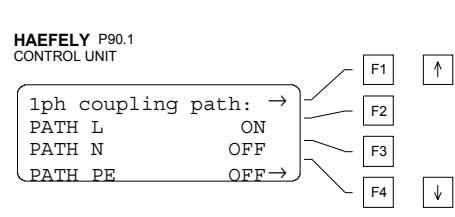

By selecting all three modes to ON the paths *Single phase*  will be switched successively after test time *coupling menu*  has expired.

### **6.1.3.2 Three phase coupling**

The external three phase coupling filter type FP-EFT 32.1 enables the following path selections ( all are referenced to GND):

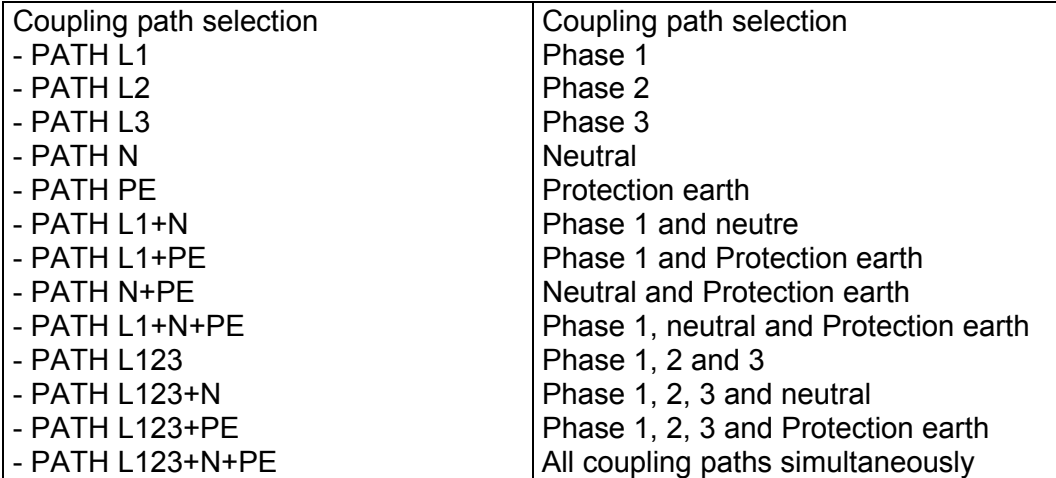

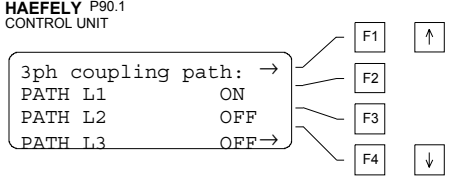

The three modes if selected together, will be *coupling menu*  executed sequentially

*Three phase* 

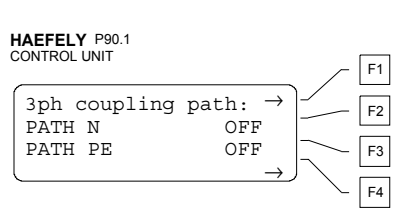

 $\boxed{\uparrow}$ The two modes if selected together, will be executed sequentially

#### **HAEFELY** P90.1

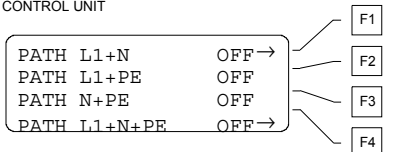

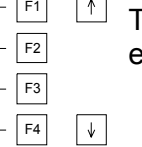

 $\overline{\mathbf{v}}$ 

 $\boxed{\downarrow}$ 

 $\boxed{\uparrow}$  The four modes if selected together, will be executed sequentially

#### **HAEFELY** P90.1

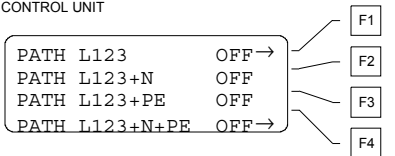

 $\boxed{\uparrow}$ The four modes if selected together, will be executed sequentially

### **6.1.4 Repetition frequency**

The repetition frequency menu, enables definition of the parameters SPIKE FREQ, BURST DUR and BURST FREQ.

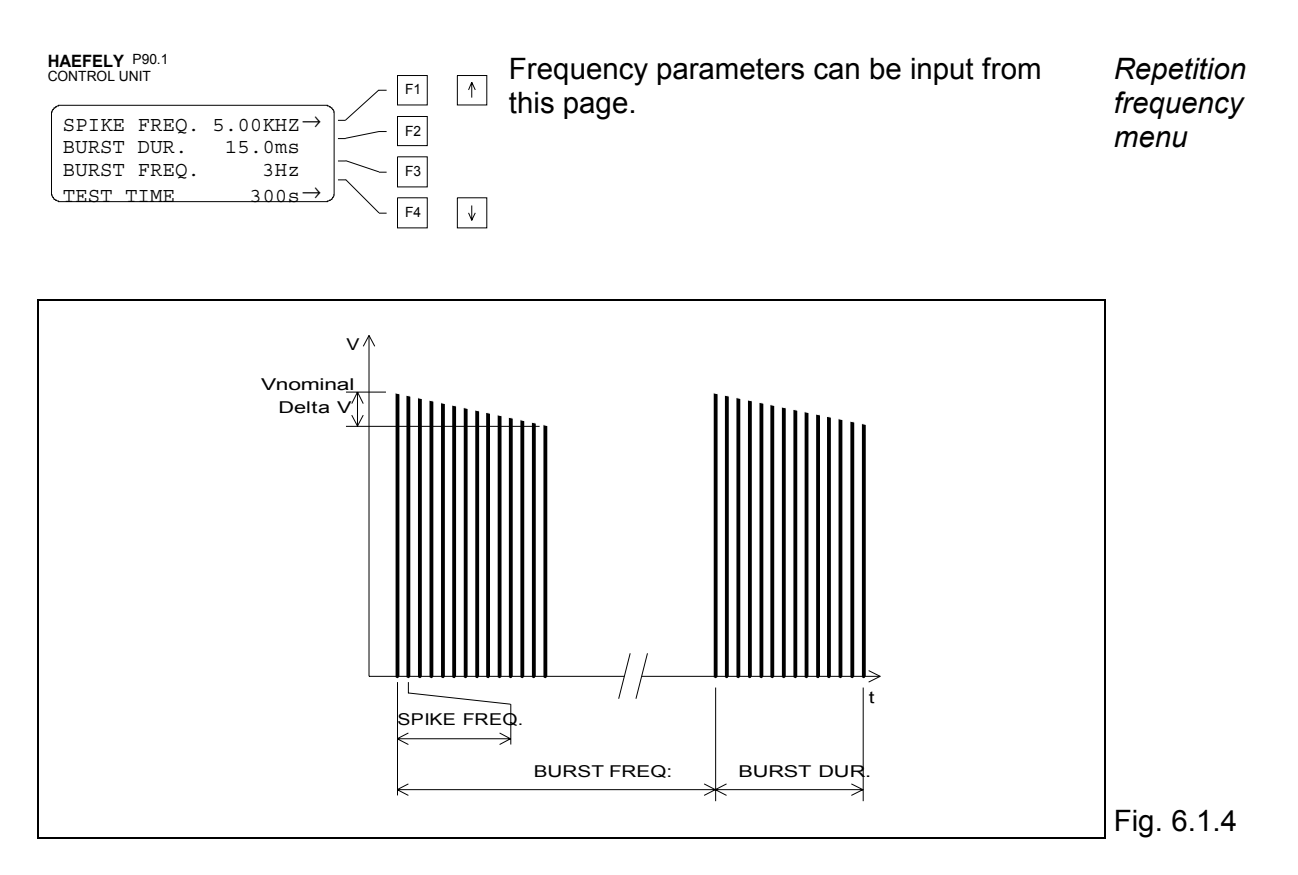

### **6.1.4.1 Spike repetition frequency SPIKE FREQ.**

The repetition frequency of spikes in a burst. The unit is kHz. The default value is 5 kHz.

### **6.1.4.2 Burst duration BURST DUR.**

The duration of each burst in units of mS. The default value is 15 ms.

### **6.1.4.3 Burst repetition frequency BURST FREQ.**

The repetition frequency of bursts in units of Hz. the standard specifies a value of 300 ms  $\pm$  20%, the default value of 3 Hz corresponds to a repetition frequency of 1 / 333 ms.

The three parameters are inter-related through the following formula:

SPIKE FREQ. x BURST DUR. x BURST FREQ.  $\leq$  Max. Nb impulses per second.

For the PEFT Junior the maximum is 600.

### **6.1.4.4 Test duration TEST TIME.**

The test duration can be selected between 1 and 29999 s (8h33). This is the test time per coupling path. In the case of multiple coupling paths, eg. L, then N, then PE the total time to complete all three paths will be TEST TIME x 3.

To increase the test time, it is possible to loop a program with itself so it runs continuously until START / STOP is pressed.

### **6.1.5 Synchronisation**

The Synchronisation menu enables spikes to be produced at random, or to be synchronised to a defined source.

Internal detection of the reference source is between the following:

- a signal from the external filter available at the connector P90 EXTENSION.

- a signal from the front panel SYNC IN connector.

- an internal signal ( 50 or 60 Hz ) corresponding to the supply frequency of the PEFT Junior.

Synchronisation is defined in relation to the first impulse of a burst.

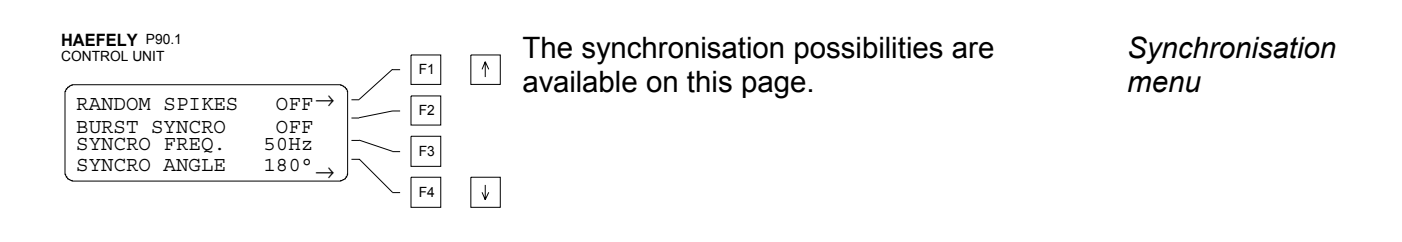

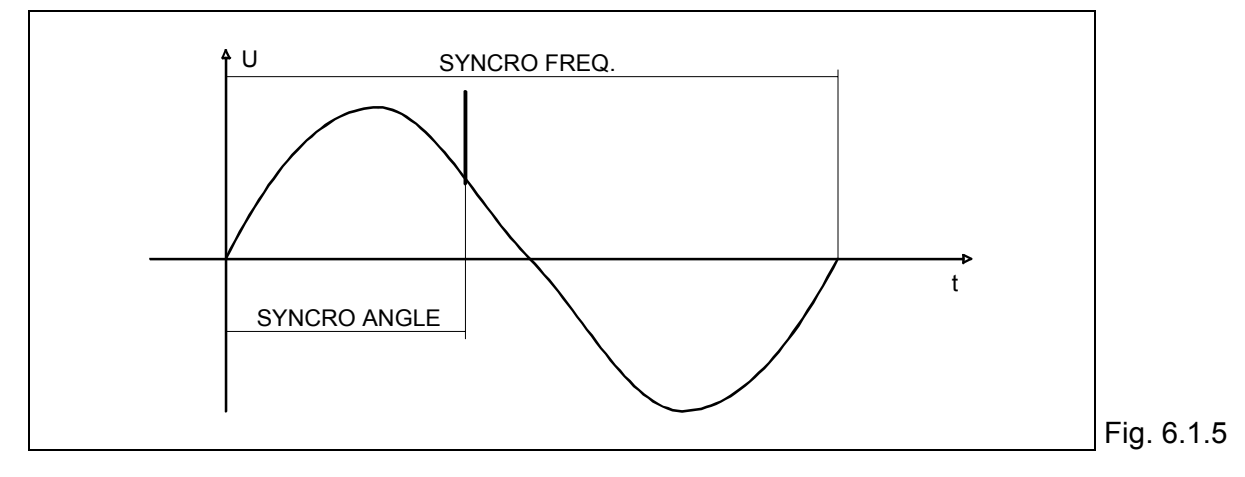

### **6.1.5.1 Random burst distribution RANDOM**

The RANDOM function, enables impulses to be distributed in no fixed relationship within the range SPIKE FREQ.to SPIKE FREQ. - 50 %.

### **6.1.5.2 Burst synchronisation BURST SYNCRO.**

This function is a software switch, burst synchronised to reference or not synchronised. In the OFF condition, impulse distribution is determined by the parameters SPIKE FREQ. BURST DUR. and BURST FREQ.

In the ON condition, the first impulse of each burst is synchronised to the selected angle. Impulse distribution is determined by the parameters SPIKE FREQ., BURST DUR, and the burst repetition by BURST FREQ.

### **6.1.5.3 Frequency of synchronisation signal SYNCRO FREQ.**

To synchronise with an external AC signal, the frequency must be defined. Possible frequencies are 162/3 Hz, 40 Hz, 50 Hz, 60 Hz and 400 Hz.

### **6.1.5.4 Synchronisation to a phase angle SYNCRO ANGLE**

The parameter SYNCRO ANGLE defines the angle in degrees, after the zero crossing point, to which the impulses will be synchronised.

### **6.1.6 Transitions**

The transition function allows a parameter to be varied during a test. It is posible to change the test voltage, repetition frequency and synchronisation angle during a test.

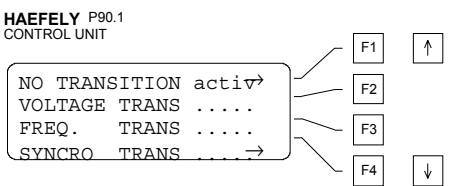

This page displays the functions which can  $\Box$  be varied during a test. *Transition menu* 

### **6.1.6.1 Test voltage transition VOLTAGE TRANS.**

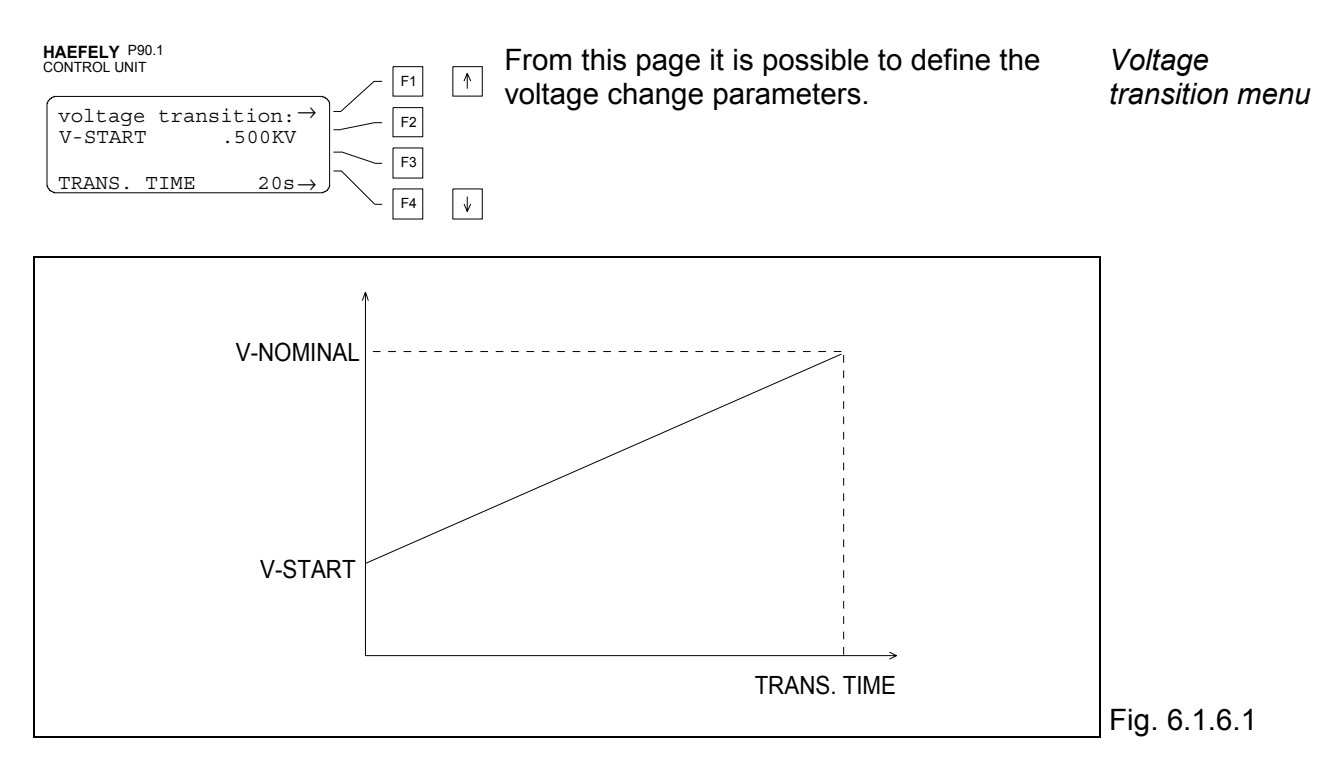

### **6.1.6.2 Burst frequency transition FREQ. TRANS.**

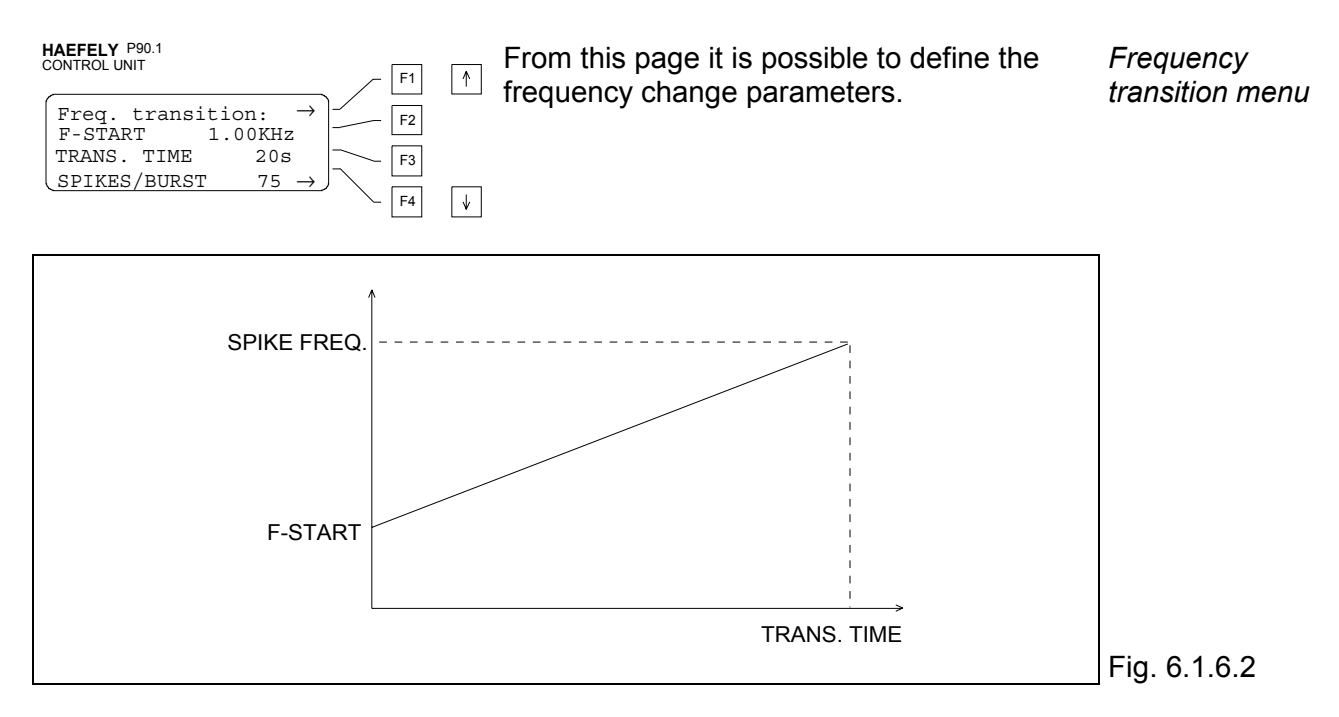

SPIKE/BURST defines the number of impulses per burst. It enables generation of a constant energy ramp, each burst being composed of the same number of impulses.

### **6.1.6.3 Synchronisation transition SYNCRO TRANS.**

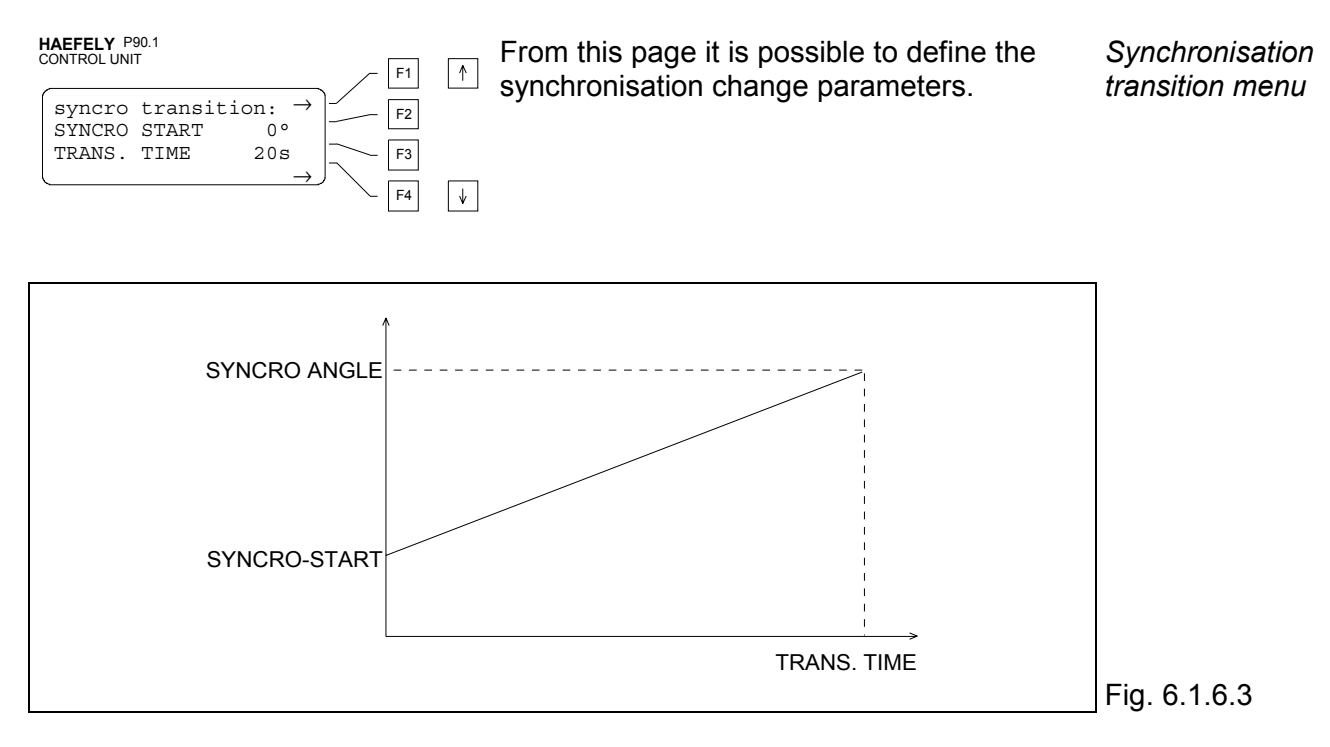

The parameter SYNCRO START defines the ramp start angle in relation to the zero crossing point. The angle starts to increment from this point.

### **6.1.7 Save menu**

It is possible to link several programs together to form a single program. When the end of a program is reached and the value of NEXT PROGRAM is 0, the generator switches off the high voltage and returns to the run menu. If the value of NEXT PROGRAM is not 0, but another program number or the current program number again, then the high voltage is switched off the next program is loaded and the new program is run.

#### **HAEFELY** P90.1

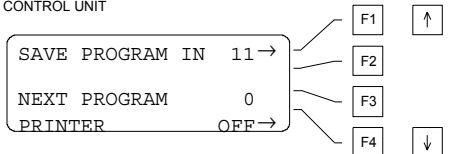

the parameter NEXT PROGRAM defines which program will be automatically started after the end of a program. Linking a program to itself is possible.

*Program save menu* 

### **6.1.7.1 Saving a program SAVE PROGRAM IN**

Press the key F1 then enter the memory location the program is to be saved in ( 1 to 11 ). Pressing ENT saves the currently defined parameters, automatically giving a program name from PROG-A to PROG-K.

### **6.1.7.2 Linking programs NEXT PROGRAM**

Press the key F3 and enter the value of the program to follow the current program. Press ENT to save the chosen value.

### **6.1.7.3 Selecting the printer PRINTER**

Press the key F4 to activate or deactivate the printout function. A printout contains the parameter settings as well as the measured test data. Note: It is possible to select printer on or off even when the generator is running a test. The following is an example of a test printout:

HAEFELY EMC-TEST-SYSTEMS BASEL/SWITZERLAND DATE:..... TIME:..... ----------------------------------------------------------------------------- SYSTEM: PEFT MODULE:Junior VERSION: 1.60 PROGRAM: PROG-A ----------------------------------------------------------------------------- VOLTAGE NOMINAL: 4.00KV POLARITY: POS TRIGGER: AUTO SPIKE FREQUENCY: 5.00KHz RANDOM SPIKES: OFF BURST DURATION : 15.0ms PHASE SYNCRO : ON BURST FREQUENCY: 3Hz SYNCRO ANGLE : 90Deg/ 60 Hz VOLTAGE TRANSITION:  $V-START:$  .500KV TRANSITION TIME : 60s TEST TIME: 60Hz ====================================================================== 1. BURST OUTPUT TO L TEST TIME: 60s Pause at 2.20KV Pause at 2.61KV 2. BURST OUTPUT TO N TEST TIME: 60s Pause at 2.02KV Pause at 2.54KV 3. BURST OUTPUT TO PE TEST TIME: 31s EUT failed fail at 2.41KV

### **6.2 Function operation**

To begin testing with the PEFT Junior, the minimum of parameters have to be entered. Never the less it is necesary to understand how to program the generator.

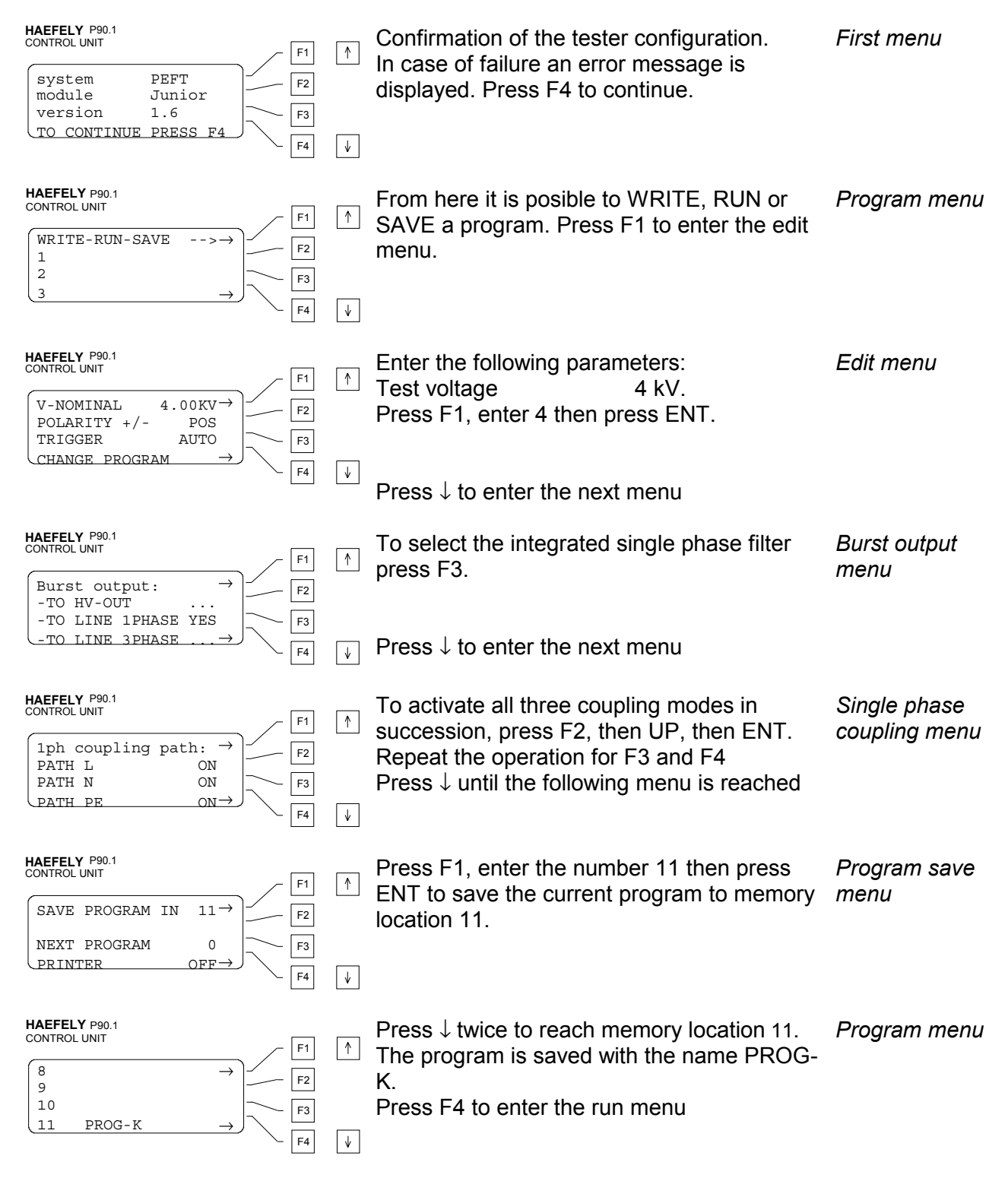

**HAEFELY** P90.1<br>CONTROL UNIT F1 PROG-K loaded CHANGE PROGRAM --> PRESS START

Press START / STOP to start the program *Run menu*   $\sqrt{1}$ execution

The lamp HV / LINE ON illuminates and the test commences.

 $\big\vert \psi \big\vert$ 

F2 F3 F4

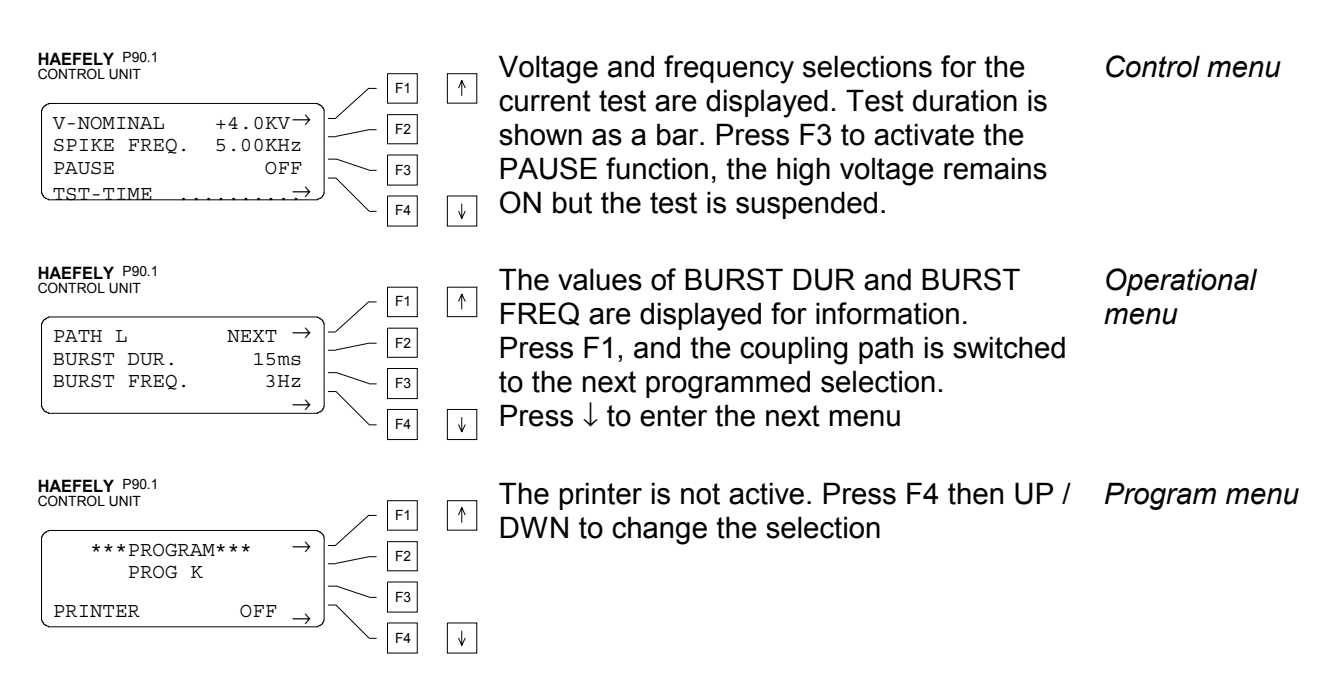

In the case where a printer is connected and the output is activated, program interventions such as PAUSE, NEXT and EUT FAILED are recorded on the printout.

### **6.3 Interface operation**

### **6.3.1 Operation in remote mode**

If an RS232/IEEE Type 730 interface is fitted, it is possible to control the P90 from a remote device. It is necessary to set the interface for communication in the correct mode. The remote configuration is entered from the P90.

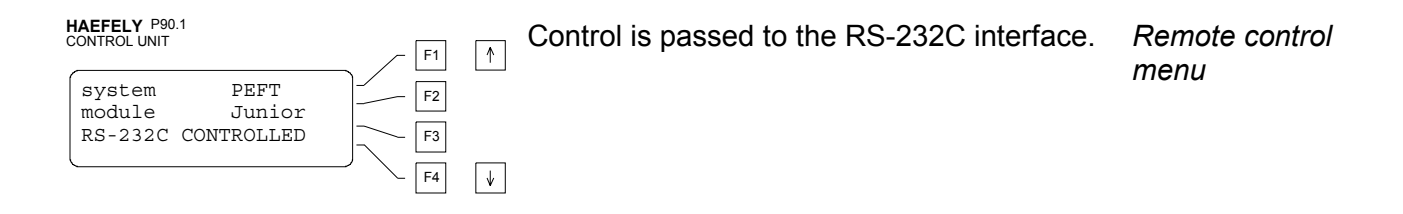

### **6.3.2 P90 interface configuration**

The configuration menu is accessed, by pressing and holding any key while selecting power ON at the P90 front panel. The configuration menu structure is detailed below:

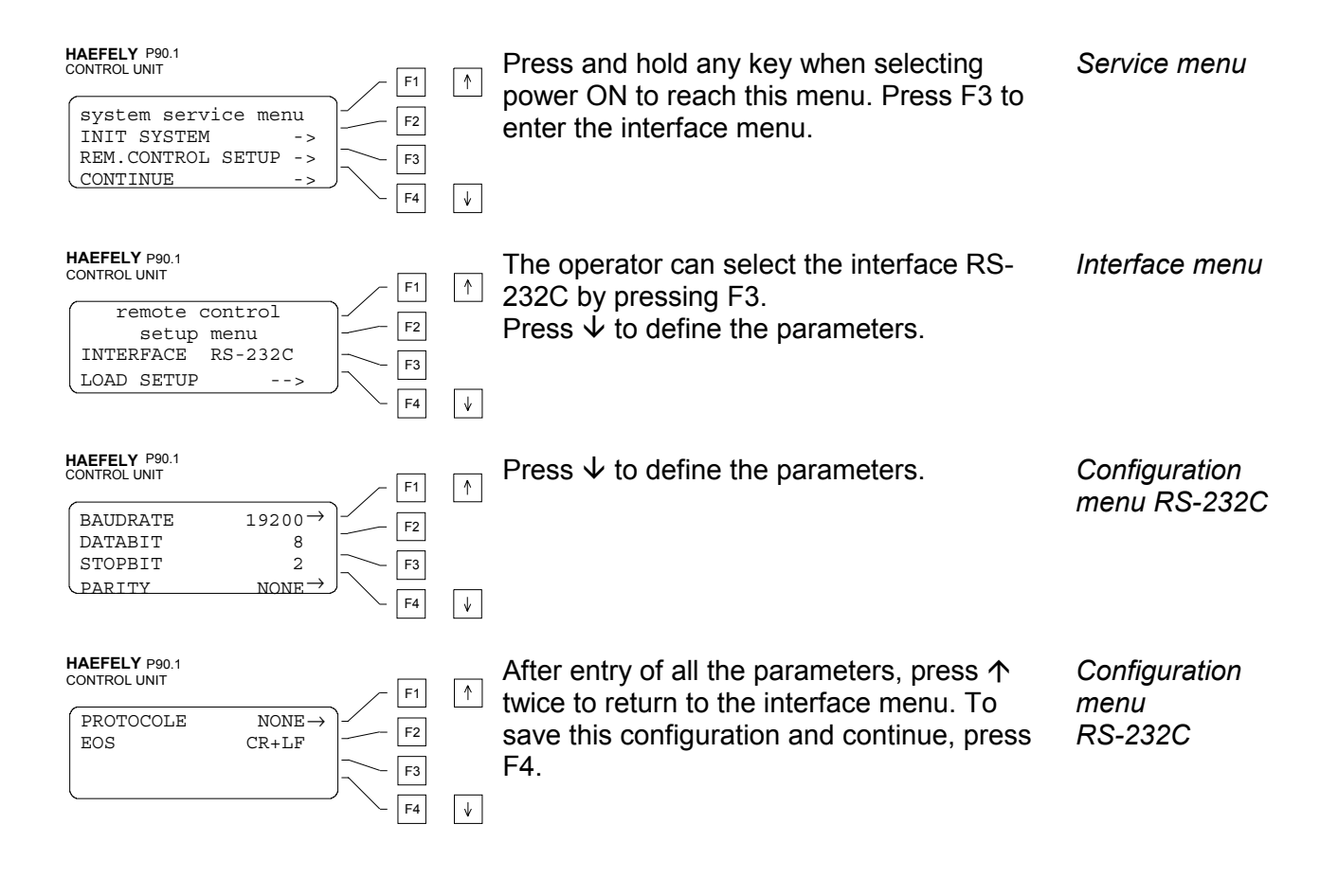

**HAEFELY** P90.1<br>CONTROL UNIT F1 The parameter menu for IEEE-488 is active. *Interface menu*   $\boxed{\uparrow}$ Press  $\psi$  to define the parameters. remote control F2 setup menu INTERFACE IEEE-488 F3 LOAD SETUP  $\sqrt{2}$ F4 After entry of all the parameters, press  $\uparrow$  to *Configuration*  **HAEFELY** P90.1<br>CONTROL UNIT F1  $\uparrow$ return to the interface menu. Press F4 to *menu IEEE-488* BUS ADDRESS 12<br>EOS CR+LF  $F<sub>2</sub>$ save this configuration and continue  $CR+LF$ F3  $\sqrt{2}$ F4

Configuration parameters for the RS-232C and IEEE-488 are pre defined. It is not possible to select other values to those contained in the communication file.

### **6.3.3 PC Configuration**

The control device or PC must be configured to be compatible with the sytem communication requirements.

Example 1: Using the HP48SX controller, and serial communication.

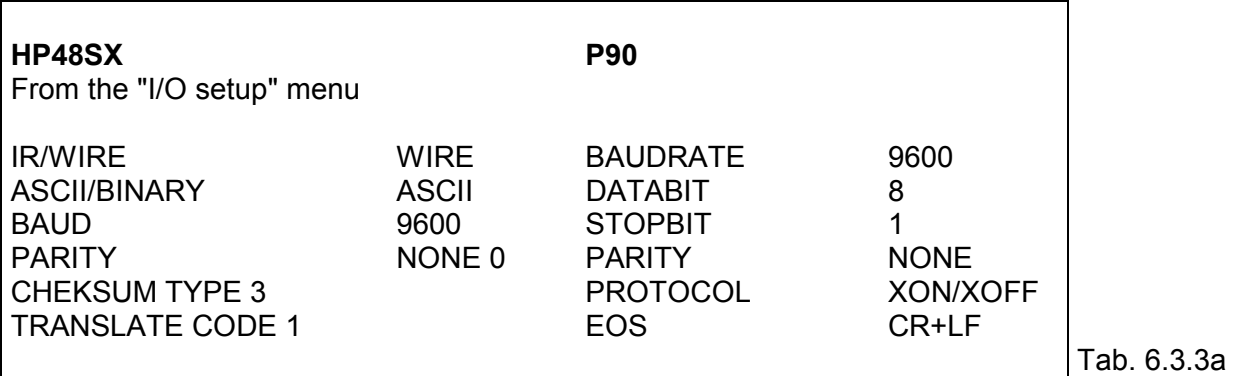

Example 2: Using the HP300 controller communicating by IEEE.

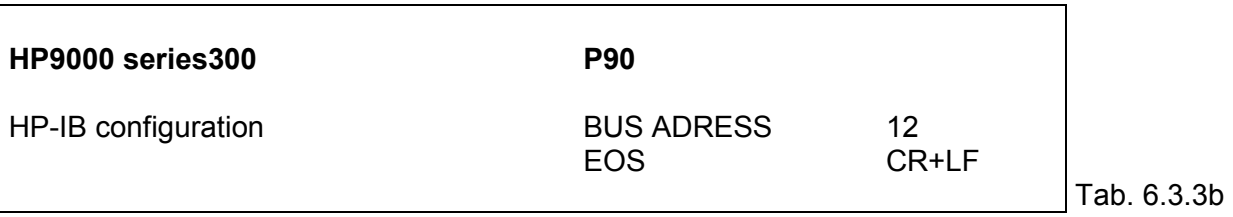

### **6.3.4 Using the RS232/IEEE type 730 interface**

The Remote-Control type 730 interface contains two communication standards, IEEE-488 and RS-232C.

### **6.3.4.1 Entry format**

Given in ASCII characters (7 digit). Block and line terminations use the conventional CR (Carriage Return), LF (LineFeed), etc.

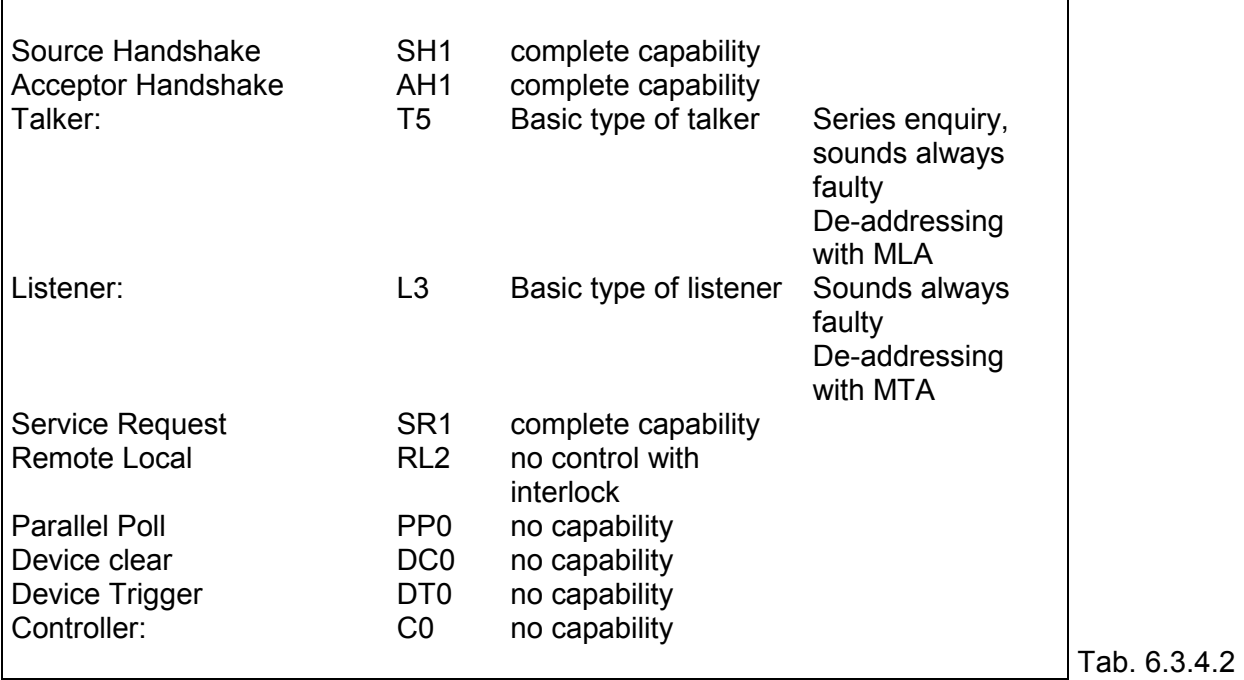

The bus address MTA ( My Talk Address ) and MLA ( My Listen Address ) are programable in the range 0 to 30.

### **6.3.4.2 Entry format**

Given in ASCII characters (7 digit). Block and line terminations use the conventional CR (Carriage Return), LF (LineFeed), etc.

### **6.3.4.3 Serial Interface RS-232C**

This interface uses the TxD and RxD lines for communication. For communication the hardware RTS/CTS and the software XON/XOFF can be used.

### **6.3.4.4 Switching remote mode / local mode**

Two modes of operation exist (LOCAL) and (REMOTE).

Equipment not fitted with a REMOTE CONTROL type 730, is automatically set to local mode when primary power is applied.

If the REMOTE CONTROL type 730 is fitted, local mode is set by the command "GTL" (Go To Local). Remote operation is selected with the command "REN" (Remote ENable).

### **6.3.5 Programing**

The P90 controller, can be operated by a remote device. The data is composed of parameter commands plus handshake information. Control commands sent to the P90 are held in a buffer of 128 characters. The memory can be used in two ways. The first uses 98 characters as a buffer memory. The other accepts program blocks until an end of block character is recognised.

 $\overline{\phantom{0}}$ 

 $\overline{\phantom{a}}$ 

 $\overline{\phantom{0}}$ 

# **6.3.5.1 Command syntax**

Seperation characters:

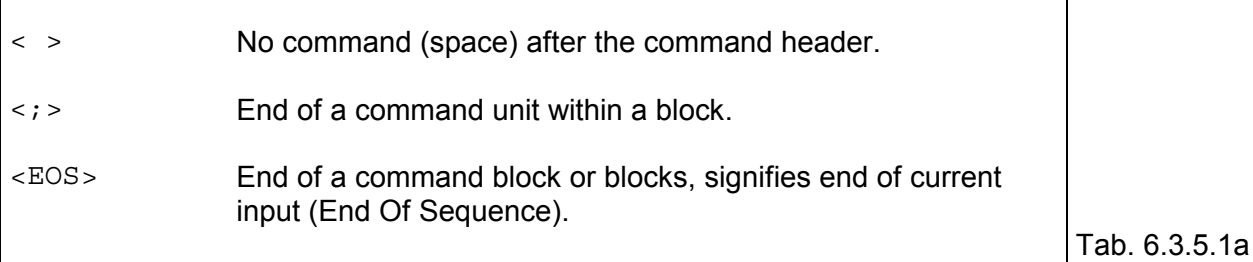

Bit format:

 $\overline{\phantom{0}}$ 

 $\Gamma$ 

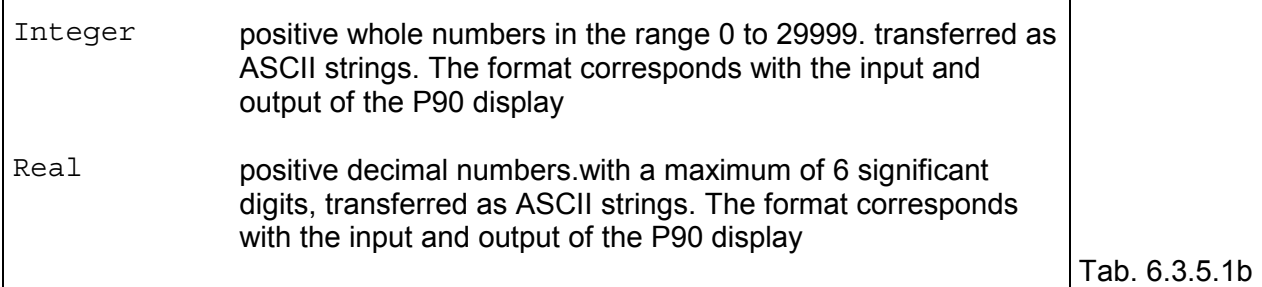

Character strings:

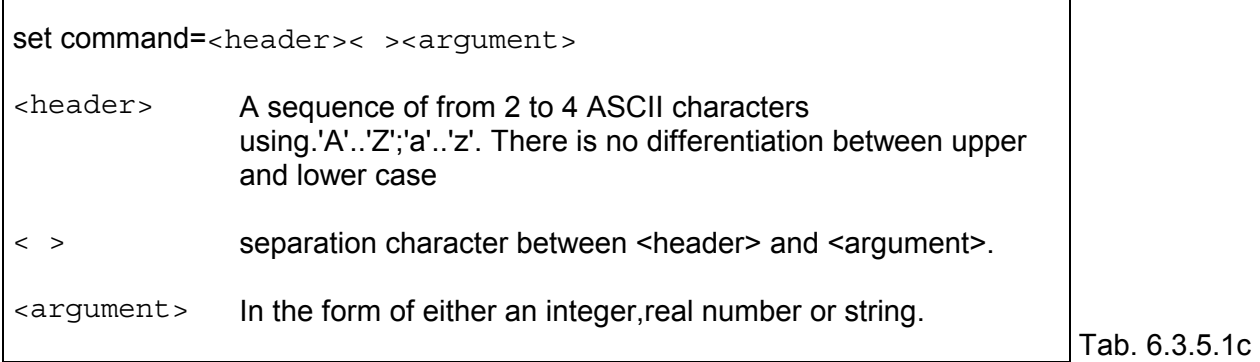

Entering several commands consequtively:

```
<command>{;<command>}...<EOS>
```
example: CHV 4.0;POL neg;PL on;PRT on<EOS>

### **6.3.5.2 Interrogation commands**

Interrogation commands cause the P90 to transfer internal data to the system controller.

```
\precinterrogation command>=\precheader>\prec > \prec > \prec ?>
```
Tab. 6.3.5.2a

Tab. 6.3.5.1d

A question mark is placed after the argument. Each command can only contain one question, which must be at the end of the command line.

examples:

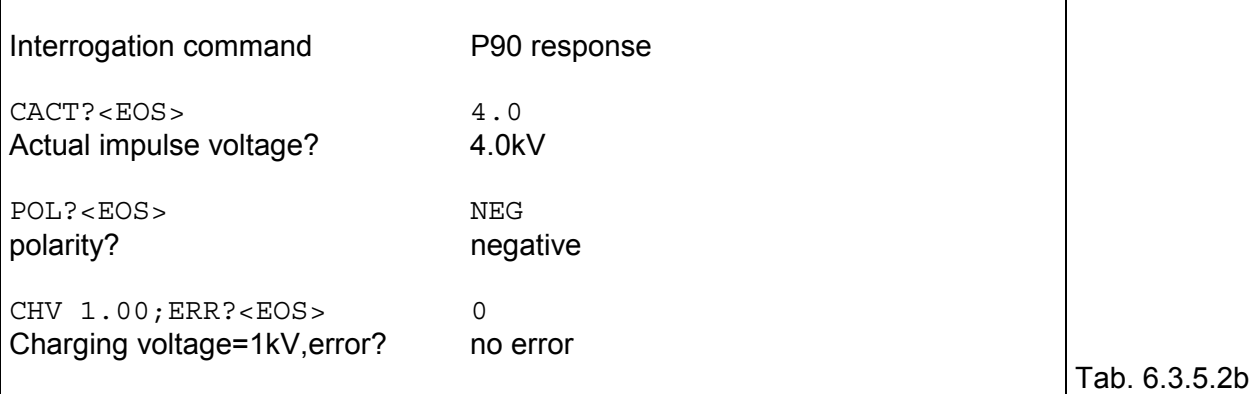

### **6.3.5.3 Remote Control Debug utility**

The remote control debug utility can be accessed from either the remote control module or the application program

The following commands activate and deactivate this utility

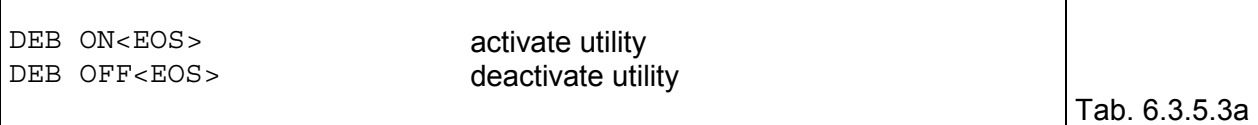

# Error messages:

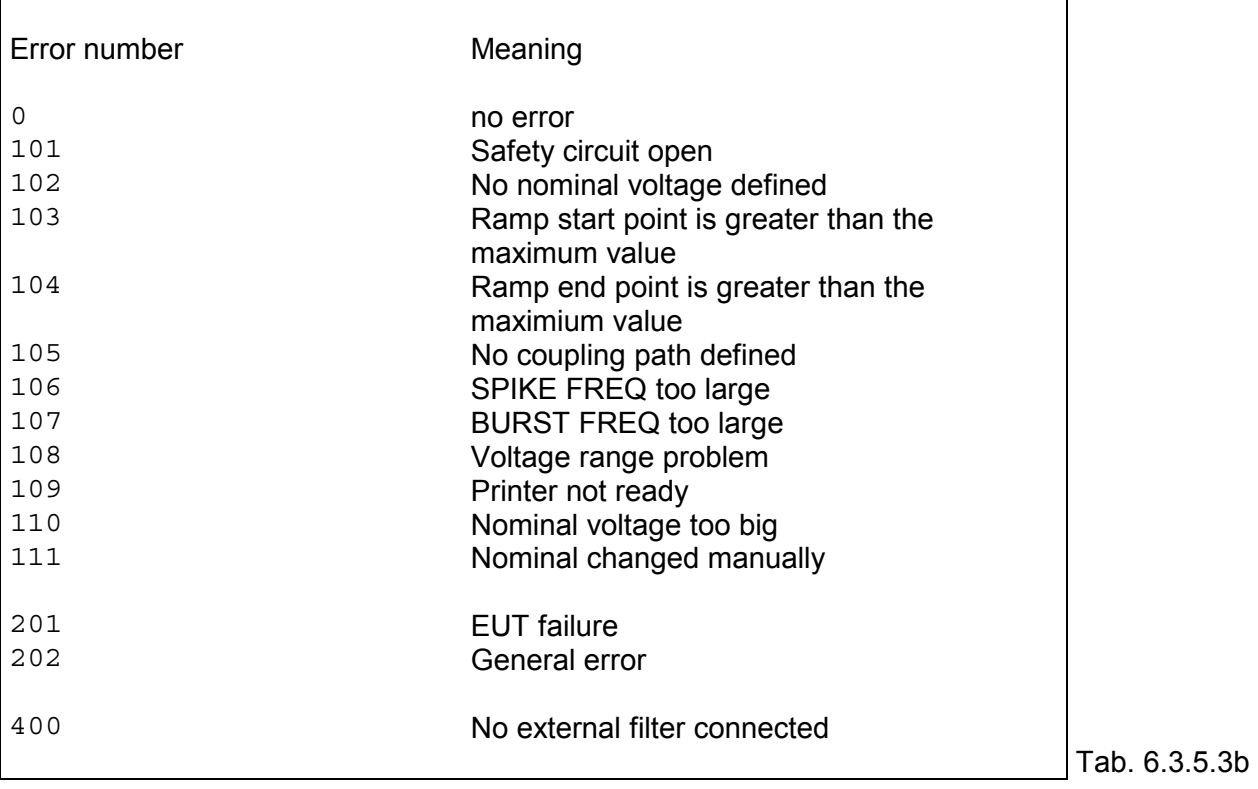

The following error messages, can be accessed from the P90 using the option "Remote Control Debug":

 $\overline{\phantom{0}}$ 

 $\overline{\phantom{0}}$ 

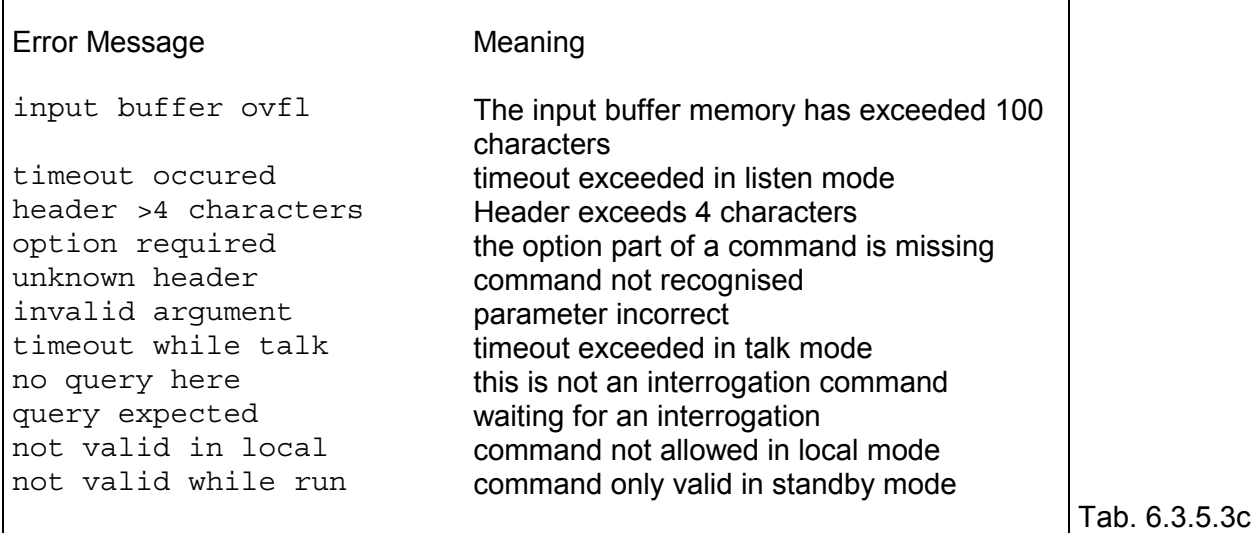

### **6.3.5.4 Error control**

A list of options specific to the PEFT Junior is given in 6.3.5.5. The options available for systems equiped with the P90 are given below.

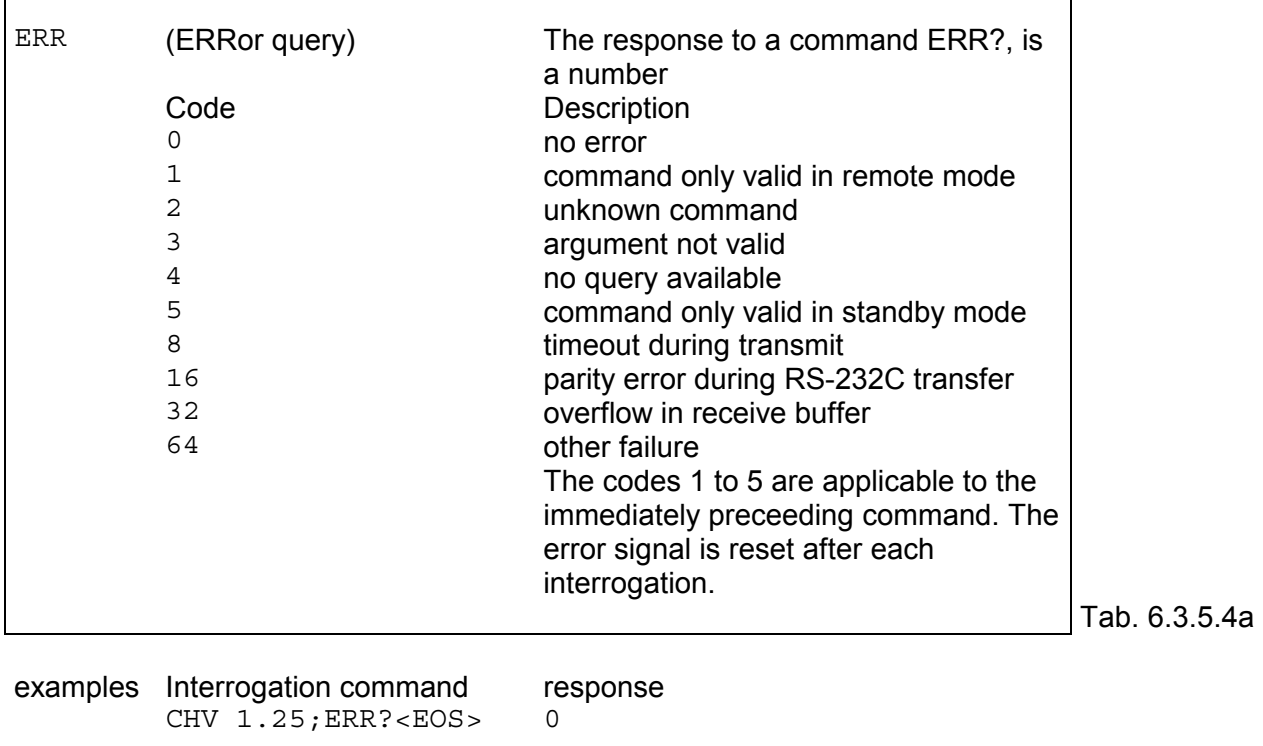

CHV &%;ERR?<EOS> 3

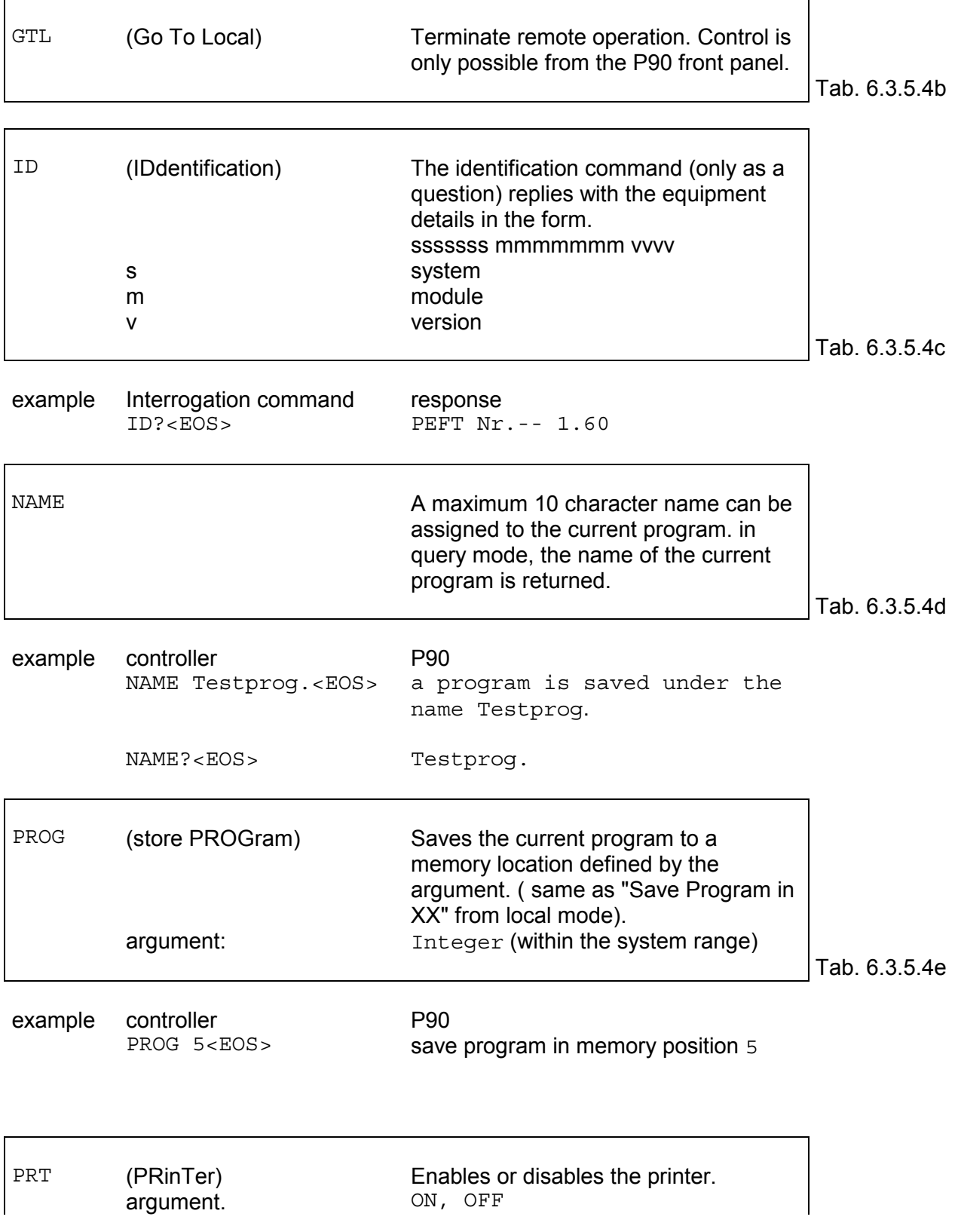

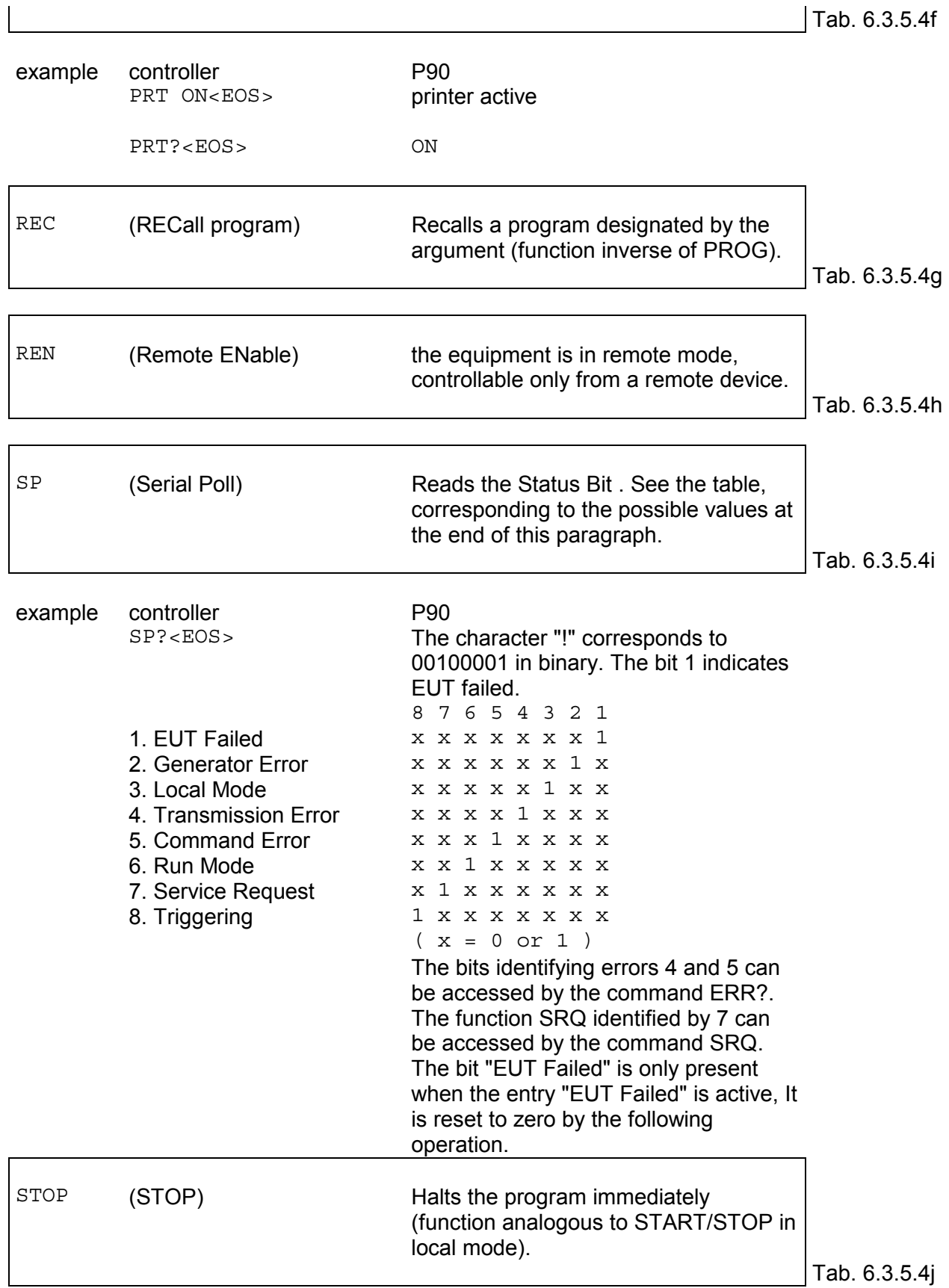

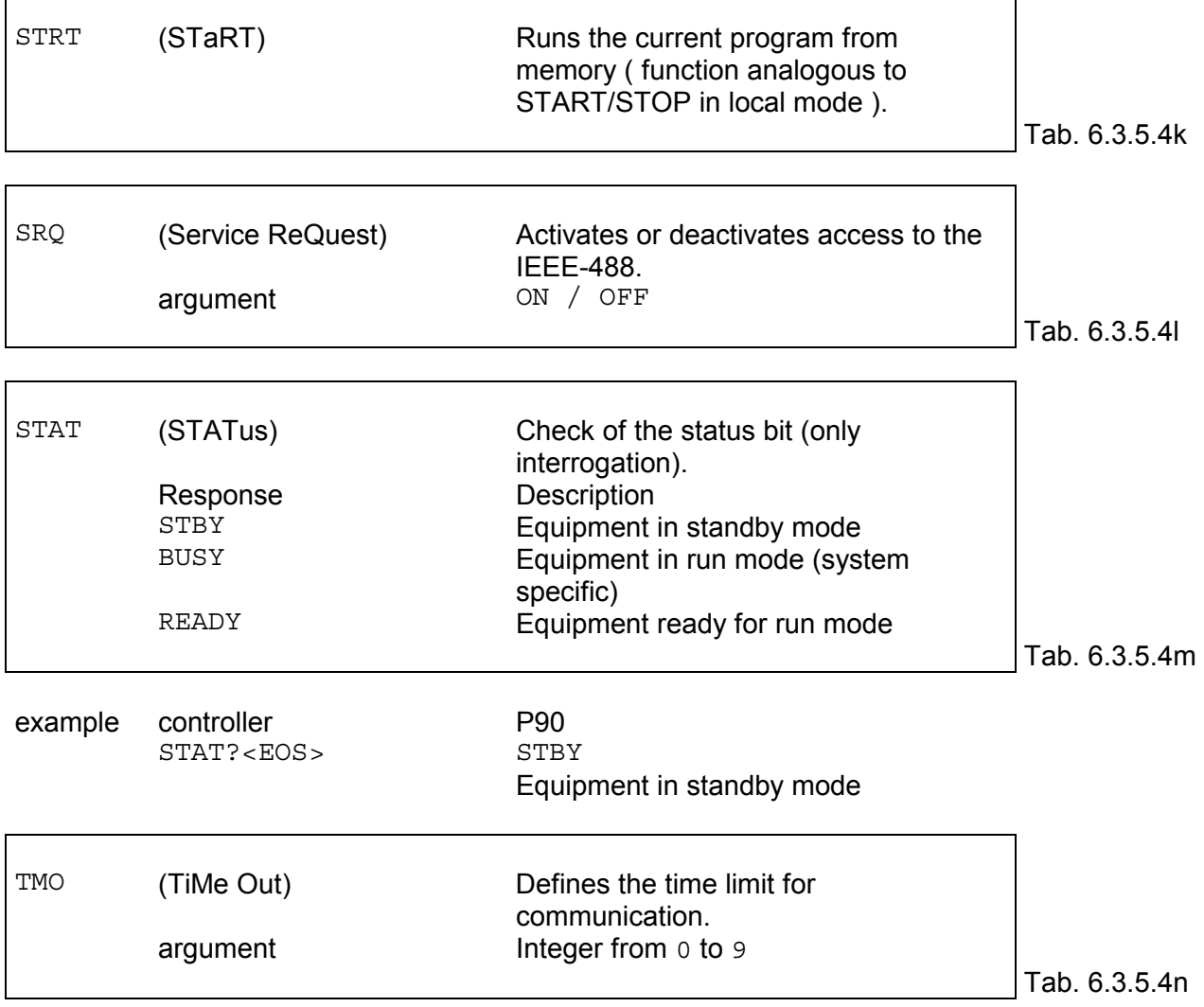

٦

 $\mathsf{r}$ 

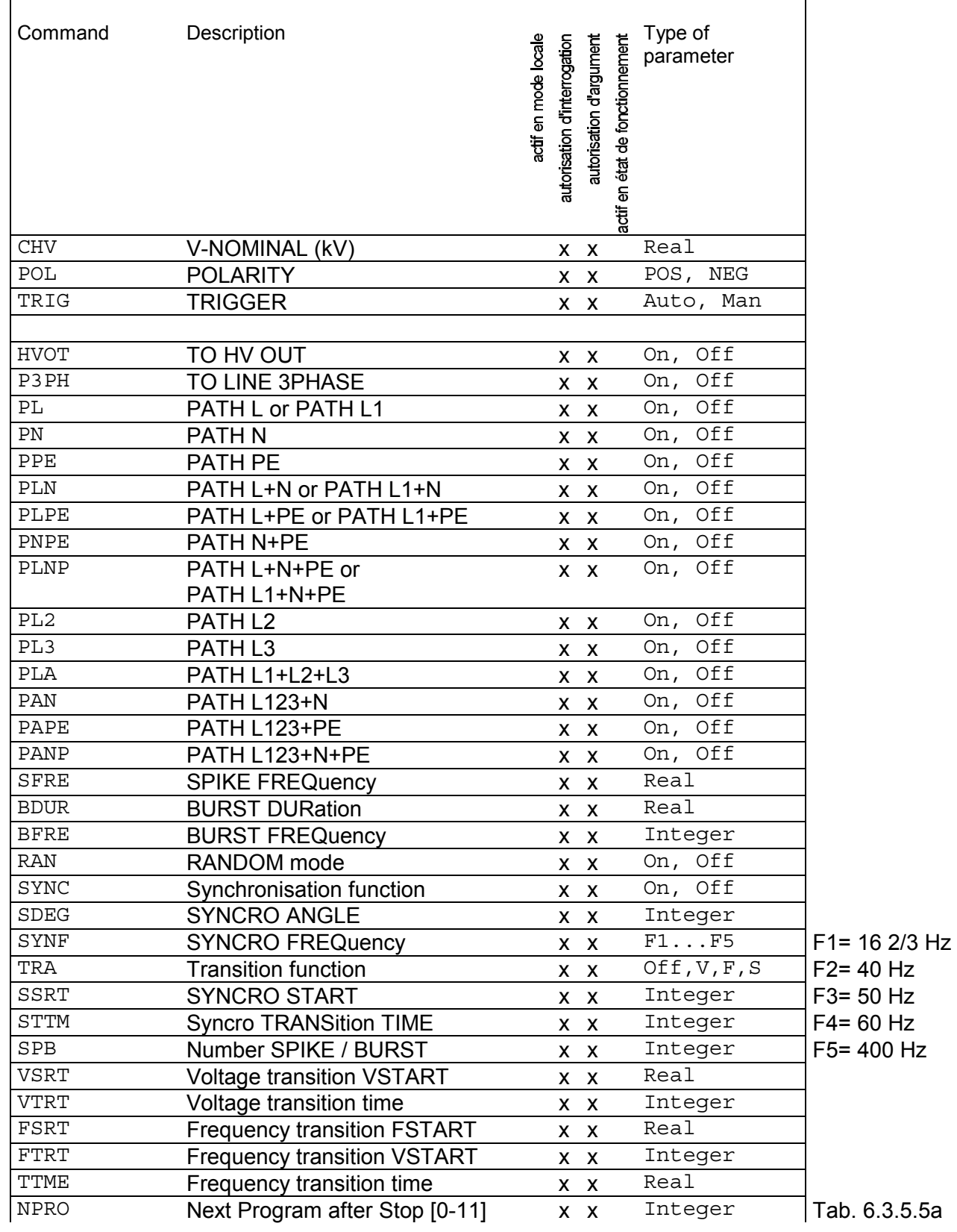

# **6.3.5.5 PEFT Junior remote control commands**

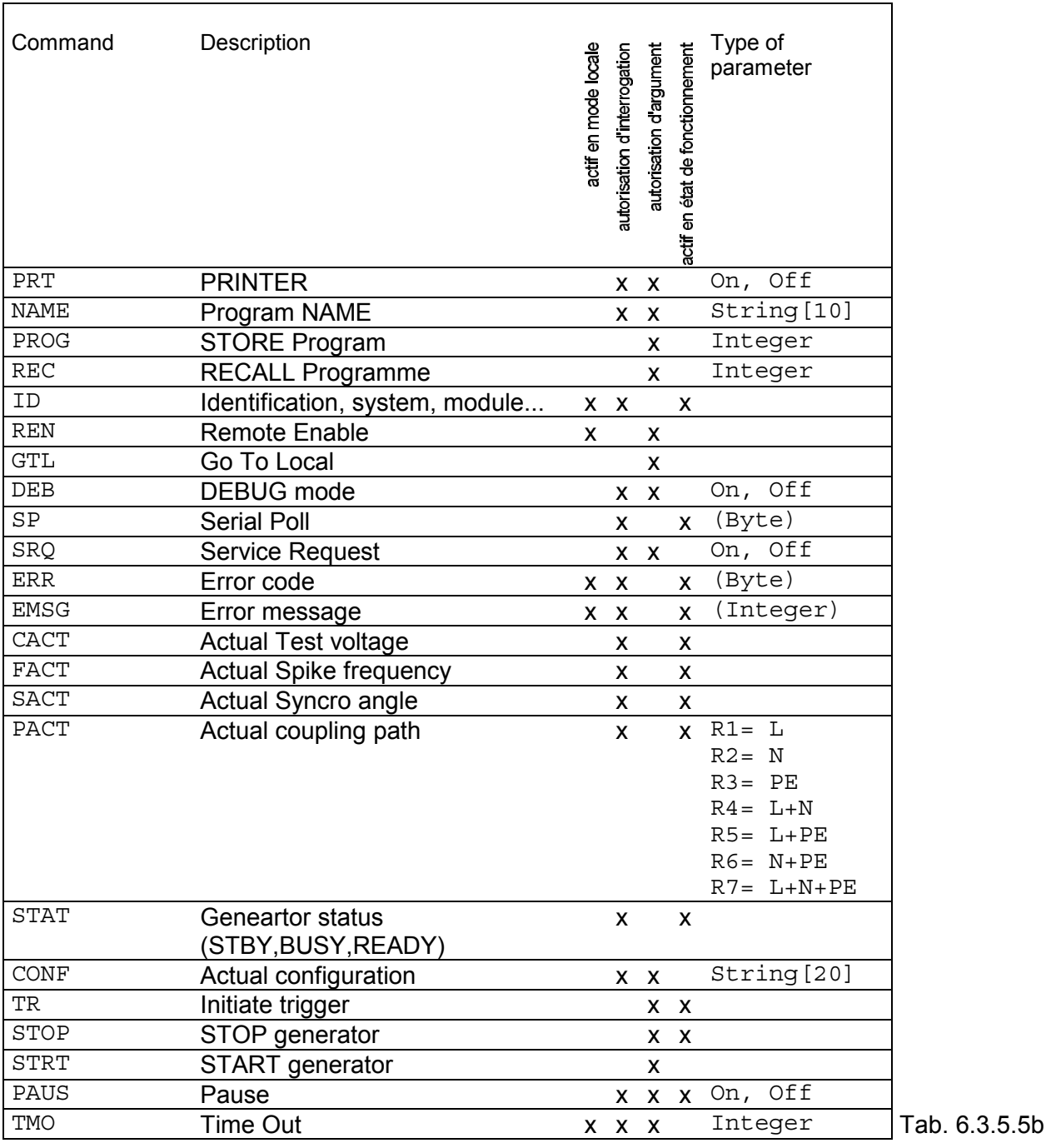

### **6.3.6 Program examples**

Example 1: Controlling HP48SX serial interface.

The program initialises a voltage ramp, with no error reporting.

TEST1 << "REN" PR1 "CHV 4" PR1 "POL NEG" PR1 "HVOT OFF" PR1 "PL ON" PR1 "TRA V" PR1 "TTME 60" PR1 "VTRT 55" PRI "STRT" PR1 CLLCD "TEST VOLTAGE" 1 DISP 1 55 START "CACT?" PR1 0.5 WAIT 128 SRECV DROP SWAP DROP 'A' STO 'A' RCL 4 DISP "NEXT "STOP" PR1 "GTL" PR1 CLEAR>>

Explanations:

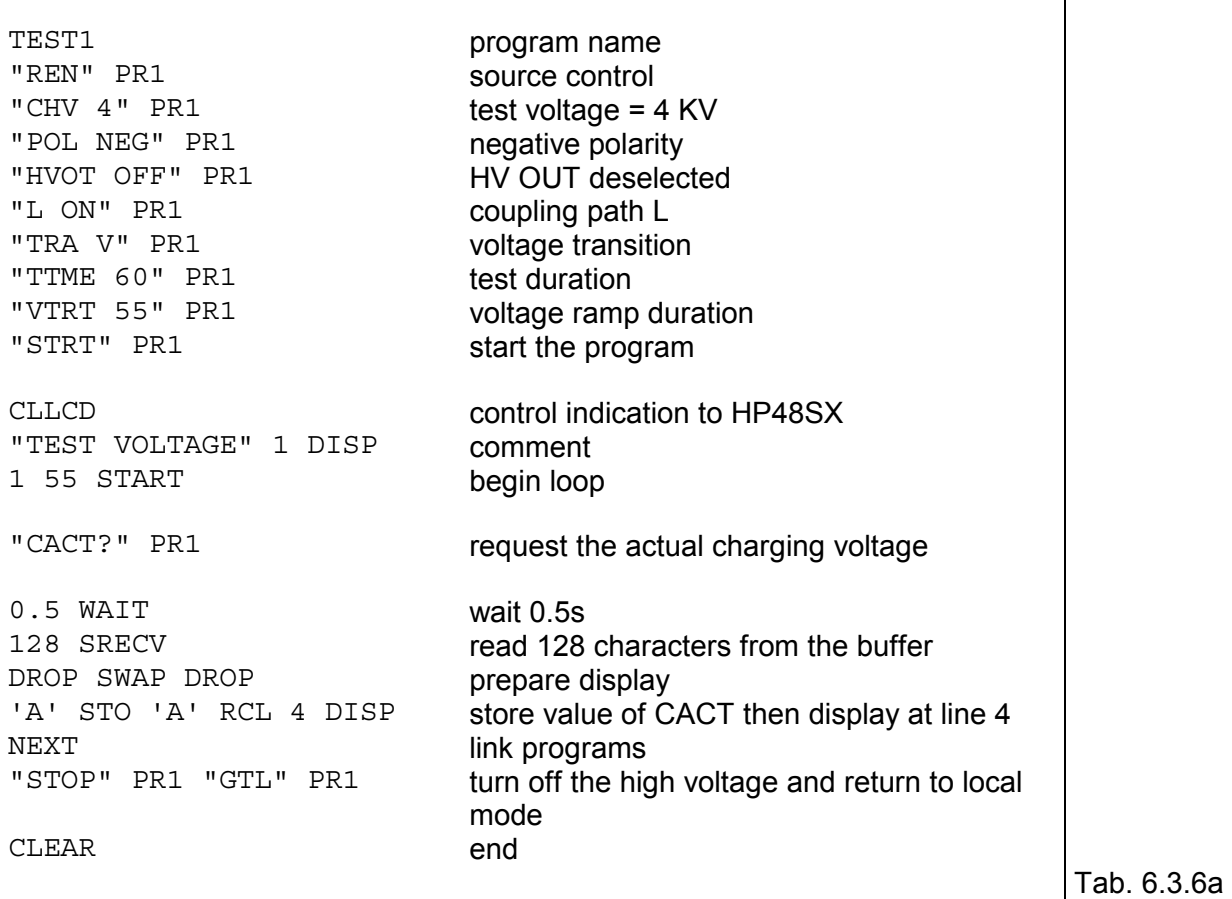

The programs are a quick demonstration of command principles. The parameters not definrd in the examples are set to their default values.

#### Example 2: Controlling HP9000 series 300 BASIC interface using IEEE

This program contains , voltage ramp error checking and a check for EUT failed.

10 DIM Name\$ [30] !  $20$   $\qquad \qquad$   $\qquad \qquad$   $\qquad$   $\qquad$  30 ! Remote control and identification 40 ! 50 OUTPUT 712; "REN" <br>60 OUTPUT 712; "ID?" <br>1 Identification <br>1 Percent Remote enable 60 OUTPUT 712; "ID?" 70 WAIT 0.5 ! delay for communication 80 ENTER 712;Name\$ ! enter identification's name 90 ! 100 ! Prepare computer's display  $110$   $\qquad \qquad$   $\qquad \qquad$   $\qquad$   $\qquad$ 120 PRINT TABXY(20,2)"HELLO USER ! MY NAME IS ";A\$ 130 PRINT TABXY(20,4)"DEMO PROGRAM FOR IEEE/PEFT CONTROL" 140 PRINT TABXY(35,8)"PARAMETERS" ! 150 PRINT TABXY (70,8) "ERRORS"  $160$   $\qquad \qquad$   $\qquad \qquad$   $\qquad$   $\qquad$ 170 170 **170 170 170 170 170 170 170 170 170 170 170 170 170 170 170 170 170 170 170 170 170 170 170 170 170 170 170 170 170 170 170 170 170 170 170 170**  $\begin{array}{ccc} 180 & & & \end{array}$ 190 CHVset=4 ! Test voltage = 4kV 200 OUTPUT 712; "CHV "; CHVset 1 . Setting test voltage 210 OUTPUT 712; "CHV?" ! Control test voltage real 220 WAIT 0.5  $\qquad \qquad$  ! Delay for communication 230 ENTER 712; CHVreal 140 IF CHVreal<CHVset THEN ErrChv\$="LIMIT VOLTAGE MAX" ! Test overlimit 150 IF CHVreal>chvset THEN ErrChv\$="LIMIT VOLTAGE MIN" ! Test underlimit 160 ErrChv\$="ok" ! 170 PRINT TABXY(35,10);"TEST VOLTAGE:";Chv,ErrChv\$ ! Display  $\begin{array}{ccc} 180 & & & \end{array}$  $\begin{array}{ccc} 190 & & & \end{array}$ 200 OUTPUT 712; "POL NEG" <br>210 OUTPUT 712; "POL?" <br>210 OUTPUT 712; "POL?" ! Control Polarity 210 OUTPUT 712; "POL?" 220 WAIT 0.5  $\qquad \qquad$  ! Delay for communication 230 ENTER 712;POL\$ ! 240 OUTPUT 712;"ERR?" ! Error test 250 WAIT 0.5 ! 260 IF ERR=0 THEN ErrPOL\$="OK" Else ErrPOL\$=ERR;" see table" 270 PRINT TABXY(35,11);"POLARITY :";POL\$,ErrPOL\$ ! Display 280 !  $\begin{array}{ccc} 290 & & & \end{array}$ 300 TTMEset=500 ! Test time = 500s 310 OUTPUT 712;"TTME ";TTMEset ! Setting test time 320 OUTPUT 712;"TTME?" ! Control test time real 330 WAIT 0.5  $\qquad \qquad$  ! Delay for communication 340 ENTER 712;TTMEreal ! 350 IF TTMEreal<TTMEset THEN ErrTTME\$="LIMIT Test Time MAX" ! Test overlimit 360 IF TTMEreal>TTMEset THEN ErrTTME\$="LIMIT Test Time MIN" ! Test unterlimit 370 ErrTTME\$="ok" ! 380 PRINT TABXY(35,12);"Test Time :";TTMEreal,ErrTTME\$! Display  $390$   $\qquad \qquad$   $\qquad \qquad$   $\qquad$   $\qquad$ 400 !

410 OUTPUT 712;"TRA V" ! Setting voltage transition 420 OUTPUT 712;"TRA?" ! Control transition 430 WAIT 0.5 **8 and 20 YO FOR COMMUNICATION** 930 WAIT 0.5 440 ENTER 712;TRA\$ ! 450 OUTPUT 712;"ERR?" ! Error test 460 WAIT 0.5 ! 470 IF ERR=0 THEN ErrTRA\$="OK" Else ErrTRA\$=ERR;" see table"! 480 PRINT TABXY(35,13);"TRANSITION :";TRA\$,ErrTRA\$ ! Display 490 !  $500$   $\qquad \qquad$   $\qquad \qquad$   $\qquad$   $\qquad$ 510 VTRTset=100 ! Transition time = 100s 520 OUTPUT 712;"VTRT ";VTRTset ! Setting Transition time 530 OUTPUT 712;"VTRT?" ! Control Trans.time real 540 WAIT 0.5 ! Delay for communication 550 ENTER 712;VTRTreal ! 560 IF VTRTreal<VTRTset THEN ErrVTRT\$="LIMIT TIME MAX" ! Test overlimit 570 IF VTRTreal>VTRTset THEN ErrVTRT\$="LIMIT TIME MIN" ! Test unterlimit 580 ErrVTRT\$="ok" ! 590 PRINT TABXY(35,14);"TRANS TIME :";VTRTreal,ErrVTRT\$ ! Display 600 ! 610 !  $620$   $\qquad \qquad$   $\qquad \qquad$   $\qquad$   $\qquad$ 1000 OUTPUT 712;"STRT" ! Test start 1010 OUTPUT 712;"STAT?" ! Status ? 1020 WAIT 0.5  $\qquad \qquad$  ! Delay for communication 1030 ENTER 712; STAT\$ | Control status 1040 PRINT TABXY(35,16);"TEST STATUS:";STAT\$ ! Display 1050 IF STAT\$="STBY" THEN GOTO beforeend ! End of test?  $\begin{array}{ccc} 1060 & & & \end{array}$  $1070$   $\qquad \qquad$ 1080 OUTPUT 712;"SP?" ! Test serial poll 1090 ENTER 712;SP\$ ! Control serial poll 1100 IF BIT(NUM(SP\$),1)=1 THEN stop ELSE continu ! Test EUT failed 1110 stop 1120 PRINT TABXY(35,18);"TEST ABORTED:";SPtest\$ lary 1130 OUTPUT 712: "GTL" 1130 OUTPUT 712: "GTL" ! return to local mode 1140 END IF  $1150$   $\qquad \qquad$   $\qquad \qquad$   $\qquad$   $\qquad$  $\begin{array}{ccc} 1160 & & & \end{array}$ 1170 continu !<br>1180 OUTPUT 712; "CACT? ! ! Actual test voltage ? 1190 WAIT 0.5  $\qquad \qquad$  ! Delay for communication 1200 ENTER 712;CACT ! Control actual test voltage 1210 PRINT TABXY(10,10);"ACTUAL TEST VOLTAGE" ! Display 1220 PRINT TABXY(10,12); CACT; " kV" ! Display  $\begin{array}{ccc} 1230 & & & \end{array}$  $\begin{array}{ccc} 1240 & & & \end{array}$ 1250 beforeend ! 1260 OUTPUT 712;"STOP" ! Savety in case of none stop 1270 OUTPUT 712; "GTL" | Go to local mode 1500 END !

This program is a quick demonstration, using many commands. Parameters not defined in the example are set to their default values.

#### **6.3.7 Test programs**

Verify numerical values from the program to be within the correct range ( the values are automatically limited to their maximum and minimum ).

example:

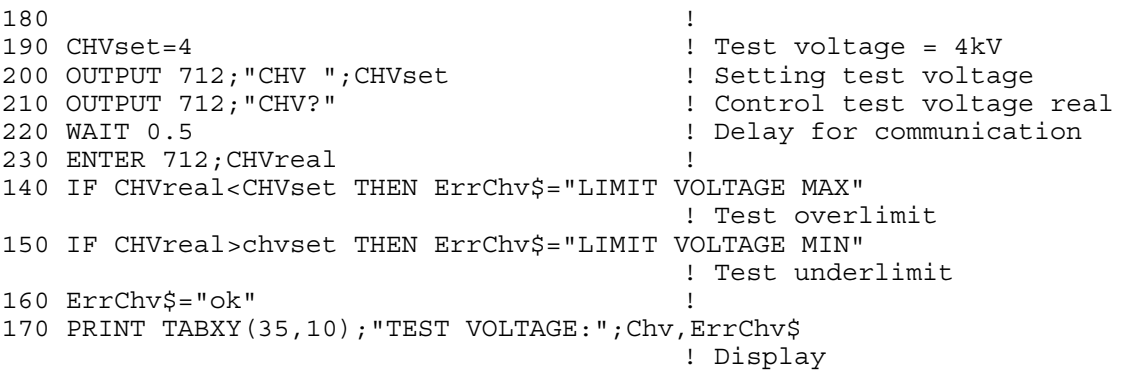

Verify the input of alphanumeric characters is accepted by the P90:

example:

```
400 ! 
                                                                                 ! Setting voltage transition<br>! Control transition
410 OUTPUT 712;"TRA V"<br>420 OUTPUT 712;"TRA?"
430 WAIT 0.5 <sup>2</sup> ... The same of the USA of the USA of the USA of the USA of the USA of the USA of the USA of the USA of the USA of the USA of the USA of the USA of the USA of the USA of the USA of the USA of the USA of th
440 ENTER 712; TRA$ \begin{array}{ccc} 1 & 1 & 1 \ 4 & 50 & 0 \end{array} with the set of the set of the set of the set of the set of the set of the set of the set of the set of the set of the set of the set of the set of the set of the set of
450 OUTPUT 712: "ERR?"
460 WAIT 0.5 ! 
470 IF ERR=0 THEN ErrTRA$="OK" Else ErrTRA$=ERR;" see table"!
```
Never forget to stop the test:

example:

```
1260 OUTPUT 712;"STOP" ! Safety in case of none stop
```
Never forget to return to local mode:

example:

1270 OUTPUT 712; "GTL" | Go to local mode

To select an output, do not forget, the HV OUT socket is active by default ( HVO=ON ) and all other coupling paths are inactive. If coupling to a filter is required, first deactivate the path HV OUT before entering a coupling path.

example:

2410 OUTPUT 712;"HVOT OFF" ! Setting HV out off 2420 OUTPUT 712;"PL ON" ! Setting coupling L

### **6.4 Functional diagrams**

The PEFT Junior is initialised by switching on the mains.

Diagram 6.4.1 illustrates the menu possibilities.

Diagram 6.4.2 defines the procedure for programing a test sequence.

Functions which can be changed when the PEFT Junior is operating (RUN MODE ) are shown in diagram 6.4.3.

### **6.4.1 Menu configuration**

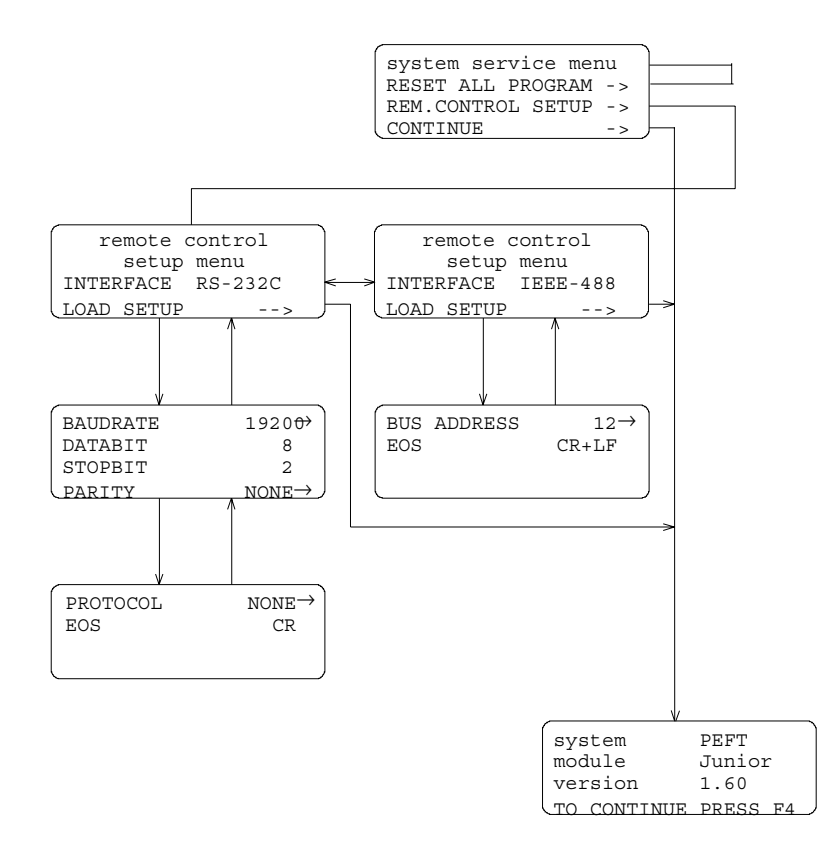

Tab. 6.4.1

### **6.4.2 Program functions**

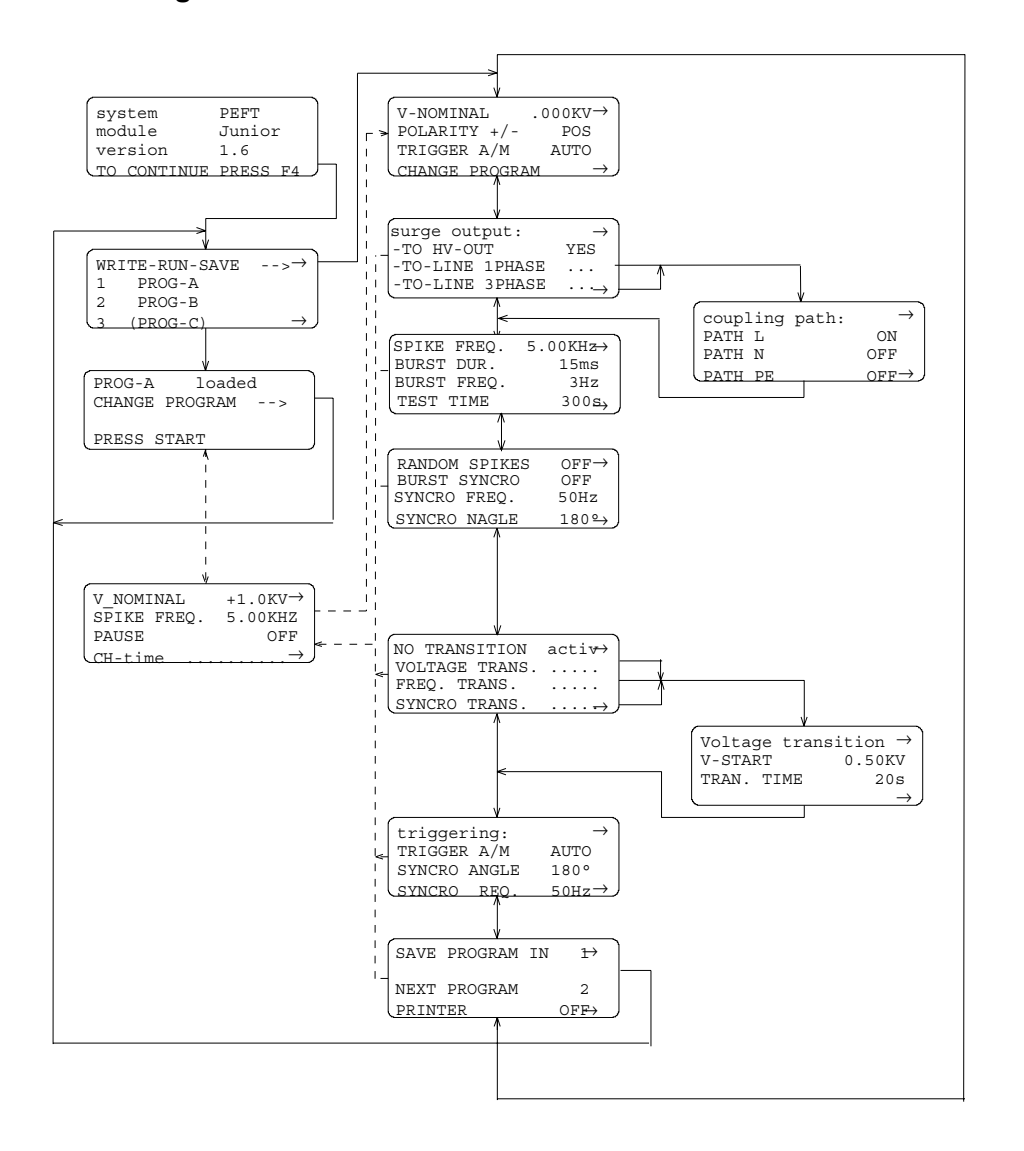

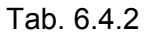

# **6.4.3 Run time options**

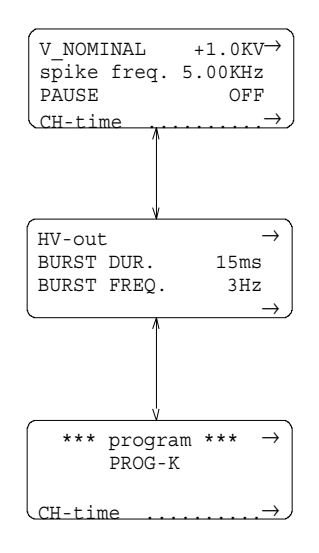

Tab. 6.4.3
## **7. Maintenance and verification**

#### **7.1 Maintenance**

After a period without use, it is recommended that the electrical contacts and air passages be cleaned.

#### **7.2 Measurement requirements**

An attenuator to measure the voltage is available for the PEFT Junior.

The measured signal can be displayed on a storage oscilloscope. The oscilloscope should have a 400 MHz. minimum bandwidth.

The oscilloscope can be triggered from the BNC sockets " TRIGGER OUTPUT ". The connections are shown below.

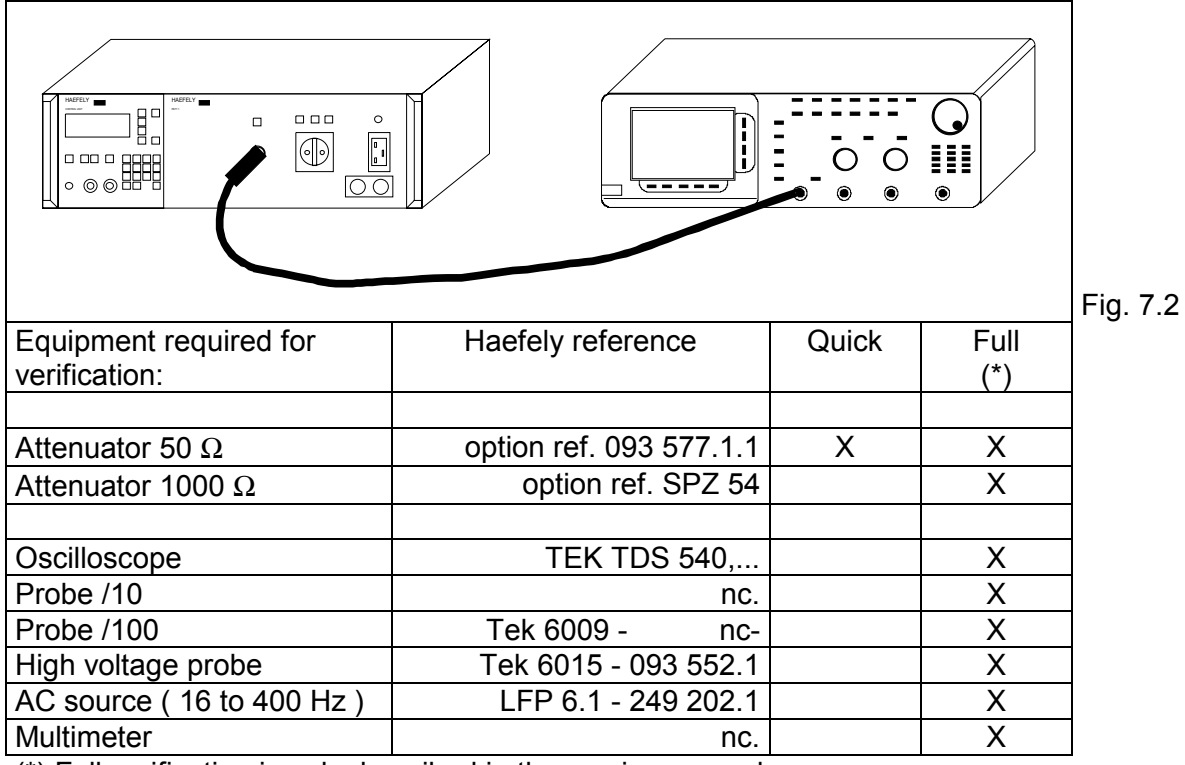

(\*) Full verification is only described in the service manual.

#### **7.3 Quick verification of PEFT**

It is recommended that a regular check of the PEFT Junior main functions is made. The following procedure is a quick manual verification of the PEFT Junior. Using the WinPATS ( option ), it is possible to make an automatic verification of the PEFT Junior.

The following is an extract from the PEFT Junior service manual.

Impulse waveform

Connect the PEFT Junior chassis and the oscilloscope to a common earth plate.

■ Place a 50 ohm divider 54dB/ terminator (option) to the high voltage BNC output or to the adaptor for filter output (Option with Service Set PEFT 249221.1)

- Connect a 50 ohm cable of less than 1 meter between the divider and the oscilloscope input.
- $\blacksquare$  Make a connection between the P90 trigger output and the oscilloscope external trigger input, or use an auto trigger.
- Set your PEFT Junior with the default parameters

Use the following procedure to do the measurements:

- Set the parameters Vnominal, POLARITY, Burst Output listed in the test report table
- Configure the oscilloscope to display the output.

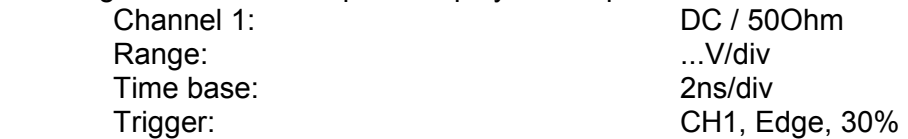

**Press START/STOP.** 

 $\rightarrow$  Verify the waveshape parameters ta, tb and Vp in accordance with the following tolerances.

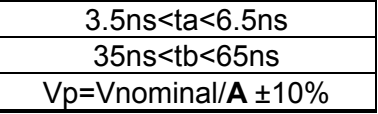

The attenuation value (xxdB) of your 50Ohms attenuator is written on its label. The factor A is defined as follows: **A = 10 (xxdB/20)** 

Press START/STOP.

Repeat the procedure step by step, up to the end of the table on the record sheet.

#### **7.4 Quick verification record sheet**

PEFT Junior mainframe serial No.

Test equipment

Impulse waveform

correct to specifications i a w IEC 801-4 PASS / FAIL

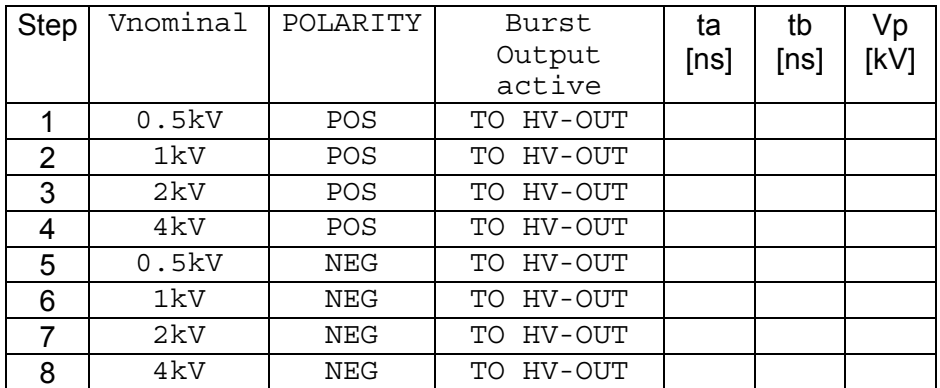

Tested by **Date** 

## **8. Function failures**

## **8.1 Error messages**

The P90 processor detects and displays the following system faults:

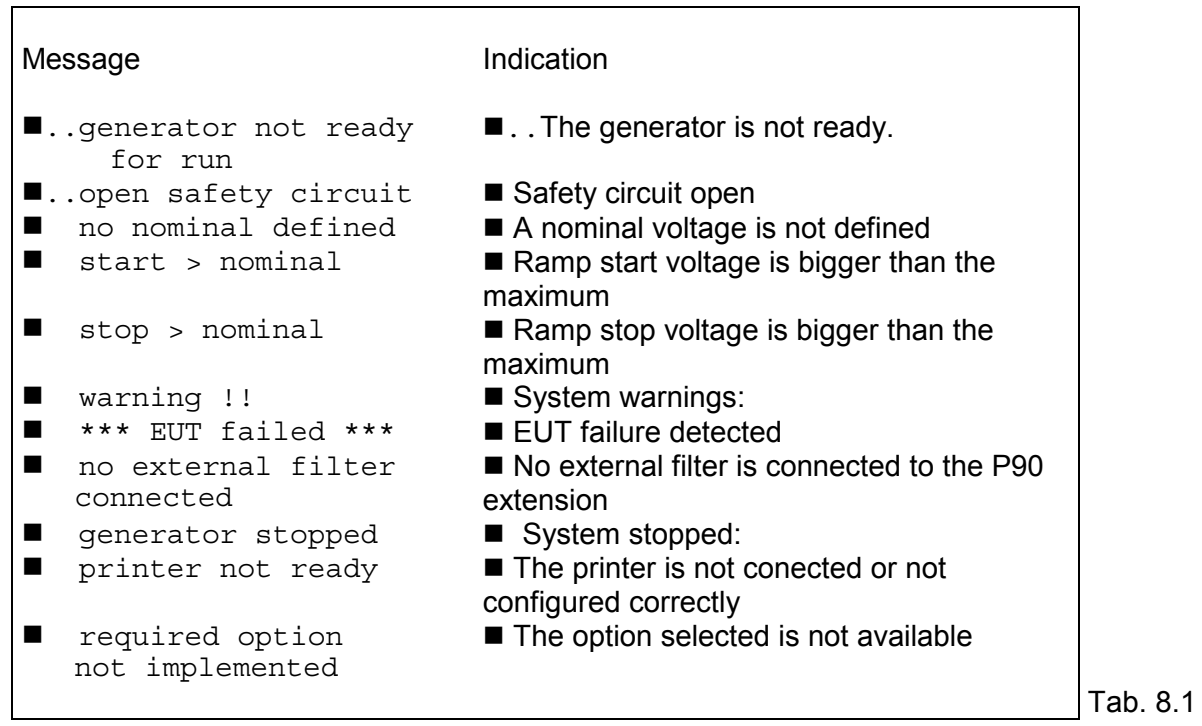

٦

#### **8.2 Fault diagnostics**

The EFT / BURST generator PEFT Junior was designed and produced in accordance with the quality standard ISO 9001.

If however a functional failure does occur, it is important to complete the following table which will assist in the search for the problem and help reduce system down time.

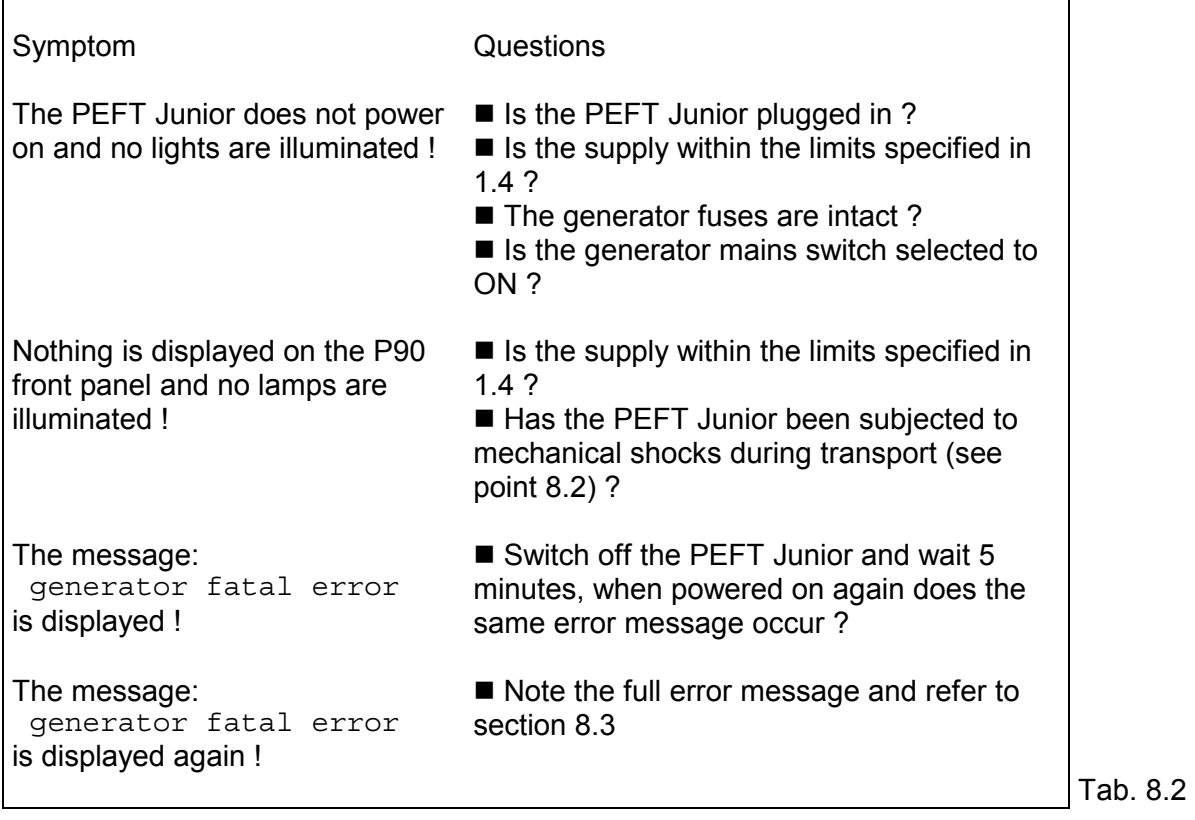

#### **8.3 Service**

For safety reasons, ( and during the guarantee period ), it is not recommended that internal repairs be attempted.

The PEFT Junior should only require servicing in the case where the message

generator fatal error .

is continuosly displayed.

There are many reasons for this error message and generally one of the following messages is also displayed.

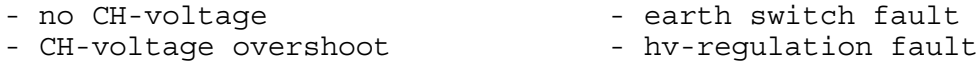

In this case, please note the error message and immediately contact your Haefely representative who will inform you of the nearest service center.

To assist in the repair of your PEFT Junior, please complete the following checklist and send to your repairing agent.

## Check-list to be completed when returning a PEFT Junior:

#### □ Customer

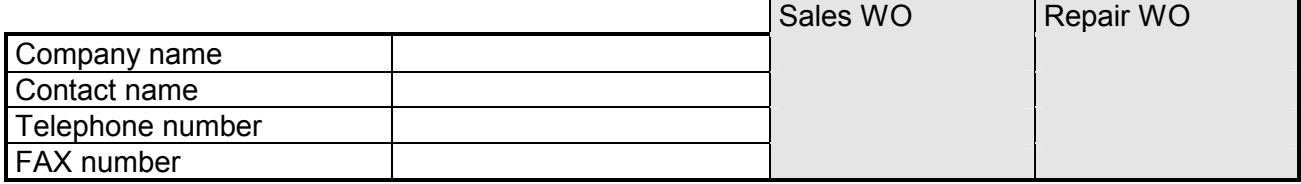

#### Equipment

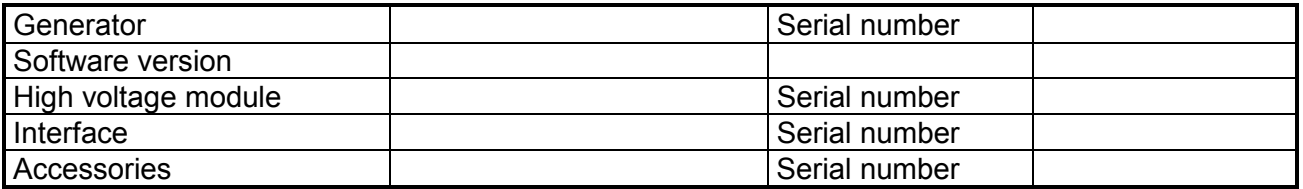

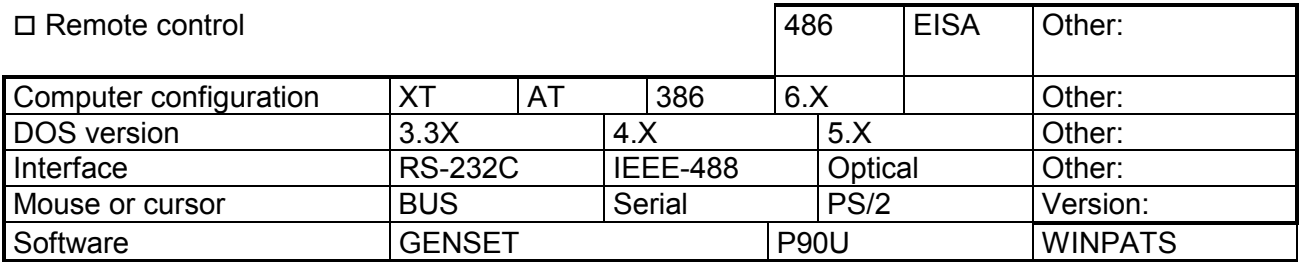

#### □ Coupling

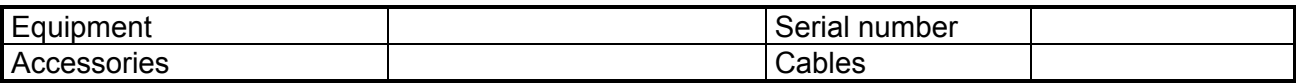

#### □ Problem

## Description of problem

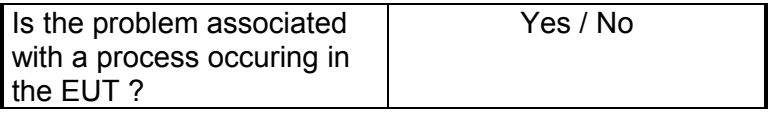

#### $\square$  Installation

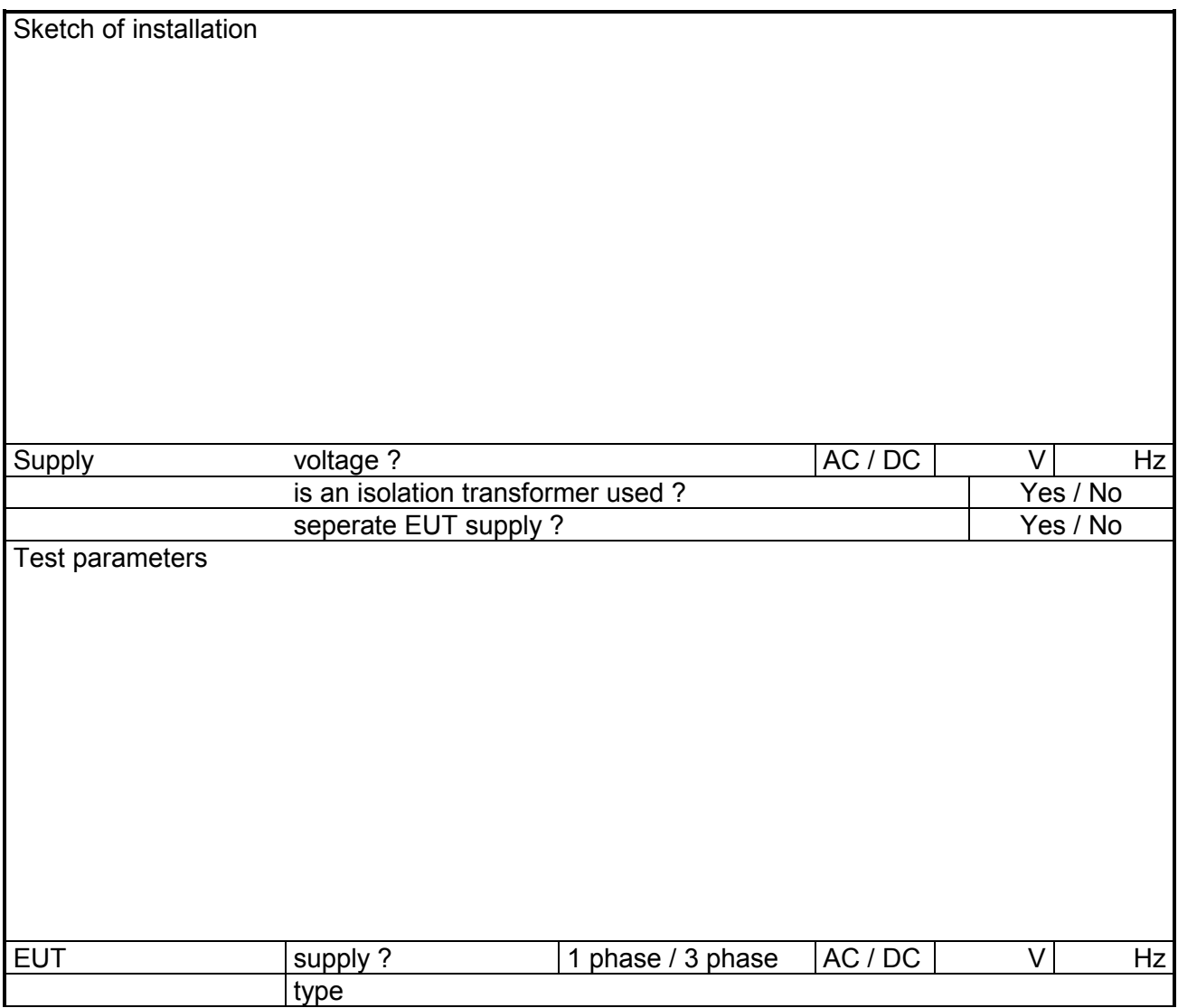

Additional information

#### **8.4 Replacement parts**

The PEFT Junior service policy does not require the customer to order spare parts with the generator. The components used are held on stock at Haefely and can be supplied quickly to order. If any parts are required, they can be obtained by contacting the Haefely after sales service department.

#### **8.5 After sales service**

The address of Haefely's after sales service department is given below.

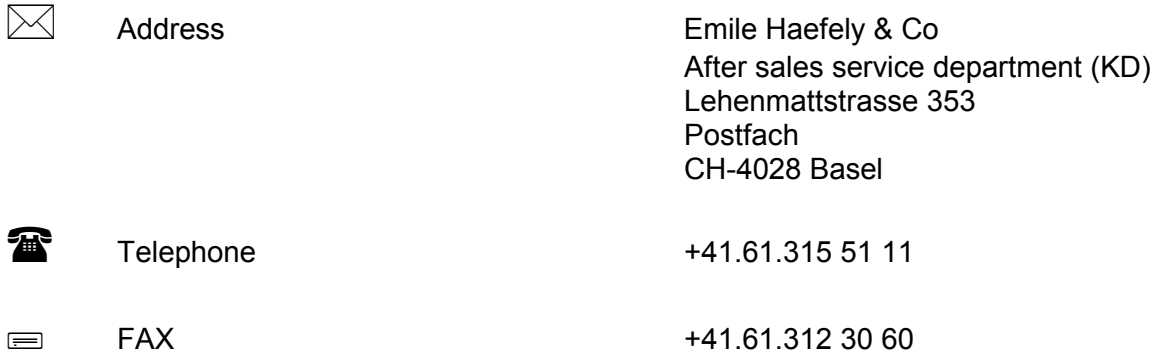

For general ordering information contact Haefely's sales department.

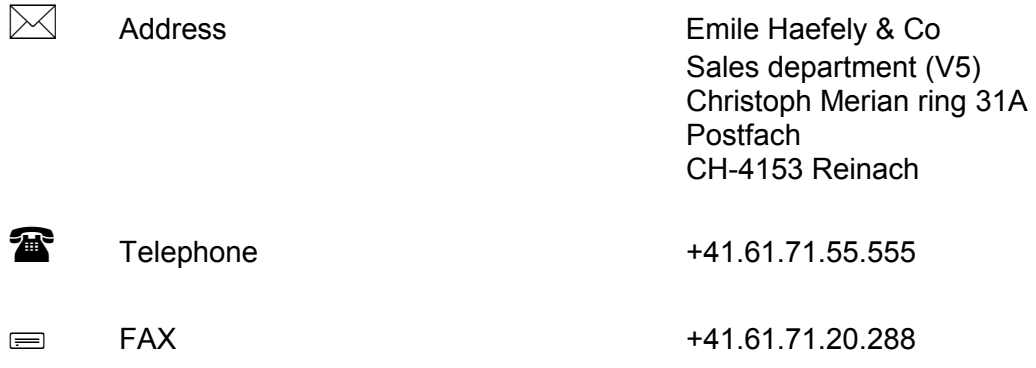

## **9. Shutdown and storage**

#### **9.1 Daily shutdown**

No special requirements have to be met, except to take care of safety considerations. The following guide should provide a shutdown without problems :

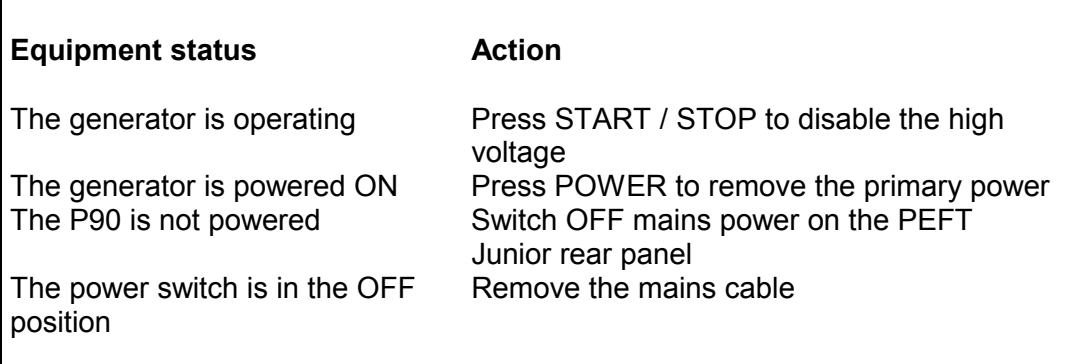

#### **9.2 Storage for long periods**

If the PEFT Junior is not to be used for long periods, it is recommended to remove all the supply cables and store the generator in the correct environmental conditions as in section 2.2.

## **10. Packaging and Transport**

#### **10.1 Packaging**

The PEFT Junior packaging has been designed to withstand certain transport conditions. It will help protect the PEFT Junior from the effects of vibration, shock and water penetration. However normal precautions and care should be taken during transport.

The original packaging should be retained for future use. If it is not available, a suitable replacement must be used. Packaging information is available from our after sales service department.

#### **10.2 Transport**

When transporting the PEFT Junior the following must be observed:

- it is forbidden to carry or stack the PEFT Junior on its side.
- the generator should be kept in a vertical position.
- when possible reuse the original packaging.

## **11. Disposal**

#### **11.1 Disassembly information**

It is not normally necessary to disassemble the generator during its operational cycle. There are no special tools required for disassembly.

#### **11.2 Recyclable components**

The PEFT Junior is constructed from metals, aluminium, PVC, and composite materials.All the components can be recycled through the normal industrial recycling system.

#### **11.3 Non-recyclable components**

The PEFT Junior is made from 100% recyclable material and contains no dangerous substances.

# **12. Accessories and options**

## **12.1 Accessories**

The PEFT Junior is delivered with the following standard acessories:

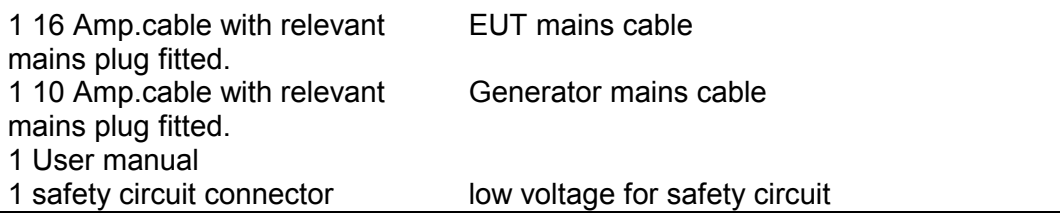

## **12.2 Options**

Options available for the PEFT Junior are :

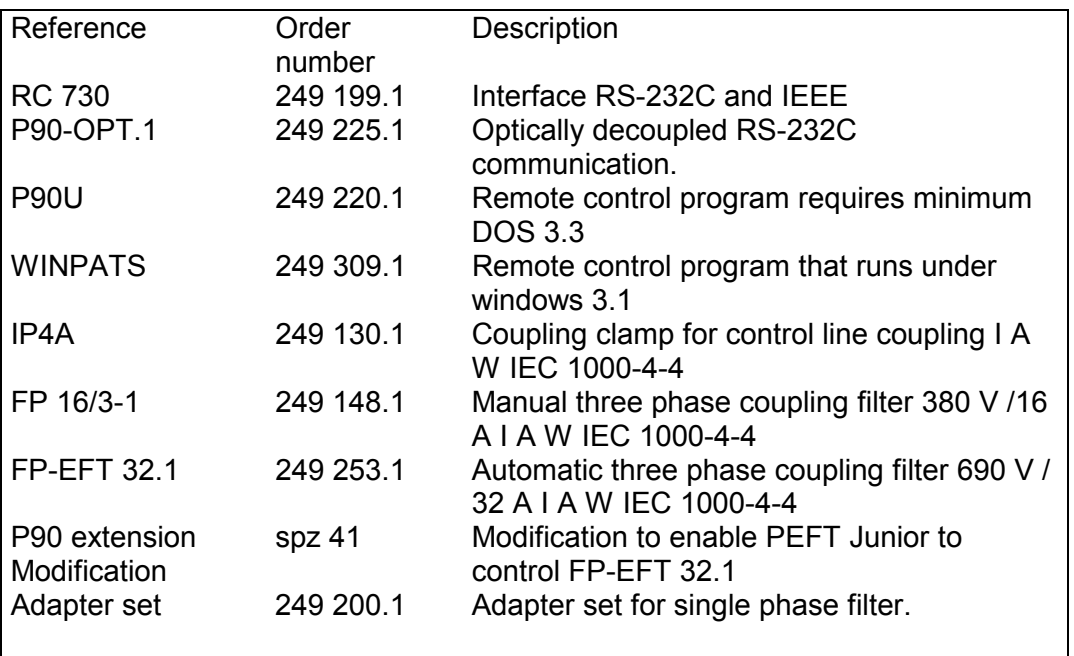

# **13. Corrections and additions**